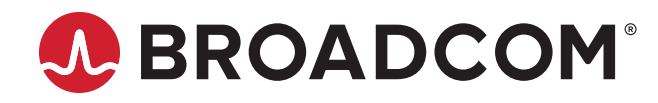

**Emulex® Drivers for Linux**

**User Guide Release 12.4** Broadcom, the pulse logo, Connecting everything, Avago Technologies, Avago, the A logo, Emulex, OneCommand, and OneConnect are among the trademarks of Broadcom and/or its affiliates in the United States, certain other countries, and/ or the EU.

Copyright © 2003–2019 Broadcom. All Rights Reserved.

The term "Broadcom" refers to Broadcom Inc. and/or its subsidiaries. For more information, please visit [www.broadcom.com](http://www.broadcom.com).

Broadcom reserves the right to make changes without further notice to any products or data herein to improve reliability, function, or design. Information furnished by Broadcom is believed to be accurate and reliable. However, Broadcom does not assume any liability arising out of the application or use of this information, nor the application or use of any product or circuit described herein, neither does it convey any license under its patent rights nor the rights of others.

# **Table of Contents**

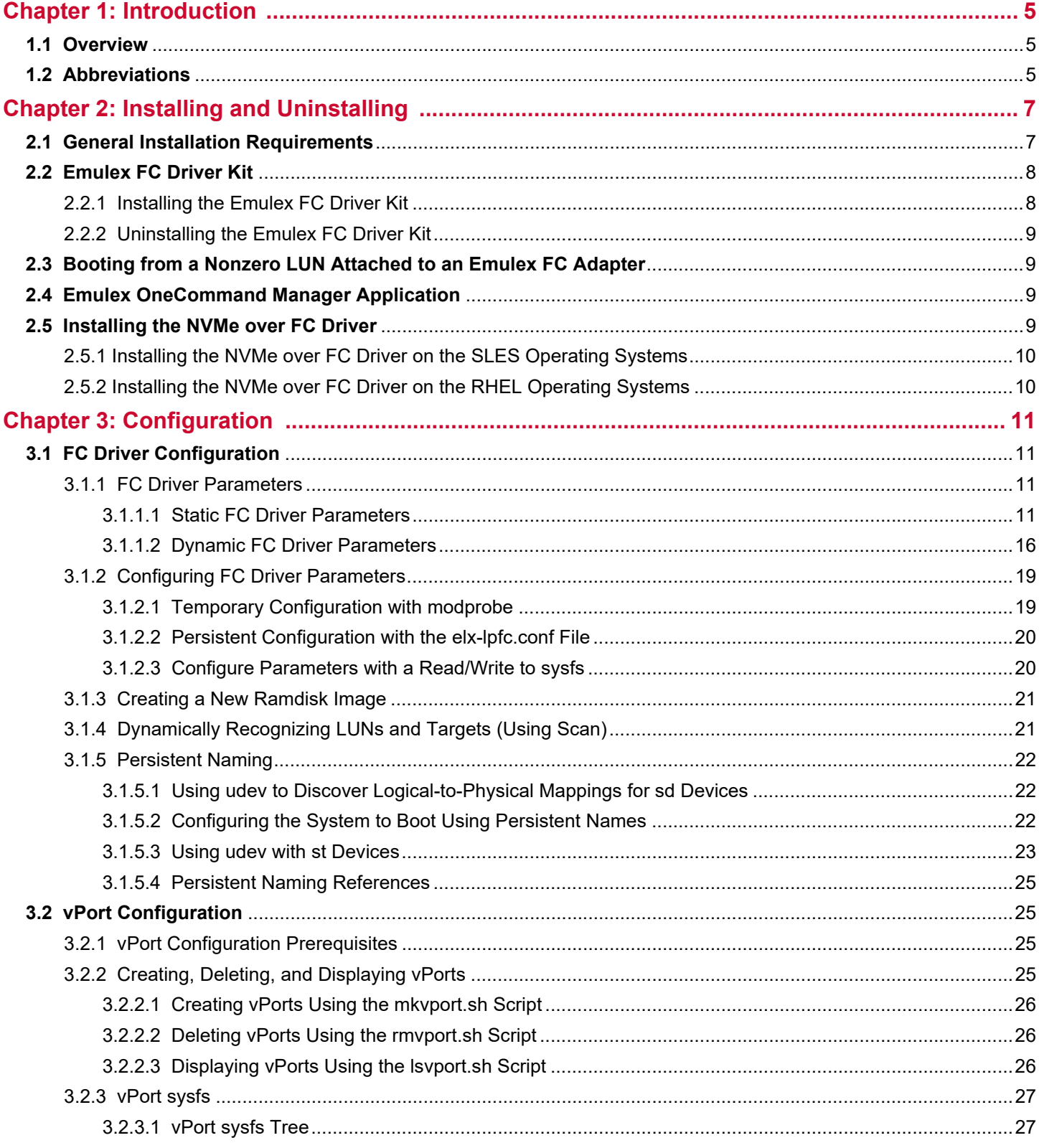

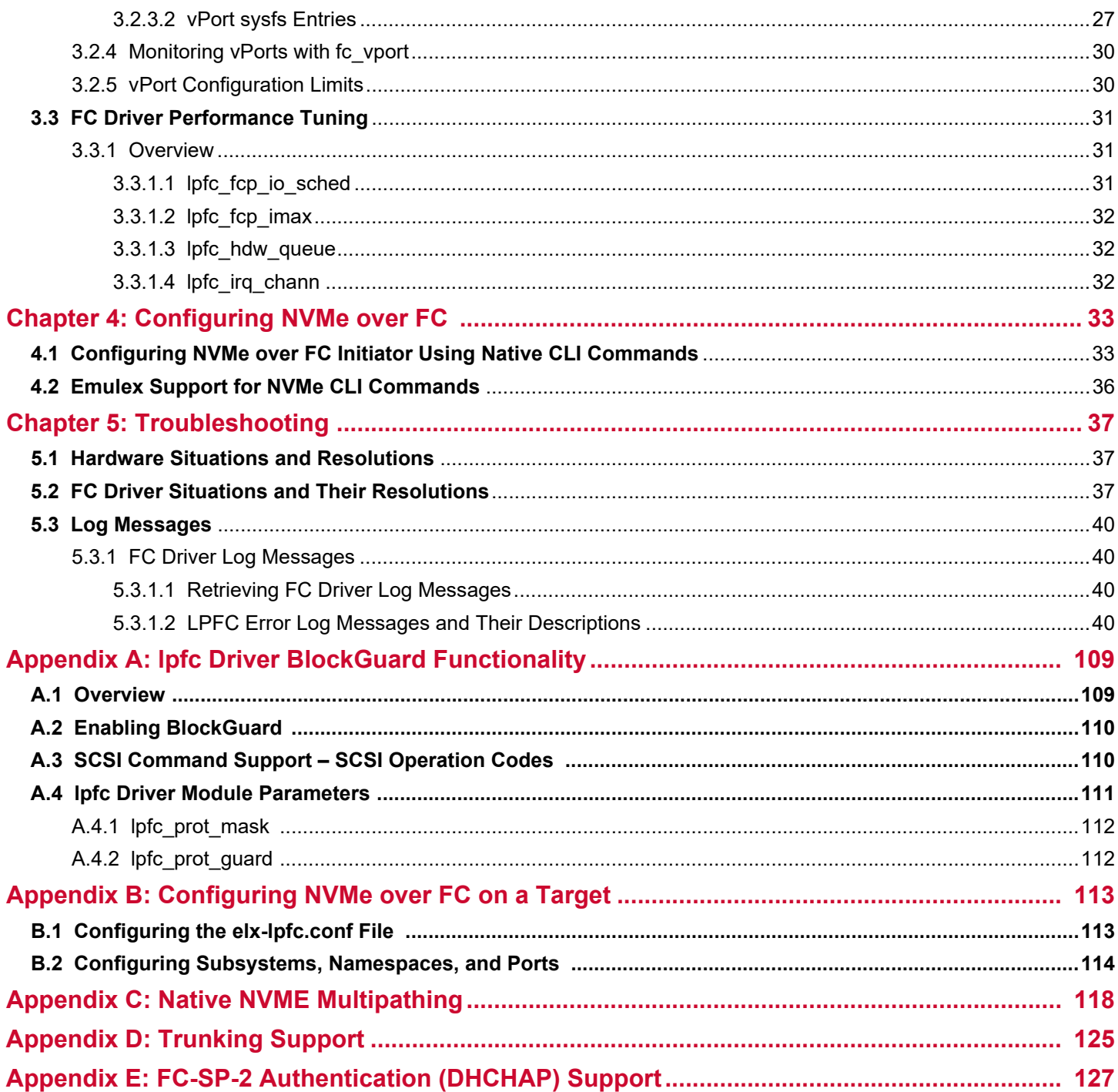

# <span id="page-4-0"></span>**Chapter 1: Introduction**

# <span id="page-4-1"></span>**1.1 Overview**

This guide provides installation, updating, uninstalling, configuring, and troubleshooting procedures for several types of Emulex®-supported drivers for Linux.

This guide is applicable to several versions of drivers, operating systems, firmware, and adapters. For supported firmware versions and their latest release, refer to the Documents and Downloads area of [www.broadcom.com](http://www.broadcom.com) for the specific adapter.

This product supports the following Emulex FC HBAs:

- **LPe12000-series adapters**
- **LPe16000-series adapters**
- **LPe31000-series adapters**
- **LPe32000-series adapters**
- **LPe35000-series adapters**

For a list of Emulex adapters that are compatible with the stand-alone driver kits, refer to the Documents and Downloads area of [www.broadcom.com](http://www.broadcom.com) for the specific driver.

# <span id="page-4-2"></span>**1.2 Abbreviations**

The following table lists the acronyms and abbreviations used in this document.

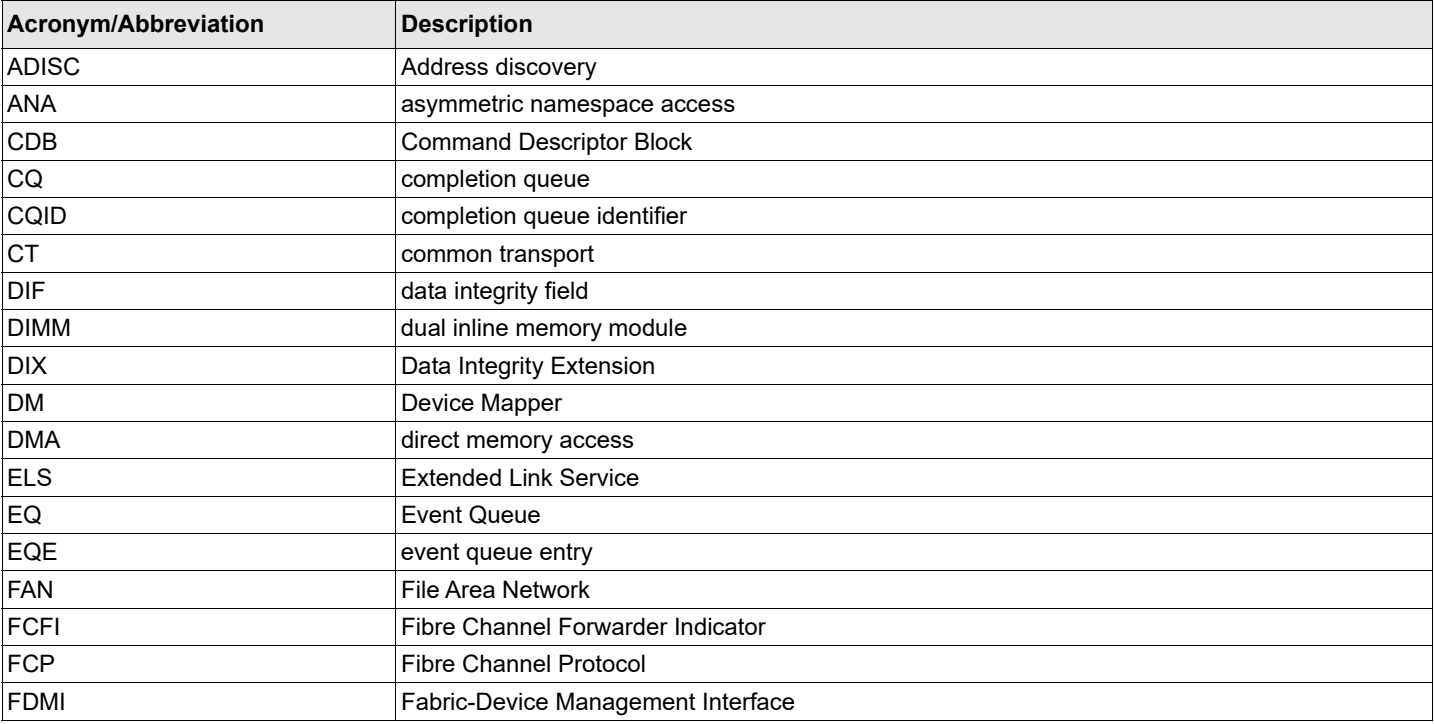

#### **Table 1: Acronyms and Abbreviations**

### **Table 1: Acronyms and Abbreviations (Continued)**

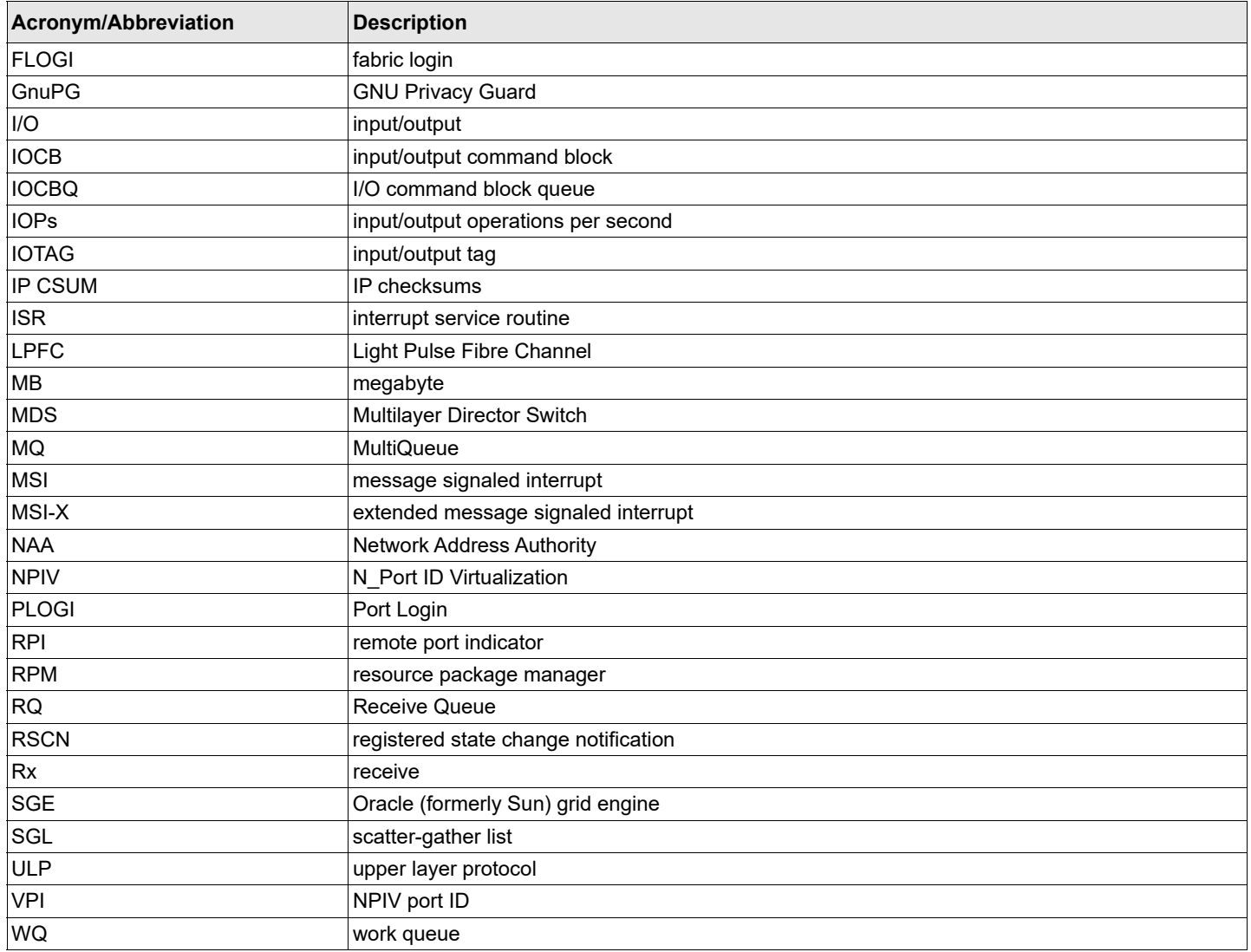

# <span id="page-6-2"></span><span id="page-6-0"></span>**Chapter 2: Installing and Uninstalling**

The Linux driver supports both FCP and NVMe over FC.

Emulex releases Linux binary RPMs that are digitally signed using the GNU Privacy Guard (GnuPG) standard. This allows certification of the contents of the RPMs and verification that the contents have not been modified since they were created by Emulex. The RPMs have been digitally signed by Emulex with a GnuPG private key that is only held by Emulex. Instructions for creating the GnuPG public key file are located at:

<https://docs.broadcom.com/docs/1334566>

# <span id="page-6-1"></span>**2.1 General Installation Requirements**

**NOTE:** Update the latest driver on the operating system before updating the firmware.

Prior to driver installation, follow these general requirements:

- Install a supported Emulex adapter in the system. Refer to the adapter's installation guide for specific hardware installation instructions.
- Use a supported operating system. Refer to the Documents and Downloads area of [www.broadcom.com](http://www.broadcom.com) for supported operating systems.
- Install the latest driver.
- Update the latest firmware on the adapter.
- **NOTE:** For LPe35000-series adapters only:

In some cases, a firmware update requires either a firmware reset or a basic PCIe reset, depending on the features available in the new firmware. A firmware reset is performed automatically if it is needed, regardless of the operating system. A basic PCIe reset is also performed automatically, but only on the following Linux operating systems:

- SLES 12 SP3 and later
- SLES 15 and later
- RHEL 7.6 and later

In some cases, a full reboot is required to activate new firmware or to enable a new feature. In that case, a message similar to one of the following messages appears after the firmware download is complete:

Download successfully completed. Please reboot the system to activate new firmware. Download completed. Some features require an optional reboot. Refer to the Adapter's Firmware and Boot Code Release Notes for details.

For a list of features that require a reboot to be enabled, refer to the *Emulex LPe35000-Series HBA Firmware and Boot Code Release Notes*.

# <span id="page-7-0"></span>**2.2 Emulex FC Driver Kit**

The Emulex FC driver kit contains the following:

- A zipped tar file that includes the driver binary RPMs for a specific driver version and Linux distribution. On select driver kits, the zipped tar file may also include any of the following RPMs:
	- nvmefc-connect RPM
	- elx-lpfc-vector-map RPM
	- elx-lpfc-extras RPM
- **NOTE:** Use only officially released Linux distribution kernels. The binary RPM packages support only officially released Linux distribution kernels and do not support pre-release distribution kernels. Refer to the *Emulex Drivers for Linux Release Notes* for details of kernel versions supported by the driver.
- An installation script,  $e1x_1pfc$  install.sh, that installs the FC driver binary RPM that corresponds to the target system's architecture and kernel memory variant.
- A README file that provides a description of the kit structure, its contents, and distribution support scope.

# <span id="page-7-1"></span>**2.2.1 Installing the Emulex FC Driver Kit**

**NOTE:** Installing a newer version of the FC driver kit automatically removes any previous versions of the FC driver kit.

After the operating system is installed, perform the following steps to install the Emulex FC driver:

- 1. Download driver kit version 12.4 or later from the Documents and Downloads area of [www.broadcom.com](https://www.broadcom.com) for the following operating systems:
	- RHEL 8.0 and later
	- RHEL 7.5 and later
	- SLES 15 and later
	- SLES 12 SP3 and later
- 2. Log in to a terminal as root.
- 3. Untar the driver kit by typing the following command:

tar -zxvf elx-lpfc-dd-<*Linux distribution version*>-<*driver\_version*>-ds-*n*.tar.gz

- 4. Change to the directory into which the driver kit was extracted by typing the following command: cd elx-lpfc-dd-<*Linux distribution version*>-<*driver\_version*>-ds/
	- For installing only the Emulex FC driver kit:

Run the elx lpfc install.sh script without options to install the driver kit:

```
./elx_lpfc_install.sh
```
After the elx lpfc install.sh script has finished running successfully, the Emulex FC driver is loaded, and devices that are connected to the system are accessible.

– For installing the Emulex FC driver kit with NVMe:

Ensure that  $\text{nume}-\text{clip}$  is installed, otherwise the script ./elx lpfc install.sh -n, will fail.

To confirm if  $\text{nume}-\text{clip}$  is installed, run the rpm  $-\text{qa}$  | grep  $\text{nume}-\text{clip}$  command.

Run the elx\_lpfc\_install.sh script with the -n option:

./elx lpfc install.sh -n

This installs lpfc driver along with the nymefc-connect rpm.

After the elx\_lpfc\_install.sh script has finished running successfully, the NVMe over FC driver is installed.

- 5. Reboot the system to enable the newly added driver options in the ramdisk.
- 6. You can use the following command to verify if the version of the newly installed LPFC driver is correct: cat /sys/module/lpfc/version

## <span id="page-8-0"></span>**2.2.2 Uninstalling the Emulex FC Driver Kit**

**NOTE:** You must run the uninstall script that shipped with the version of the driver kit you want to remove.

To uninstall the Emulex FC driver, perform the following steps to install the Emulex FC driver:

- 1. Log in as root.
- 2. If possible, exit all applications that use FC-attached drives, and then unmount the drives. If you cannot exit all applications that use FC-attached drives, the uninstall script works properly, but you must reboot after the uninstall is complete.
- 3. Run the elx lpfc install.sh script with the --uninstall option: ./elx\_lpfc\_install.sh --uninstall
- **NOTE:** The --uninstall options also uninstalls elx-lpfc-vector-map, elx-lpfc-extras, and nvmefc-connect.

# <span id="page-8-1"></span>**2.3 Booting from a Nonzero LUN Attached to an Emulex FC Adapter**

To configure SLES 12 or SLES 15 SP*x* to boot from an FC-attached disk device other than a LUN 0 device, refer to the *Boot for the Fibre Channel Protocol User Guide,* which is available at the Documents and Downloads area of [www.broadcom.com.](http://www.broadcom.com)

# <span id="page-8-2"></span>**2.4 Emulex OneCommand Manager Application**

The Emulex OneCommand<sup>®</sup> Manager application is a powerful and centralized adapter management suite. It provides discovery, reporting, and management of local and remote adapters from a single console anywhere in the SAN and across platforms. Both a GUI and a CLI are provided. For instructions on installing and using the Emulex OneCommand Manager application, refer to the *OneCommand Manager Application User Guide*, which is available at the Documents and Downloads area of [www.broadcom.com.](http://www.broadcom.com)

# <span id="page-8-4"></span><span id="page-8-3"></span>**2.5 Installing the NVMe over FC Driver**

This section describes how to install the out-of-box NVMe drivers. NVMe drivers are supported on the following operating systems.

- RHEL 8.0 and later
- RHEL 7.6 and later
- SLES 15 and later
- SLES 12 SP3 and later

**NOTE:** NVMe over FC is supported on GA kernels, except on SLES 12 SP3. The minimum kernel on which the NVMe over FC driver can be installed on the SLES 12 SP3 operating system is maintenance kernel 718 (4.4.126-94.22.1) from SUSE, dated April 23, 2018.

The NVMe over FC target drivers are meant for evaluation and testing during development only. They are not intended for production use.

NVMe over FC is supported on LPe31000-series, LPe32000-series, and LPe35000-series adapters.

# <span id="page-9-0"></span>**2.5.1 Installing the NVMe over FC Driver on the SLES Operating Systems**

Install the SLES operating system on the computer, following the instructions provided with the operating system. Installing the operating system automatically installs an inbox initiator and target NVMe driver.

Installation also allows you to install the  $nvm = cli$  utility and the  $nvm = cli$  utility. The  $nvm = cli$  utility, which is required on initiators and on targets that use NVMe disks, supports initiation of new NVMe over fabric connections, and it functions as a general utility that allows you to query and manipulate an NVMe device. The nvmetcli utility, which is required on targets only, supports the configuration of a system to be an NVMe over fabric target device.

At this time, Emulex supports NVMe over FC on target devices on SLES 12 SP3 and SLES 12 SP4. During the installation, configure the following items:

- Select the system role of **Default System**.
- In **Installation Settings**, select the following features:
	- Install **NVMe CLI**.
	- Install **NVMeT CLI** (SLES 12 SP3 and SLES 12 SP4 only).
- **NOTE:** For NVMe over FC target systems, you must update to the latest SUSE kernel and the latest SUSE release of the NVMe CLI and NVMeT CLI packages. Refer to the *Emulex Drivers for Linux Release Notes* for more information.

## <span id="page-9-1"></span>**2.5.2 Installing the NVMe over FC Driver on the RHEL Operating Systems**

Install the RHEL operating system on the computer, following the instructions provided with the operating system. Installing the operating system automatically installs an inbox initiator NVMe driver.

During the installation, select the system role of **Default System**.

After the operating system is installed, extract the nvme-cli utility from the operating system .ISO image. The nvme-cli utility supports initiation of new NVMe over fabric connections, and it functions as a general utility that allows you to query and manipulate an NVMe device. To install the  $nvm-cli$  utility, type this command:

rpm -ivh nvme-cli-*x*.*x*.*x*.rpm

You must update to the latest RHEL kernel and the latest RHEL release of the NVMe CLI package. Refer to the *Emulex Drivers for Linux Release Notes* for more information.

# <span id="page-10-0"></span>**Chapter 3: Configuration**

# <span id="page-10-1"></span>**3.1 FC Driver Configuration**

This section describes how to configure parameters for the FC driver.

# <span id="page-10-2"></span>**3.1.1 FC Driver Parameters**

The FC driver parameters determine some aspects of the driver's behavior. There are two main types, static and dynamic. Changes to the static parameters require a driver reload for the change to take effect. Changes to most dynamic parameters take effect immediately; some do not take effect until there is a link-down and link-up sequence.

For more information on driver parameters, see [Section 3.1.1.1, Static FC Driver Parameters](#page-10-3), and [Section 3.1.1.2, Dynamic](#page-15-0)  [FC Driver Parameters](#page-15-0).

## <span id="page-10-3"></span>**3.1.1.1 Static FC Driver Parameters**

Changes to static parameters require a driver reload for the change to take effect. The following table lists the static FC driver parameters.

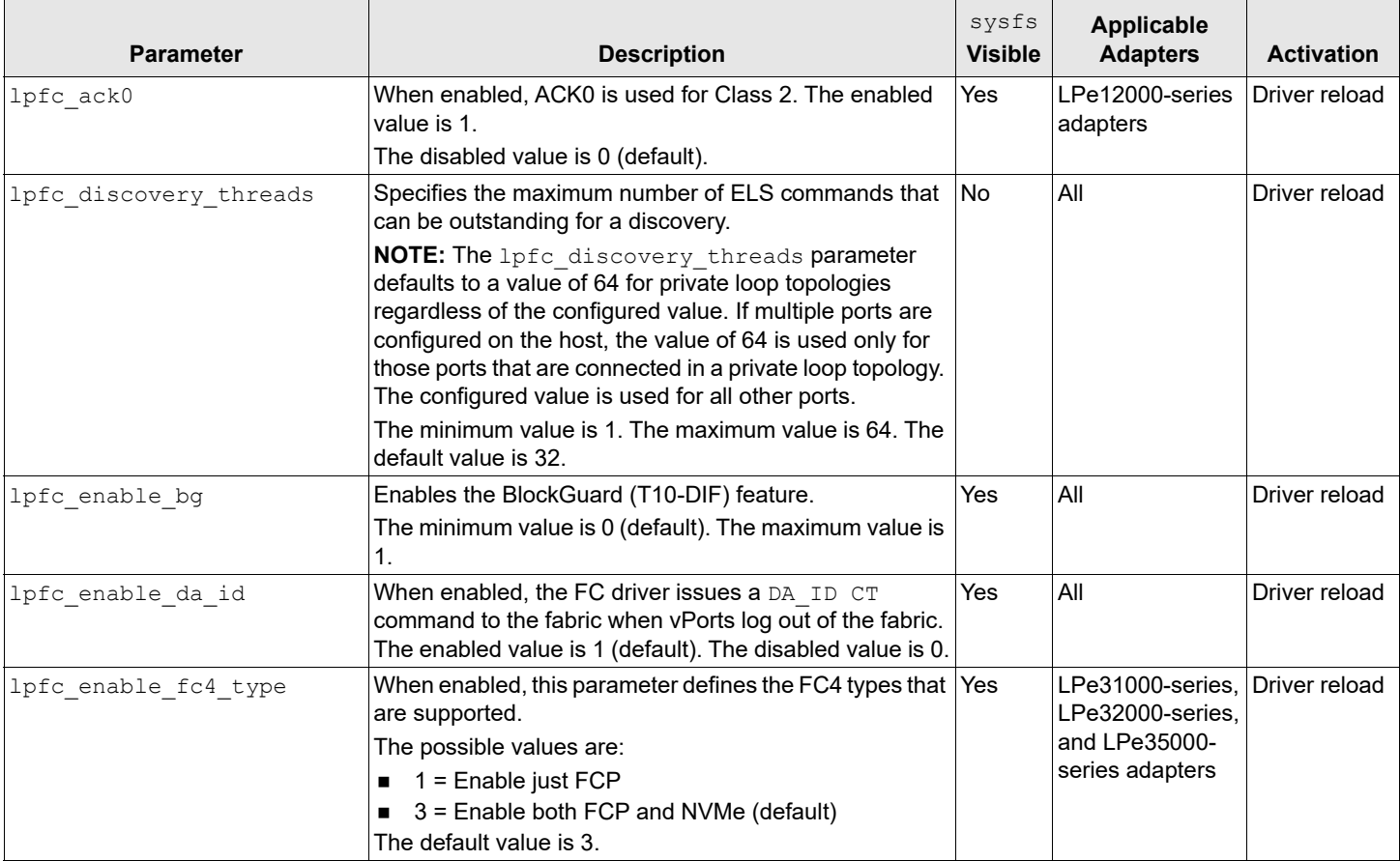

#### **Table 2: Static FC Driver Parameters**

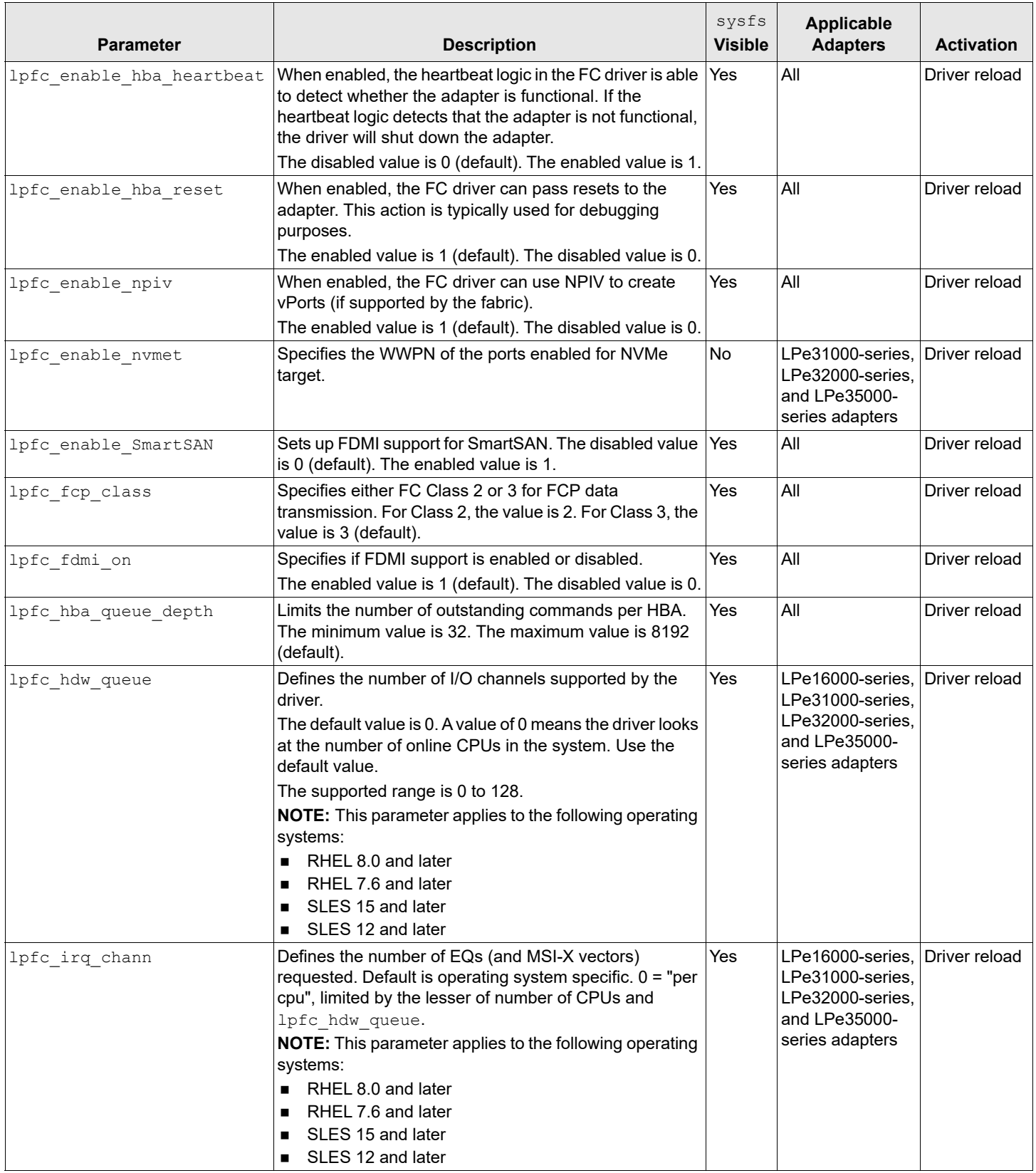

![](_page_12_Picture_260.jpeg)

![](_page_13_Picture_231.jpeg)

![](_page_14_Picture_101.jpeg)

## <span id="page-15-0"></span>**3.1.1.2 Dynamic FC Driver Parameters**

Changes to the dynamic parameters take effect immediately. All  $1pfc$  dynamic parameters are read and written using sysfs. The following table lists the dynamic FC driver parameters.

![](_page_15_Picture_277.jpeg)

![](_page_15_Picture_278.jpeg)

![](_page_16_Picture_198.jpeg)

![](_page_17_Picture_233.jpeg)

![](_page_18_Picture_197.jpeg)

# <span id="page-18-0"></span>**3.1.2 Configuring FC Driver Parameters**

You can configure the FC driver parameters using any of the following methods:

- The modprobe Linux program for temporary configuration.
- The elx-lpfc.conf file for persistent configuration.
- The sysfs interface (to view and modify parameters after loading the FC driver).

**NOTE:** Not all parameters visible in the sysfs directory can be modified; some are read-only.

- The Emulex OneCommand Manager application (refer to the *OneCommand Manager Application User Guide* for more information).
- **NOTE:** The FC driver parameter changes made using the Emulex OneCommand Manager application remain after the FC driver is uninstalled. To return to the default settings, you must reset them using the Emulex OneCommand Manager application.

### <span id="page-18-1"></span>**3.1.2.1 Temporary Configuration with modprobe**

When you manually load the FC driver as a module using the modprobe command and you change one or more driver parameter values in the command line, the configuration is temporary. These changes are considered temporary because they are valid only for the current session or until the FC driver is unloaded.

The modprobe command uses the  $e1x-1pfc$ .conf file, but parameters passed to it using the command line override the parameters in the elx-lpfc.conf file. Values can be expressed in hexadecimal or decimal notation.

If you want to temporarily set lun queue depth to 20 (the default is 30) for all HBAs in your system, load the FC driver with the following command:

```
modprobe lpfc lpfc_lun_queue_depth=20
```
### <span id="page-19-0"></span>**3.1.2.2 Persistent Configuration with the elx-lpfc.conf File**

To make the FC driver parameters persist across module loads and reboots, perform these steps:

- 1. In the /etc/modprobe.d directory, create a file with the driver name  $e1x-1pfc.comf$ .
- 2. In /etc/modprobe.d/elx-lpfc.conf, use the options command to add the appropriate FC driver parameters and their desired values. For example, adding the following command to the  $\text{elx-lpfc.comf}$  file sets the verbose flag: options lpfc lpfc\_log\_verbose=0x3FFFF

If driver parameters are added to the  $\text{elx-lpfc.comf}$  file, the FC driver must be reloaded for the parameters to take effect. Also, a new ramdisk image is required if you want the changes to take effect in the next boot. For information on creating a new ramdisk, see [Section 3.1.3, Creating a New Ramdisk Image](#page-20-0).

If the same parameter is specified on the modprobe command line and in the  $e1x-1pfc$ .conf file, the value specified in the modprobe command line takes precedence.

### <span id="page-19-1"></span>**3.1.2.3 Configure Parameters with a Read/Write to sysfs**

sysfs is a virtual file system that exposes the structure of the system. It also includes interfaces to driver parameters through which the FC driver parameters can be viewed and modified. Because these interfaces are available only after driver load, only dynamic FC driver parameters can be changed. However, both static and dynamic FC driver parameters can be read through sysfs.

#### **NOTE:**

- sysfs changes exist only during driver load and are lost when the FC driver is unloaded or the system is rebooted.
- $\bullet$  Driver parameters that are set through module parameters are global; setting them through sysfs is on a SCSI host (adapter port) basis.

For example:

```
echo 0x7f > /sys/class/scsi host/host7/lpfc log verbose only affects host 7.
modprobe lpfc lpfc log verbose=0x7F applies to all SCSI host (ports) managed by the lpfc driver.
```
#### **Viewing Parameters with sysfs:**

The  $systs$  file system is mounted and available as  $/sys$ . You must first identify the  $scsi$  host that represents the adapter for which you want to modify the FC driver parameters. All sesile hosts bound to the FC driver can be viewed with the following command:

```
ls -d /sys/bus/pci/drivers/lpfc/*/host*
```
Assuming you are interested in adapter  $scsi$  host 7, you can list the FC driver parameters for this particular adapter as: ls -l /sys/class/scsi\_host/host7/lpfc\*

#### An example output follows:

```
-r--r--r-- 1 root root 4096 Feb 28 17:03 /sys/class/scsi host/host7/lpfc ack0
-r--r--r-- 1 root root 4096 Feb 28 17:03 /sys/class/scsi_host/host7/lpfc_fcp_class
-rw-r--r-- 1 root root 4096 Feb 28 17:03 /sys/class/scsi host/host7/lpfc fdmi on
-r--r-r-- 1 root root 4096 Feb 28 17:03 /sys/class/scsi host/host7/lpfc link speed
-rw-r--r-- 1 root root 4096 Feb 28 15:34 /sys/class/scsi host/host7/lpfc log verbose
-r--r--r-- 1 root root 4096 Feb 28 17:03 /sys/class/scsi host/host7/lpfc lun queue depth
-rw-r--r-- 1 root root 4096 Feb 28 17:03 /sys/class/scsi host/host7/lpfc max luns
-rw-r--r-- 1 root root 4096 Feb 28 17:03 /sys/class/scsi host/host7/lpfc devloss tmo
-rw-r--r-- 1 root root 4096 Feb 28 17:03 /sys/class/scsi host/host7/lpfc scan down
```
-r--r--r-- 1 root root 4096 Feb 28 17:03 /sys/class/scsi host/host7/lpfc topology -rw-r--r-- 1 root root 4096 Feb 28 17:03 /sys/class/scsi host/host7/lpfc use adisc

#### **Temporary Configuration Parameters with sysfs:**

In the previous example, notice that the FC driver parameters are available as files. Reading a file displays the current value of a driver parameter. If the permissions allow it, you can write a value to the file and it will take effect immediately.

```
Reading the lpfc log verbose file might show that its value is 0:
   cat /sys/class/scsi host/host7/lpfc log verbose
   0
```

```
To modify the lpfc log verbose value to 0xffffffff:
   echo 0xffffffff > /sys/class/scsi host/host7/lpfc log verbose
```

```
Reading the lpfc log verbose file now shows a value of 0xffffffff:
   cat /sys/class/scsi host/host7/lpfc log verbose
   0xffffffff
```
**NOTE:** Setting the lpfc log verbose value to 0xfffffff might degrade system performance.

## <span id="page-20-0"></span>**3.1.3 Creating a New Ramdisk Image**

The  $e1x$   $1pfc$  install.sh script creates a ramdisk image containing the FC driver for the currently running kernel.

- **NOTE:** You must create a new ramdisk image whenever the lpfc options in /etc/modprobe.conf are changed and you want the change to take effect on the next reboot.
- To create a new initial ramdisk image for inbox FC drivers and installed binary RPM FC driver kits, type: dracut -f /boot/initramfs-<*kernel-version*>.img <*kernel-version*>

## <span id="page-20-1"></span>**3.1.4 Dynamically Recognizing LUNs and Targets (Using Scan)**

The FC driver enables you to dynamically recognize LUNs and targets without unloading or reloading the FC module and without resetting the adapter.

To rescan an adapter's targets with  $systs$ , given the adapter's host number (in this example, 3), type: echo "- - -" > /sys/class/scsi host/host3/scan

To limit the rescan to a particular target, given the adapter's host number (in this example, 3) and the target number (in this example, 2), type:

```
echo "- 2 -" > /sys/class/scsi host/host3/scan
```
You can also use the lun scan script in the /usr/sbin/lpfc directory.

# <span id="page-21-0"></span>**3.1.5 Persistent Naming**

The generic device manager for the Linux kernel is *udev*, which primarily manages device nodes in the /dev directory.

### <span id="page-21-1"></span>**3.1.5.1 Using udev to Discover Logical-to-Physical Mappings for sd Devices**

In Linux, the driver for SCSI disk drives is  $sd$ . A disk device name has an  $sd$  prefix. Persistent names for  $sd$  devices are provided in the /dev/disk/by-id directory. To find the persistent udev name for the disk, which is currently sdc, type:

```
cd /dev/disk/by-id
ls -l | grep sdc
```
#### The sample output follows:

lrwxrwxrwx 1 root root 9 2006-08-01 19:08 scsi-32000000c5005d6e6 -> ../../sdc

In the previous example, the disk has no partitions. If the disk had two partitions, the output would look like the following:

```
lrwxrwxrwx 1 root root 9 2006-08-01 19:08 scsi-32000000c5005d6e6 -> ../../sdc
lrwxrwxrwx 1 root root 10 2006-08-01 19:08 scsi-32000000c5005d6e6-part1 -> ../../sdc1
lrwxrwxrwx 1 root root 10 2006-08-01 19:08 scsi-32000000c5005d6e6-part2 -> ../../sdc2
```
### <span id="page-21-2"></span>**3.1.5.2 Configuring the System to Boot Using Persistent Names**

#### **For SLES operating systems:**

**NOTE:** The SLES operating systems are configured by default with udev to provide persistent names for hard disks, including FC-attached disks.

To use a persistent name for a boot device:

- 1. Do one of the following:
	- For Legacy boot

In /boot/grub/menu.lst, find the kernel line for the default boot. For example:

```
kernel /boot/vmlinuz root=/dev/sda2 vga=0x314
```
– For UEFI boot

In  $\sqrt{b}$ oot/efi/EFI/sles/grub.cfg, find the kernel line for the default boot. For example: kernel /boot/vmlinuz root=/dev/sda2 vga=0x314

- 2. Find the persistent name for the root partition (following  $root =$  on the kernel line) by using the instructions in [Section 3.1.5.1, Using udev to Discover Logical-to-Physical Mappings for sd Devices.](#page-21-1)
- 3. In the same file on Legacy boot or UEFI boot, replace the text after  $\text{root}$  = with the partition's persistent name. For example:

kernel /boot/vmlinuz root=/dev/disk/by-id/scsi-32000000c5005d6e6-part2 vga=0x314

4. Change any mounts listed in /etc/fstab that refer to this root partition by either its /dev/sd name or a file system label to use the persistent name as well.

#### **For the RHEL operating systems:**

To use a persistent name for a boot device:

- 1. Do one of the following:
	- For Legacy boot

```
In /boot/grub/grub.conf, find the kernel line for the default boot. For example:
kernel /boot/vmlinuz -<kernel version> ro root=/dev/sda2
```
#### – For UEFI boot

In /boot/efi/EFI/redhat/grub.cfg, find the kernel line for the default boot. For example: kernel /boot/vmlinuz -<*kernel version*> ro root=/dev/sda2

- 2. Find the persistent name for the root partition (following  $root =$  on the kernel line) by using the instructions in [Section 3.1.5.1, Using udev to Discover Logical-to-Physical Mappings for sd Devices.](#page-21-1)
- 3. In the same file depending on Legacy boot or UEFI boot, replace the text after  $\text{root}$  = with the partition's persistent name. For example:

kernel /boot/vmlinuz -<*kernel version*> ro root=/dev/disk/by-id/scsi-32000000c5005d6e6-part2

4. Change any mounts listed in /etc/fstab that refer to this root partition by either its /dev/sd name or a file system label to use the persistent name as well.

#### <span id="page-22-0"></span>**3.1.5.3 Using udev with st Devices**

In Linux, the driver for SCSI tape drives is  $st$ . A tape device name has an  $st$  prefix. The udev rules for tape devices are the same as for disk devices. A unique ID must exist that persists across initiator reboots and persists regardless of discovery order.

You must consider whether the tape device is an FC tape device or an FC-SCSI tape device (in which multiple SCSI tape devices reside behind an FC controller). If it is an FC tape device, the WWPN is unique and can be used to create the persistent name. In this case, the  $scsi$   $id$  command should return the WWPN as the unique identifier with a single-digit prefix. If the FC controller has multiple SCSI tape devices behind it, the WWPN is not unique, and the persistent name must use multiple information elements to build the unique ID. [FC Tape Device Examples](#page-22-1) and [FC-SCSI Tape Device Example](#page-23-0) are examples of each scenario.

#### <span id="page-22-1"></span>**FC Tape Device Examples:**

The following examples use the  $scsi$   $id$  command to retrieve and generate a unique SCSI identifier:

```
scsi_id [options]
```
For these examples, the following [*options*] are used:

- $-q$  Treats the device as white listed. It is needed on the command line or in the scsi-id.config file for the scsi id command to generate any output. In the examples, the  $-q$  option is needed on the command line because the vendor and model for this tape device are not in the /etc/scsi id.config file.
- $-s$  Generates an ID for the sysfs-device. Note that  $-s$  is an invalid option for scsi id version 147.
- **NOTE:** Because the [*options*] can vary depending on the version of the scsi id command, refer to the scsi id man page on your system for the correct and complete list of the [*options*].

The following example is an FC tape device using the SCSI generic driver ( $sg$ ) rather than the SCSI tape driver. The value returned has a leading prefix of 3, which is the NAA type. The remaining digits represent the FC controller's WWPN.

```
scsi id -g -s /sys/class/scsi generic/sg0
350060b000029b592
```
The following example is an FC tape device using the SCSI tape driver. The value returned is the same as the previous example.

```
scsi id -g -s /sys/class/scsi tape/nst0
350060b000029b592
```
The following example uses a different FC tape vendor. Notice that the value returned is similar to the previous examples, with respect to the leading digit and the WWPN.

```
/sbin/scsi_id -g -s sys/class/scsi_tape/nst0
35005076300015101
```
#### <span id="page-23-0"></span>**FC-SCSI Tape Device Example:**

The following is an example of an FC controller with multiple SCSI tape devices behind it (FC-SCSI tape device). When the Emulex driver is loaded, the SCSI mid-level discovers the SCSI tape devices as follows:

scsi scan: INQUIRY to host 14 channel 0 id 0 lun 0 scsi: unknown device type 12 Vendor: ADIC Model: SNC 4000 Rev: 42d4 Type: RAID **ANSI SCSI revision: 03** Attached scsi generic sg5 at scsi14, channel 0, id 0, lun 0, type 12 scsi scan: INQUIRY to host 14 channel 0 id 0 lun 1 Vendor: ADIC Model: Scalar 24 Rev: 227A Type: Medium Changer ANSI SCSI revision: 02 Attached scsi generic sg6 at scsi14, channel 0, id 0, lun 1,type 8 scsi scan: INQUIRY to host 14 channel 0 id 0 lun 2 Vendor: IBM Model: ULTRIUM-TD2 Rev: 38D0 Type: Sequential-Access ANSI SCSI revision: 03 Attached scsi tape st0 at scsi14, channel 0, id 0, lun 2 st0: try direct i/o: yes (alignment 512 B), max page reachable by HBA 4503599627370495 Attached scsi generic sg7 at scsi14, channel 0, id 0, lun 2, type 1 scsi scan: INQUIRY to host 14 channel 0 id 0 lun 3 Vendor: IBM Model: ULTRIUM-TD2 Rev: 38D0 Type: Sequential-Access ANSI SCSI revision: 03 Attached scsi tape st1 at scsi14, channel 0, id 0, lun 3 st1: try direct i/o: yes (alignment 512 B), max page reachable by HBA 4503599627370495 Attached scsi generic sg8 at scsi14, channel 0, id 0, lun 3, type 1

This log output shows a controller at LUN 0, the medium changer at LUN 1, and two SCSI tape devices at LUNs 2 and 3.

The following example is the result of a scsi id call:

```
scsi id -g -s /sys/class/scsi tape/nst0
1IBM ULTRIUM-TD2 1110133831
scsi id -q -s /sys/class/scsi tape/nst1
1IBM ULTRIUM-TD2 1110133994
```
Notice that the unique ID contains three values with space delimiters. A udev rule must have a unique ID for the device, so that all three parts of this returned string are required. To do this, use the following command:

```
scsi id -u -g -s /sys/class/scsi tape/nst0
1IBM_____ULTRIUM-TD2_____1110133831
scsi id -u -q -s /sys/class/scsi tape/nst1
1IBM_____ULTRIUM-TD2_____1110133994
```
#### **Creating the udev Persistent Name for SCSI Tape Device:**

After you know the SCSI ID call needed to extract a unique ID, use the same process to create a udev persistent name for a SCSI tape device as on a SCSI disk device.

The rule for the FC tape device follows:

```
BUS="scsi", SYSFS{vendor}="HP", SYSFS{model}="ULTRIUM 3-SCSI", PROGRAM="/sbin/scsi_id -p 0x83 -u 
-g -s /sys/class/scsi_tape/nst%n",RESULT="350060b000029b592", SYMLINK="fc_lun_st%n"
```
**Emulex Drivers for Linux** User Guide

The rule for the FC-SCSI tape device follows:

```
BUS="scsi", SYSFS{vendor}="IBM", SYSFS{model}="ULTRIUM-TD2", PROGRAM="/sbin/scsi_id -p 0x83 -u -g 
-s /sys/class/scsi_tape/nst%n",RESULT="1IBM_____ULTRIUM-TD2____1110133831",
SYMLINK="fc_lun_st%n"
BUS="scsi", RESULT="1IBM ULTRIUM-TD2 1110133994", SYMLINK="fc_lun_st%n"
```
Create a new file named /etc/udev/rules.d/45-local.rules, and put the appropriate rule in it. Then run udevtrigger to reload the udev rules, and the output of the rules will follow:

```
udevtrigger
ls -al /dev/fc*
lrwxrwxrwx 1 root root 3 Apr 7 15:03 fc lun st0 -> st0
lrwxrwxrwx 1 root root 3 Apr 7 15:03 fc lun st1 -> st1
```
### <span id="page-24-0"></span>**3.1.5.4 Persistent Naming References**

See the following references for more information on persistent naming:

- [www.reactivated.net/udevrules.php](http://www.reactivated.net/udevrules.php) by Daniel Drake (dsd)
- **EXECTE Kernel.org/pub/linux/utils/kernel/hotplug/udev\_vs\_devfs by Greg Kroah-Hartman**

# <span id="page-24-1"></span>**3.2 vPort Configuration**

This section describes how to create, delete, and display vPorts. You can also configure the vPorts using the Emulex OneCommand Manager application. For more information, refer to the *OneCommand Manager User Guide*.

# <span id="page-24-2"></span>**3.2.1 vPort Configuration Prerequisites**

Before configuring vPorts, consider the following points:

- Ensure that you are using the latest firmware for vPort functionality. For the latest firmware, check the Documents and Downloads area of www.broadcom.com.
- **NOTE:** Before performing a firmware update, driver installation is required. For more information on installing the driver, see [Chapter 2, Installing and Uninstalling](#page-6-2).
- **Loop devices and NPIV are not supported on the same port simultaneously. If you are running a loop topology and you** create a vPort, the vPort link state is offline.
- **v** vPorts do not persist across system reboots.

# <span id="page-24-3"></span>**3.2.2 Creating, Deleting, and Displaying vPorts**

vPorts are created through sysfs entries that are presented in the physical port's sysfs directory. There are three scripts to create, delete, and display vPorts. The scripts reside in the /usr/sbin/lpfc directory and are part of the Emulex OneCommand Manager application kit.

When NPIV is enabled and vPorts are configured, it can take longer for the adapter to finish discovery in some cases because each vPort must perform discovery independently. As more vPorts are configured, the amount of time that the driver and adapter take to finish discovery of remote ports on the SAN increases. To compensate for this extended amount of time taken in discovery, set the lpfc devloss  $t_{\text{mo}}$  parameter to 60 seconds when NPIV is enabled.

## <span id="page-25-0"></span>**3.2.2.1 Creating vPorts Using the mkvport.sh Script**

You can use the  $mkyport$  script to create vPorts. To see the usage information, run the script with no parameters specified. The mkvport.sh script uses the following syntax:

./mkvport.sh <*Physical Port's Host number*> <*Port Name*> <*Node Name*>

You must supply the physical port's host number, WWPN, and WWNN when using the mkyport. sh script. For example, to create a vPort with port name of 10000000c94ac63a and a node name of 20010000c94ac63a on the physical port with scsi host name host7, type:

```
./mkvport.sh host7 10000000c94ac63a 20010000c94ac63a
```
This script fails if the vPort is not created.

**NOTE:** It is possible for a vPort to be created successfully but to be in a failed state. For example, loop devices and NPIV are not supported on the same port simultaneously. If you are running a loop topology and you create a vPort, the vPort's link state will be offline.

## <span id="page-25-1"></span>**3.2.2.2 Deleting vPorts Using the rmvport.sh Script**

**NOTE:** You must unmap, unmount, and flush I/Os to vPort-connected devices before deleting the vPort.

You can use the  $rmport.sh$  sh script to delete vPorts. To see the usage information, run the script with no parameters specified. The rmvport.sh script uses the following syntax:

```
./rmvport.sh <vPort Host number>
```
Or

```
./rmvport.sh <Port Name> <Node Name>
```
To delete the vPort with a port name of 10000000c94ac63a and a node name of 20010000c94ac63a, type: ./rmvport.sh 10000000c94ac63a 20010000c94ac63a

This script can take up to 30 seconds to finish. The script fails if the vPort is not deleted.

### <span id="page-25-2"></span>**3.2.2.3 Displaying vPorts Using the lsvport.sh Script**

You can use the  $l$  syport. sh script to display the vPorts and physical ports that are present on the system. Run the script with no parameters to display port information.

For example:

```
./lsvport.sh 
lpfc0: host6 10000000c93a5b5e:20000000c93a5b5e LP10000 NPIV Not Supported
lpfc1: host7 10000000c93a5b5d:20000000c93a5b5d LP10000 NPIV Not Supported
lpfc2: host8 10000000c93cc8dd:20000000c93cc8dd LPe12000 NPIV Physical
lpfc3: host9 10000000c93cc8dc:20000000c93cc8dc LPe12000 NPIV Physical
lpfc4: host10 10000000c94ac63a:20010000c94ac63a NPIV Virtual (VPI 1)
```
#### In reference to the previous example:

- For LPFC0 and LPFC1, NPIV Not Supported indicates that this adapter/firmware combination does not support the creation of vPorts.
- For LPFC2 and LPFC3, NPIV Physical refers to a physical port of this adapter.
- For LPFC4, NPIV Virtual refers to a vPort of this adapter.

# <span id="page-26-0"></span>**3.2.3 vPort sysfs**

This section describes the vPort sysfs structure and vPort sysfs entries.

## <span id="page-26-1"></span>**3.2.3.1 vPort sysfs Tree**

When a vPort is created, three new directories are created in the class tree:

```
/sys/class/scsi_host/hostY/
/sys/class/fc_host/hostY/
/sys/class/fc_vports/vport-X:0-Z/-
```
Creating a new vPort also creates a new  $syst$  directory in the bus and devices tree:

```
/sys/bus/pci/drivers/lpfc/0000:A:B:C/hostX/vport-X:0-Z/hostY
/sys/devices/pci0000:A/0000:A:B:C/hostX/vport-X:0-Z/hostY
```
In both directories, a  $hostY$  directory contains the remote ports that this new host can access:

```
/sys/bus/pci/drivers/lpfc/0000:A:B:C/hostX/vport-X:0-Z/hostY
/sys/bus/pci/drivers/lpfc/0000:A:B:C/hostX/vport-X:0-Z/hostY/rport-Y:0-0
/sys/bus/pci/drivers/lpfc/0000:A:B:C/hostX/vport-X:0-Z/hostY/rport-Y:0-1
/sys/bus/pci/drivers/lpfc/0000:A:B:C/hostX/vport-X:0-Z/hostY/rport-Y:0-2
```
In this example:

- $\blacksquare$  X indicates the host value for the parent fc host from which this vPort was created.
- Y indicates the new host value for the vPort that was created.
- $Z$  indicates the instance of vPort created from the parent fc host. A, B, and C indicate the PCI hierarchy for each physical FC port.

hostY is the new host created for the new vPort.  $vport-X:0-Z$  uniquely identifies the vPort and indicates the parent host structure (x) that created this vPort.

For example, if a vPort is created from host5, a new scsi host, a new fc host, a new fc vport, and a new entry under the bus tree are created as well.

```
ls /sys/class/scsi_host/
host0 host1 host4 host5 host6
ls /sys/class/fc_host/
host4 host5 host6
ls /sys/class/fc_vports/
vport-5:0-0
```
### <span id="page-26-2"></span>**3.2.3.2 vPort sysfs Entries**

**NOTE:** vPort sysfs entries shown in the following table are present only if the driver was loaded with lpfc enable npiv enabled.

#### **Table 4: vPort sysfs Entries**

![](_page_27_Picture_213.jpeg)

#### **Table 4: vPort sysfs Entries (Continued)**

![](_page_28_Picture_197.jpeg)

#### **Table 4: vPort sysfs Entries (Continued)**

![](_page_29_Picture_227.jpeg)

# <span id="page-29-0"></span>**3.2.4 Monitoring vPorts with fc\_vport**

The transport creates an  $fc$  vports directory that you can use to monitor vPorts. This directory is populated entirely of vPorts and has links from each to the  $fc$  host associated with that vPort.

```
ls /sys/class/fc_vports/
vport-5:0-0
ls -d /sys/bus/pci/drivers/lpfc/*/host*/*/host*
/sys/bus/pci/drivers/lpfc/0000:03:06.1/host5/vport-5:0-0/host6
ls /sys/devices/pci*/*/host5/vport-5*/host6
power rport-6:0-0 rport-6:0-1 rport-6:0-2 uevent
ls /sys/devices/pci*/*/host5/vport-5*/host6/rport-*
/sys/devices/pci00:03/00:03:06.1/host5/vport-5:0-0/host6/rport-6:0-0:
power uevent
/sys/devices/pci00:03/00:03:06.1/host5/vport-5:0-0/host6/rport-6:0-1:
power uevent
/sys/devices/pci00:03/00:03:06.1/host5/vport-5:0-0/host6/rport-6:0-2:
power target6:0:0 uevent
```
In this example:

- A new entry exists in the fc vports directory for the vPort (vport-5:0-0). The vport-5:0-0 entry indicates that the vPort was created from  $host5$ , and it is the first  $(0)$  vPort to be created on that  $fc$  host.
- The new host for the vPort is  $host6$ , and it appears in the usual directories.
- A new directory exists in the bus tree. This new directory indicates that host6 was created under vport-5:0-0 (which was created from host5).

# <span id="page-29-1"></span>**3.2.5 vPort Configuration Limits**

vPort configuration limits are designated as enforced or unenforced. Enforced limits are limits that the driver enforces and prevents you from exceeding. Unenforced limits are limits that the driver cannot enforce, but configurations that exceed them are unsupported.

The following vPort configuration limits have been tested with and are supported by the Emulex driver. Configurations that exceed one or more of these limits are unsupported.

- Before the vPort is deleted or the driver is unloaded, I/O devices accessed through a vPort must be stopped and file systems must be unmounted.
- The maximum number of vPorts configurable on a physical port is 255.
- The maximum number of LUNs supported on each driver port is 256.
- The maximum number of targets supported for each driver port is 255.
- The maximum number of driver ports in one zone is 64. This limit is based on the system's ability to recover from link events within the time constraints of the default timers.

The NPIV use-cases that involve a virtual server environment include associating a vPort with a virtual machine, and placing the virtual machine in its own zone, which results in one vPort per zone. In the case of load-balanced environments, this can increase typically to two vPorts per virtual machine, to a practical limit of something far less than 50.

In the NPIV cases not related to virtual server environments, zoning is typically initiator-zoning, again resulting in one vPort, or a low number of vPorts in the case of load-balancing, within a given zone. If too many vPorts exist within a single zone, expected behavior includes devices being lost after link events.

The minimum lifetime of a vPort is 60 seconds. An unenforced limit of 60 seconds exists between the creation of a vPort and the deletion of the same vPort. vPorts are designed to exist for a long time in the system, and the creation of vPorts is asynchronous, which means that a vPort might not be finished with FC or SCSI discovery when the command to create a vPort is finished.

# <span id="page-30-0"></span>**3.3 FC Driver Performance Tuning**

This section describes how to tune the FC driver for best performance.

# <span id="page-30-1"></span>**3.3.1 Overview**

The configurable parameters lpfc fcp\_io\_sched, and lpfc\_fcp\_imax can enhance performance on RHEL 7.5 and earlier kernels.

The configurable parameters  $1pfc\_hdw\_queue$  and  $1pfc\_irq\_chan$  chann can enhance performance on the following operating systems:

- RHEL 8.0 and later
- RHEL 7.6 and later
- SLES 15 and later
- SLES 12 and later

These features are available through module parameters that are defined in the FC driver as well as  $systs$  entries defined by the Linux kernel.

This section provides more information about how the tuning parameters and script can improve Emulex adapter performance.

**NOTE:** The parameters in this section do not apply to LPe12000-series adapters.

### <span id="page-30-2"></span>**3.3.1.1 lpfc\_fcp\_io\_sched**

The lpfc fcp io sched module parameter can be configured at driver load time. It also can be set dynamically as an sysfs entry. The driver uses the parameter to determine which algorithm to use when scheduling an FCP I/O to an I/O channel.

When multiple I/O channels are in use, I/Os can be scheduled to an I/O channel in a round-robin fashion, or by determining which CPU is running when the I/O is submitted.

The default value (0) configures the driver for round-robin scheduling. A value of 1 configures scheduling by CPU.

**NOTE:** This parameter is not only applicable for LPe12000-series adapters, and by default, the value is configured to CPU scheduling.

## <span id="page-31-0"></span>**3.3.1.2 lpfc\_fcp\_imax**

The  $lpfc$  fcp  $imax$  parameter can be configured at driver load time. It also can be set dynamically as an sysfs entry. This parameter defines the maximum number of interrupts per second that each adapter port will support.

#### **Considerations:**

- The lower the value set, the more completions are coalesced by the adapter, which causes the driver to handle multiple completions under the context of one interrupt. The higher the value, the faster an interrupt is generated for a completed command. Therefore, a balanced or *tuned* system must be found.
- A lower value equals higher interrupt latency; a higher value equals lower interrupt latency.
- **Faster completions consume more system resources and CPU cycles, as the overhead of one interrupt completes** fewer commands.

## <span id="page-31-1"></span>**3.3.1.3 lpfc\_hdw\_queue**

The lpfc hdw queue module parameter can be configured at driver load time. It defines the number of hardware queues supported by the driver for each port. The driver is capable of supporting parallel I/O paths, and each I/O path is capable of posting and completing FCP/NVMe commands independent of the other. Each hardware queue is composed of a unique CQ/WQ pair.

**NOTE:** The Emulex LPe12000-series adapters support only one I/O path, so this parameter has no effect on them.

By default, lpfc\_hdw\_queue is configured for the number of online logical CPUs per port. The driver also limits the number of hardware queues to not exceed the number of online logical CPUs (as reported by /proc/cpuinfo). It is highly desirable, for performance, to have one hardware queue per CPU.

## <span id="page-31-2"></span>**3.3.1.4 lpfc\_irq\_chann**

The lpfc irq chann module parameter can be configured at driver load time. It defines the number of MSI-X vectors supported by the driver for each port. The driver is capable of supporting parallel I/O paths, and each I/O path is capable of posting and completing FCP/NVME commands independent of the other.

Each IRQ channel is composed of a unique MSI-X vector and an EQ.

**NOTE:** The Emulex LPe12000-series adapters support only one I/O path, so this parameter has no effect on them.

By default, lpfc\_irq\_chann is configured for the number of online logical CPUs per port. The driver will also limit lpfc irq chann to not exceed the number of online logical CPUs (as reported by /proc/cpuinfo) and not to exceed lpfc\_hdw\_queue. If lpfc\_irq\_chann is less then lpfc\_hdw\_queue, multiple hardware queues must share the same IRQ channel. It is highly desirable, for performance, to have one IRQ channel per hardware queue.

# <span id="page-32-0"></span>**Chapter 4: Configuring NVMe over FC**

NVMe over FC is supported on the following operating systems:

- RHEL 8.0 and later
- RHEL 7.6 and later
- SLES 15 and later
- SLES 12 SP3 and later

For supported operating systems, see [Section 2.5, Installing the NVMe over FC Driver.](#page-8-4)

To configure NVMe over FC, you must perform the following procedures in the indicated sequence:

- 1. Attach NVMe over FC-based storage to the FC SAN. Alternatively, an Emulex adapter may be configured as an NVMe over FC target and used by the Linux NVMeT subsystem (see [Appendix B, Configuring NVMe over FC on a Target\)](#page-112-2).
- 2. Configure NVMe over FC on initiator systems, as described in this chapter.

**NOTE:**

- The nymefc-connect RPM is not installed by default. To install the RPM, the elx lpfc install.sh script includes an  $-n$  option. When the  $-n$  option is used, the install script installs the driver RPM and the nvmefc-connect RPM. The nvmefc-connect RPM is not needed on SUSE systems. It is required on all other operating systems.
- All operating system distributions will be releasing the upstream version of the NVMe over Fabrics auto-connect scripts, which will replace this lpfc RPM.
- Before configuring NVMe over FC using native NVMe CLI commands, ensure that you have installed the latest Emulex firmware for the LPe31000-series, LPe32000-series, and LPe35000-series adapters.
- The target system must be configured and running before you connect the host system to the target.

# <span id="page-32-1"></span>**4.1 Configuring NVMe over FC Initiator Using Native CLI Commands**

NVMe over FC on an initiator is configured automatically with the lpfc installer script  $e1x$  lpfc install.sh.

To install the lpfc driver with NVMe on the initiator, perform the following steps:

- 1. Type the following command:
	- # elx\_lpfc\_install.sh -n

-n installs the nymefc-connect RPM if the running operating system is supported.

#### **NOTE:**

- The nymefc-connect RPM is not needed on SUSE systems. It is required on all other operating systems.
- The existing lpfc driver parameters in the  $e1x-1pfc$ , confile are not affected.
- By default the SCSI and NVMe protocols are enabled on the port; and by default, the port is an initiator for the SCSI/NVMe protocol.

2. Reboot the system.

After the system is rebooted, the configured protocols are enacted on the FC ports.

The nymefc-connect.rpm file, which is installed with the out-of-box Linux driver, automatically causes the initiator to connect to the target devices. Connections are established whenever any of the following events occur, as long as the target is running:

- A host system reboot
- A linkup event on the initiator port
- A fabric zone event

After configuring the initiator, you can run the  $nvm = inf\circ$  command to verify that your configuration is working by typing the following command on the initiator:

cat /sys/class/scsi\_host/host<*X*>/nvme\_info

#### where <*X*> is the host number.

#### Information similar to the following is displayed:

```
NVME Initiator Enabled
XRI Dist lpfc0 Total 6144 IO 5894 ELS 250
NVME LPORT lpfc0 WWPN x10000090fa9429e4 WWNN x20000090fa9429e4 DID x011d00 ONLINE
NVME RPORT WWPN x10000090fa942f0c WWNN x20000090fa942f0c DID x010a00 TARGET DISCSRVC ONLINE
NVME Statistics
LS: Xmt 0000000348 Cmpl 0000000348 Abort 00000000
LS XMIT: Err 00000000 CMPL: xb 00000000 Err 00000000
Total FCP Cmpl 00000000000019cb Issue 00000000000019cf OutIO 0000000000000004
        abort 00000000 noxri 00000000 nondlp 00000000 qdepth 00000000 wqerr 00000000 err 00000000
FCP CMPL: xb 00000010 Err 00000015
```
- 3. If multipathing is used in SLES 15 or SLES 15 SP1, skip to [Step 4.](#page-33-0) For operating systems with a single path, use the nvme list command to display target connections by typing the following command on the initiator: nvme list
- **NOTE:** There are two similar commands to list all NVMe namespace devices:
	- nvme list (with a space) is a native NVMe CLI command.
	- nvme-list-linux (with a hyphen) is an Emulex OneCommand Manager CLI command.
	- This chapter refers to the nyme list command.

Information similar to the following is displayed:

![](_page_33_Picture_181.jpeg)

#### Skip to [Step 5](#page-34-0).

<span id="page-33-0"></span>4. For multipathing in SLES 15 or SLES 15 SP1, type the following command to display target connections on the initiator: nvme list-subsys

#### Information similar to the following is displayed:

```
NVME-SUBSYS0 - NQN=NQN.2014-08.ORG.NVMEXPRESS:NVMF:UUID:19D48A6D-3644-4F65-8046-80BD88FE45A6
\
  +- NVME0 FC TRADDR=NN-0X20000090FA942E16:PN-0X10000090FA942E16 HOST_TRADDR=NN-0X200000109B346F1F:PN-
0X100000109B346F1F
 +- NVME3 FC TRADDR=NN-0X20000090FA942E16:PN-0X10000090FA942E16 HOST_TRADDR=NN-0X200000109B346F20:PN-
0X100000109B346F20
NVME-SUBSYS1 - NQN=NQN.2014-08.ORG.NVMEXPRESS:NVMF:UUID:2C6D862F-B77E-43B1-B345-7F990125088E
\
  +- NVME1 FC TRADDR=NN-0X20000090FA942E16:PN-0X10000090FA942E16 HOST_TRADDR=NN-0X200000109B346F1F:PN-
0X100000109B346F1F
  +- NVME6 FC TRADDR=NN-0X20000090FA942E16:PN-0X10000090FA942E16 HOST_TRADDR=NN-0X200000109B346F20:PN-
0X100000109B346F20
NVME-SUBSYS2 - NQN=NQN.2014-08.ORG.NVMEXPRESS:NVMF:UUID:4BBBD877-6DE2-4A67-AD56-E0333E2437B5
\
  +- NVME2 FC TRADDR=NN-0X20000090FA942E16:PN-0X10000090FA942E16 HOST_TRADDR=NN-0X200000109B346F1F:PN-
0X100000109B346F1F
  +- NVME7 FC TRADDR=NN-0X20000090FA942E16:PN-0X10000090FA942E16 HOST_TRADDR=NN-0X200000109B346F20:PN-
0X100000109B346F20
NVME-SUBSYS3 - NQN=NQN.2014-08.ORG.NVMEXPRESS:NVMF:UUID:C8DA7263-FEFE-4563-A14C-A9F0362DCB03
\
  +- NVME5 FC TRADDR=NN-0X20000090FA942E16:PN-0X10000090FA942E16 HOST_TRADDR=NN-0X200000109B346F1F:PN-
0X100000109B346F1F
  +- NVME9 FC TRADDR=NN-0X20000090FA942E16:PN-0X10000090FA942E16 HOST_TRADDR=NN-0X200000109B346F20:PN-
0X100000109B346F20
NVME-SUBSYS4 - NQN=NQN.2014-08.ORG.NVMEXPRESS:NVMF:UUID:5F1D7788-FAB1-45CF-AF9C-D30DC9A9CE89
\
  +- NVME4 FC TRADDR=NN-0X20000090FA942E16:PN-0X10000090FA942E16 HOST_TRADDR=NN-0X200000109B346F1F:PN-
0X100000109B346F1F
  +- NVME8 FC TRADDR=NN-0X20000090FA942E16:PN-0X10000090FA942E16 HOST_TRADDR=NN-0X200000109B346F20:PN-
0X100000109B346F20
```
#### **NOTE:** For additional information on multipathing, see [Appendix C, Native NVME Multipathing](#page-117-1).

<span id="page-34-0"></span>5. You can run the  $1$ sblk command on the initiator to display all the block devices, including newly discovered ones, by typing the following command:

lsblk

Information similar to the following is displayed:

![](_page_34_Picture_197.jpeg)

#### **Emulex Drivers for Linux** User Guide

![](_page_35_Picture_121.jpeg)

**NOTE:** The /dev/sde and /dev/sdf block devices, which were previously referred to on the NVMe target system, are now discovered by the NVMe initiator system, and they appear as the NVMe block devices /dev/nvme0n1 and /dev/nvme0n2.

# <span id="page-35-0"></span>**4.2 Emulex Support for NVMe CLI Commands**

The following operating systems include many native NVMe CLI commands for initiators:

- RHEL 8.0 and later
- RHEL 7.6 and later
- **SLES 15 and later**
- **SLES 12 SP3 and later**

Of these, Emulex has tested, and thus supports, only the following commands at this time:

- **1** list
- connect-all
- connect
- gen-hostnqn
- list-subsys (SLES 15 and SLES 15 SP1 only)

Documentation for these commands is available with the operating system.
# **Chapter 5: Troubleshooting**

This section explains some of the situations in which your system can operate in an unexpected manner and some possible resolutions.

## **5.1 Hardware Situations and Resolutions**

[Table 5](#page-36-0) lists the hardware situations and their resolutions.

#### <span id="page-36-0"></span>**Table 5: Hardware Situations and Their Resolutions**

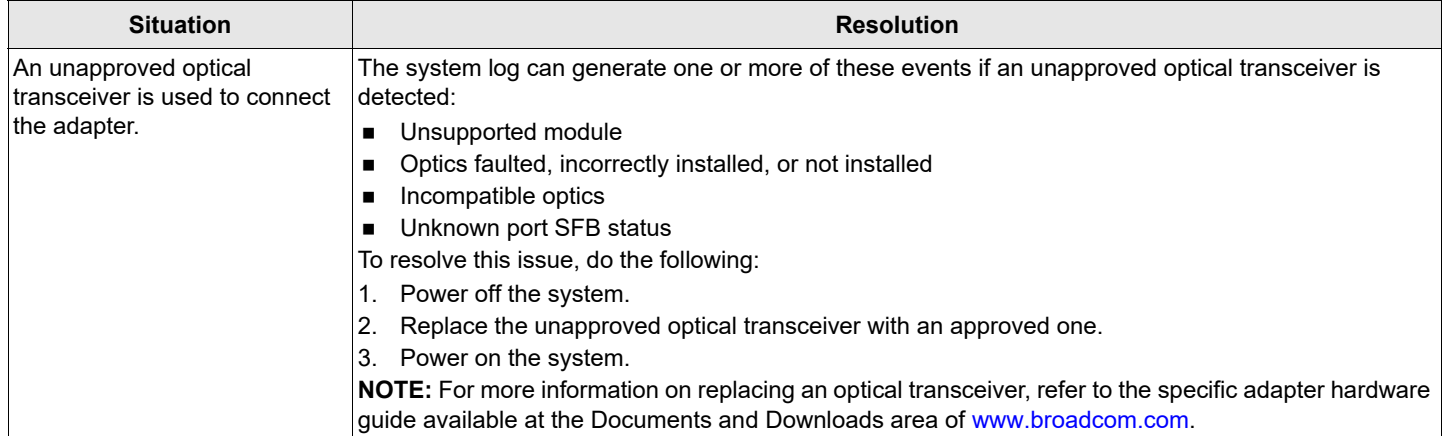

## **5.2 FC Driver Situations and Their Resolutions**

[Table 6](#page-36-1) lists the FC driver situations and their resolutions.

#### <span id="page-36-1"></span>**Table 6: FC Driver Situations and Their Resolutions**

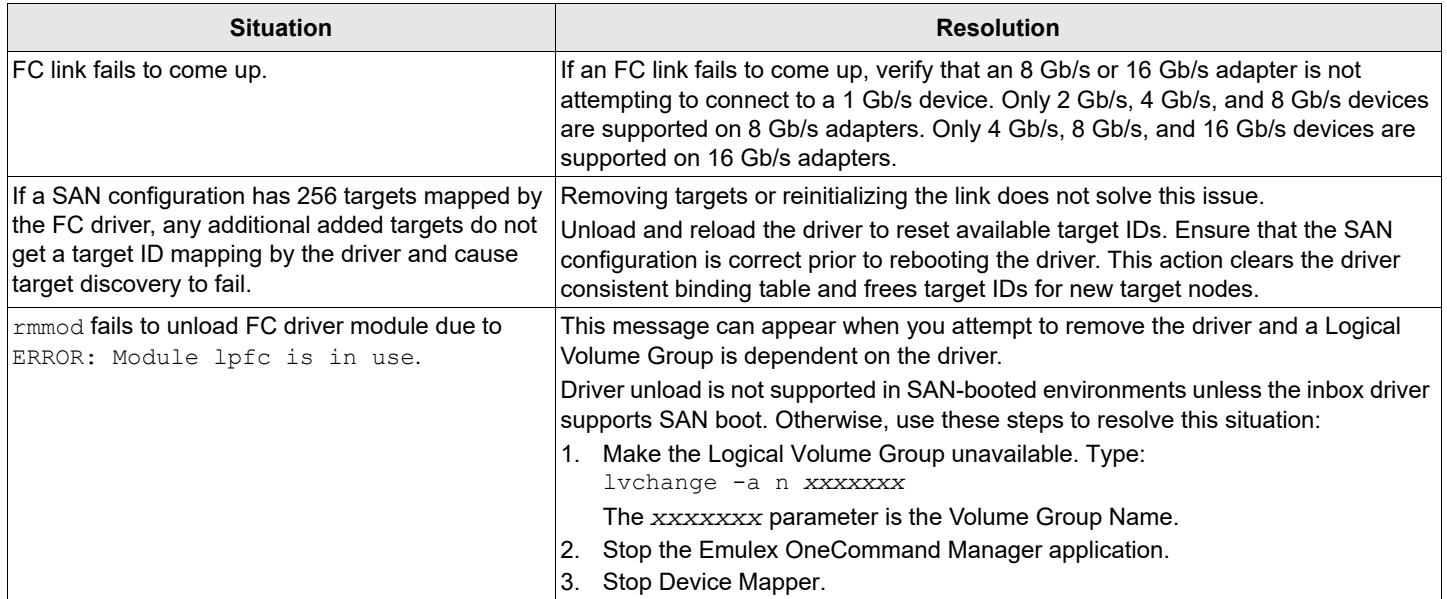

### **Table 6: FC Driver Situations and Their Resolutions (Continued)**

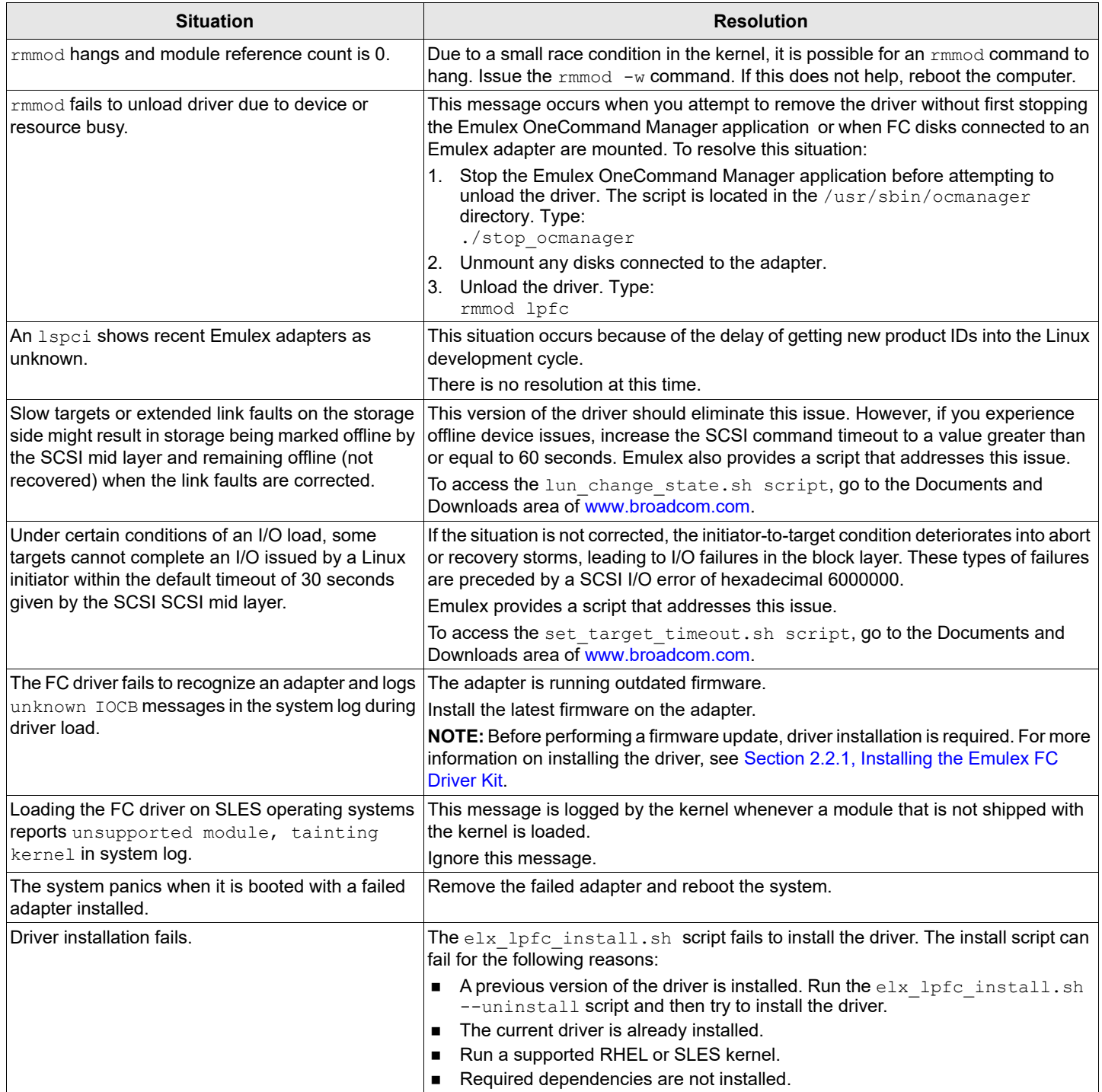

### **Table 6: FC Driver Situations and Their Resolutions (Continued)**

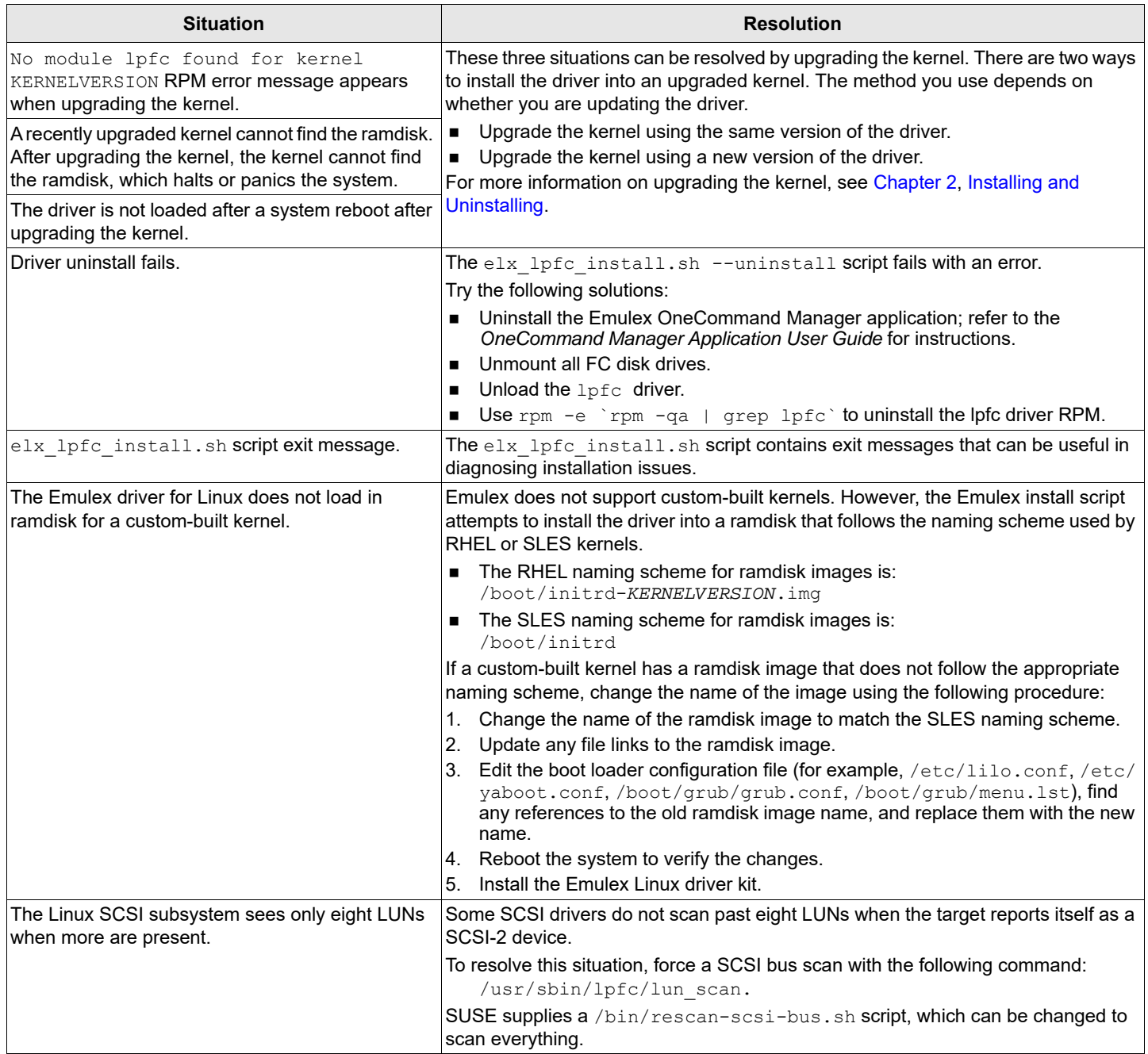

## **5.3 Log Messages**

## **5.3.1 FC Driver Log Messages**

The following section describes retrieving and interpreting FC driver log messages.

### **5.3.1.1 Retrieving FC Driver Log Messages**

LPFC error log messages are logged in the /var/log/messages file.

#### An example of an LPFC message follows:

```
Jul 2 04:23:34 daffy kernel: lpfc 0000:03:06.0: 0:1305 Link Down Event x2f2 received Data: x2f2 x20 
x110
```
In this example:

- $\blacksquare$  lpfc 0000:03:06.0 Identifies the PCI location of the particular LPFC hardware port.
- $\Box$  0: Indicates Emulex adapter 0.
- 1305 Indicates a log message number of 1305.

**NOTE:**

- If Data: is present in a log message, any information following Data: is intended only for Broadcom<sup>®</sup> Technical Support or Engineering use.
- If an error message instructs you to perform a firmware update, ensure that the driver is installed first. For more information on installing the driver, see [Chapter 2, Installing and Uninstalling.](#page-6-0)

### **5.3.1.2 LPFC Error Log Messages and Their Descriptions**

The following table lists the LPFC error log messages and their descriptions.

```
0111: Dropping received ELS cmd
The driver decided to drop an ELS Response ring entry.
Data: (1) ulpStatus (2) ulpWord[4] (3) ulpTimeout
Severity: Error
Log: Always
Action: This error could indicate a software driver or firmware issue. If this issue persists, report these errors to Broadcom Technical 
Support.
0113: An FLOGI ELS command <elsCmd> was received from DID <did> in Loop Mode
While in Loop Mode, an unknown or unsupported ELS command was received.
Data: None
Severity: Error
Log: Always
Action: Check device DID.
0115: Unknown ELS command <elsCmd> received from NPORT <did>
Received an unsupported ELS command from a remote N Port.
Data: None
Severity: Error
Log: Always
Action: Check the remote N Port for a potential issue.
```
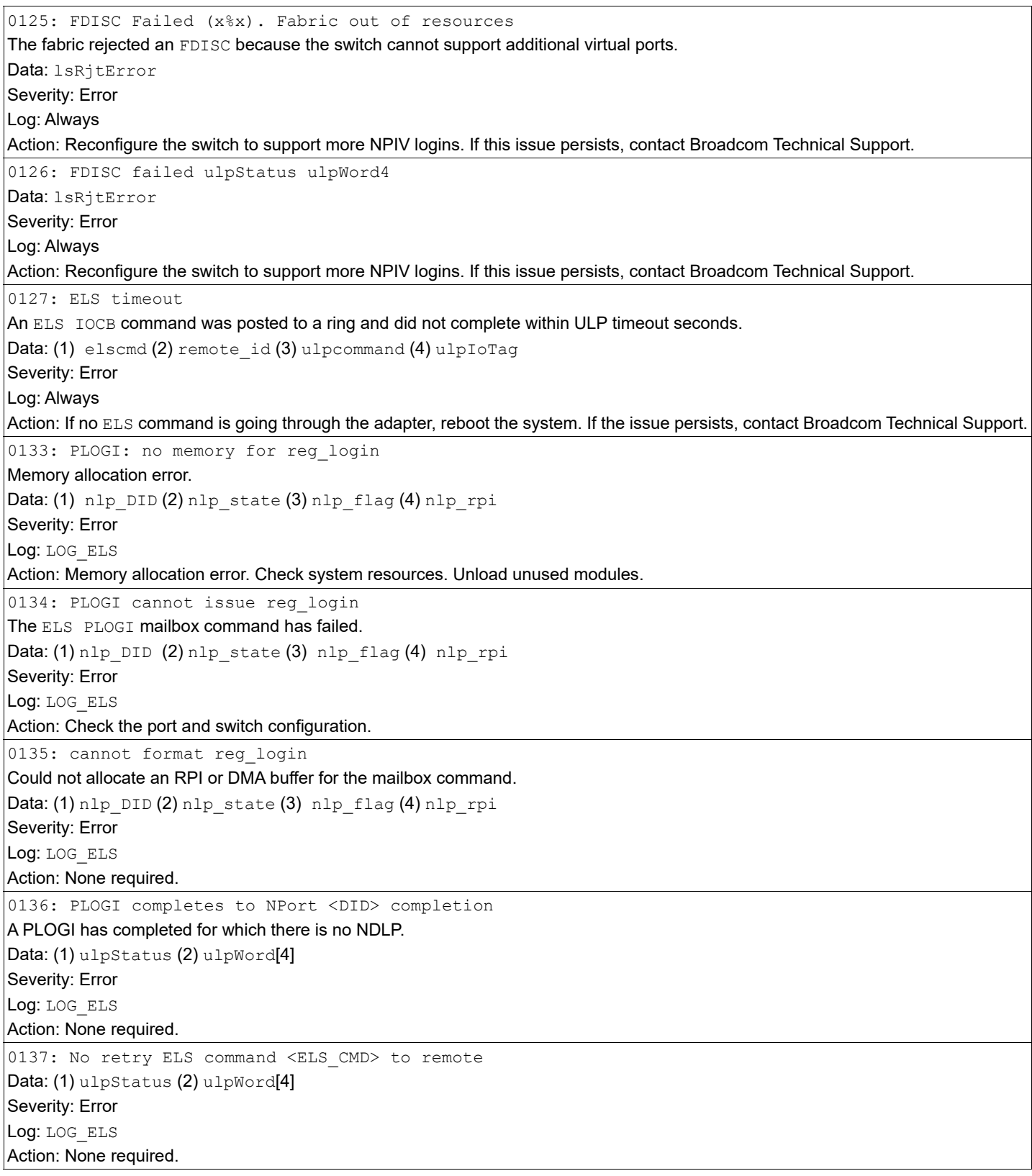

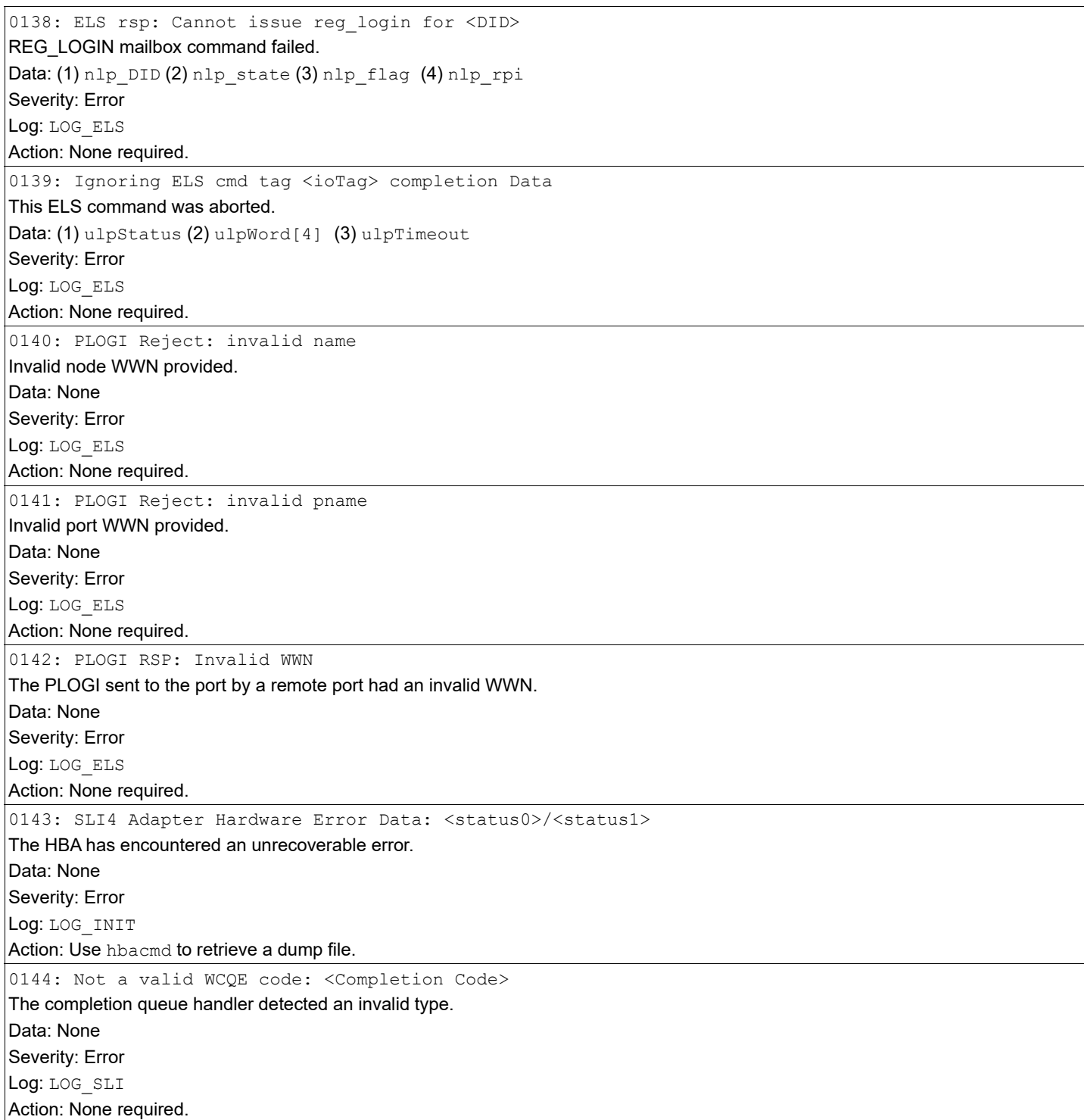

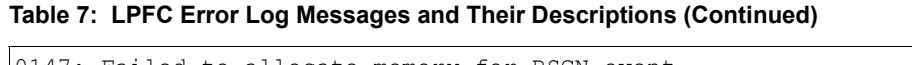

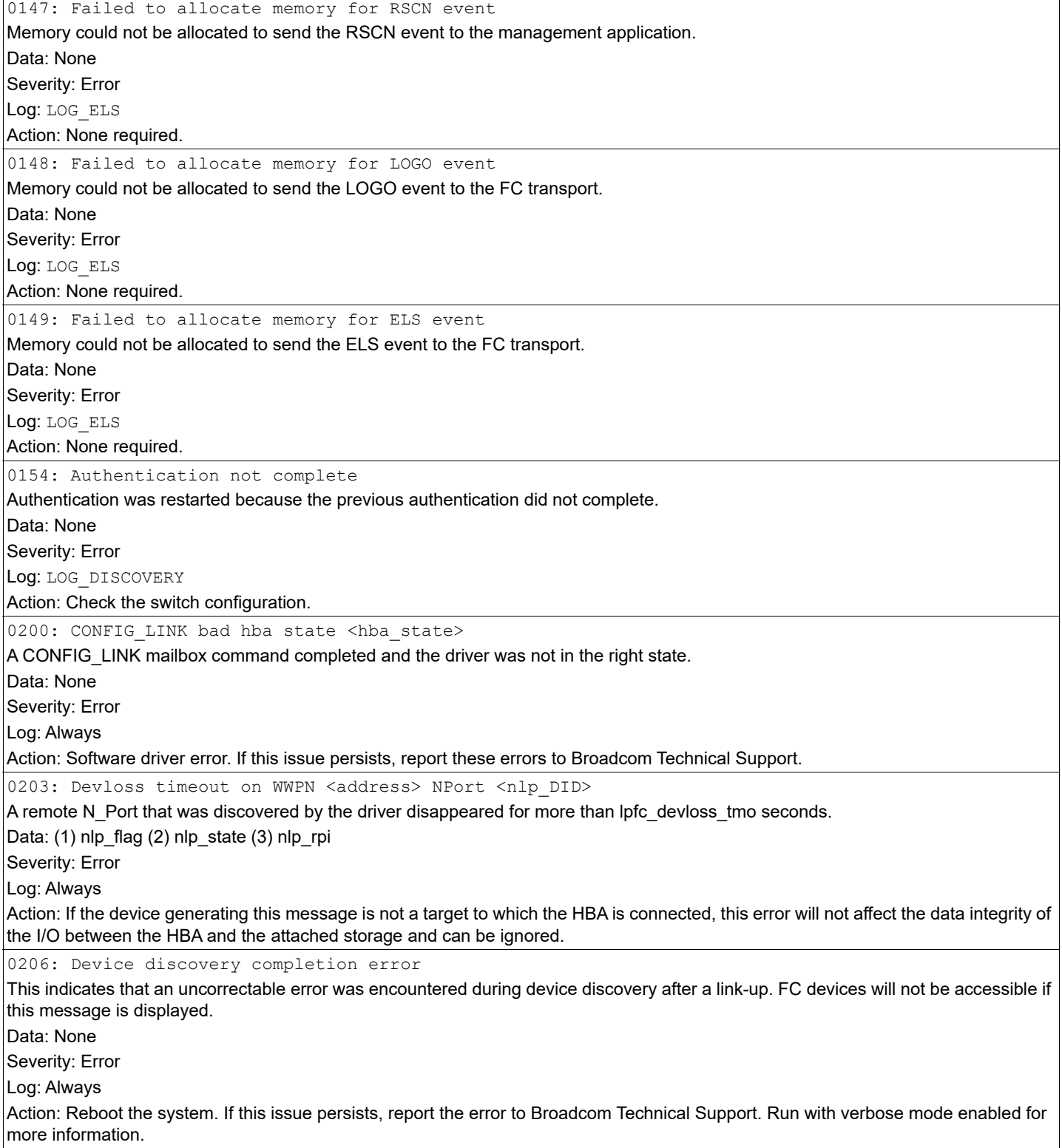

 $\mathsf{l}$ 

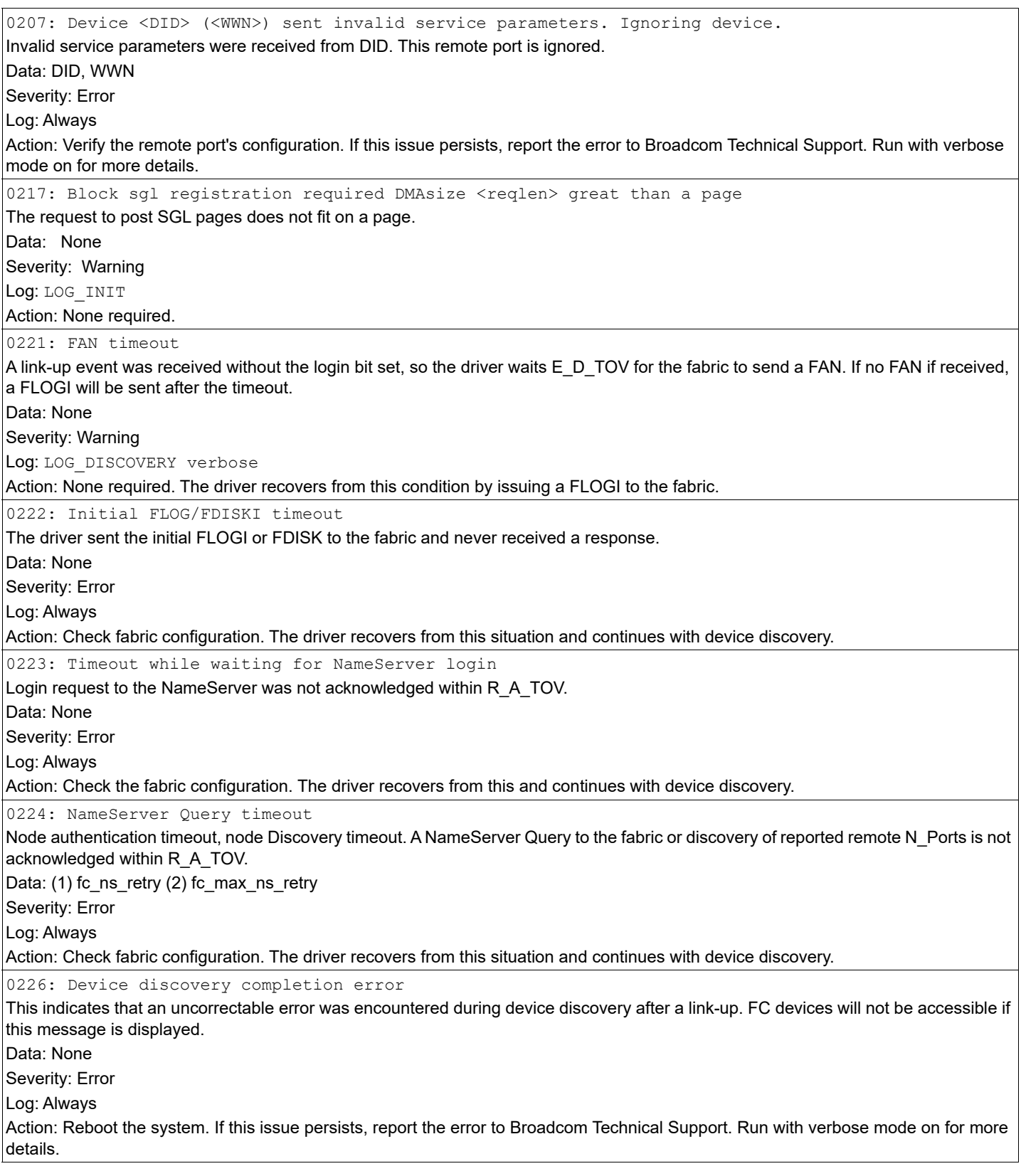

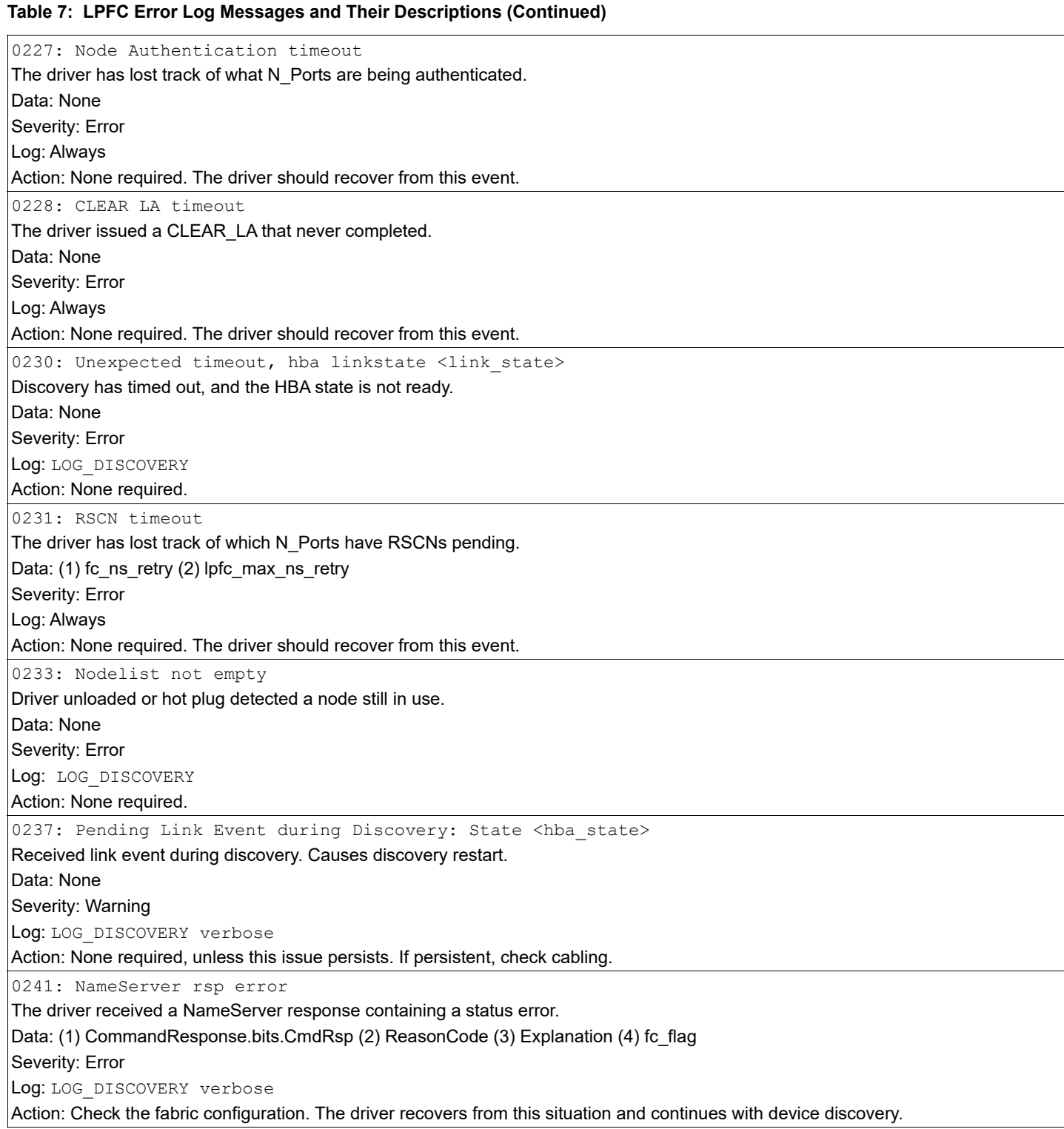

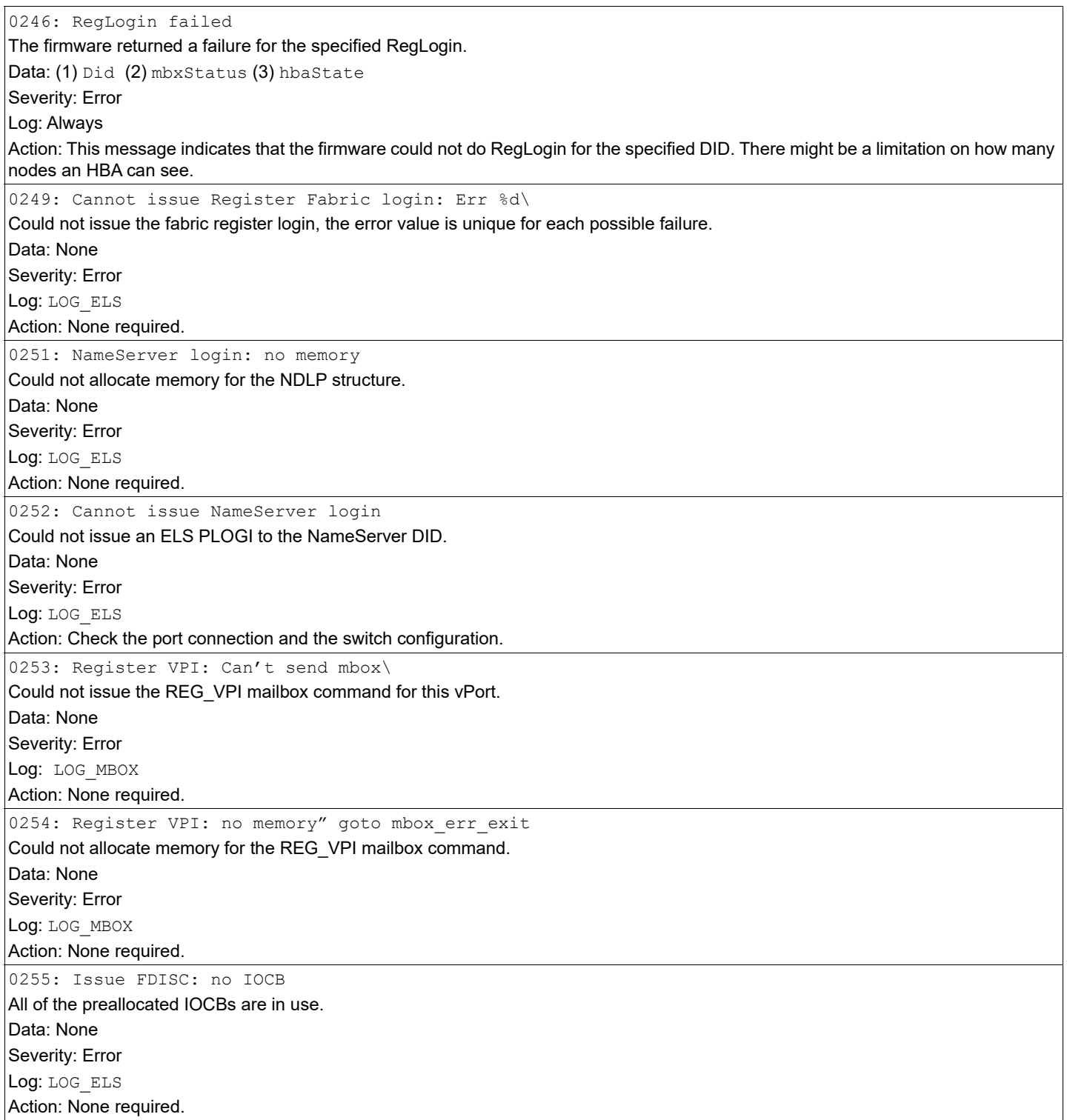

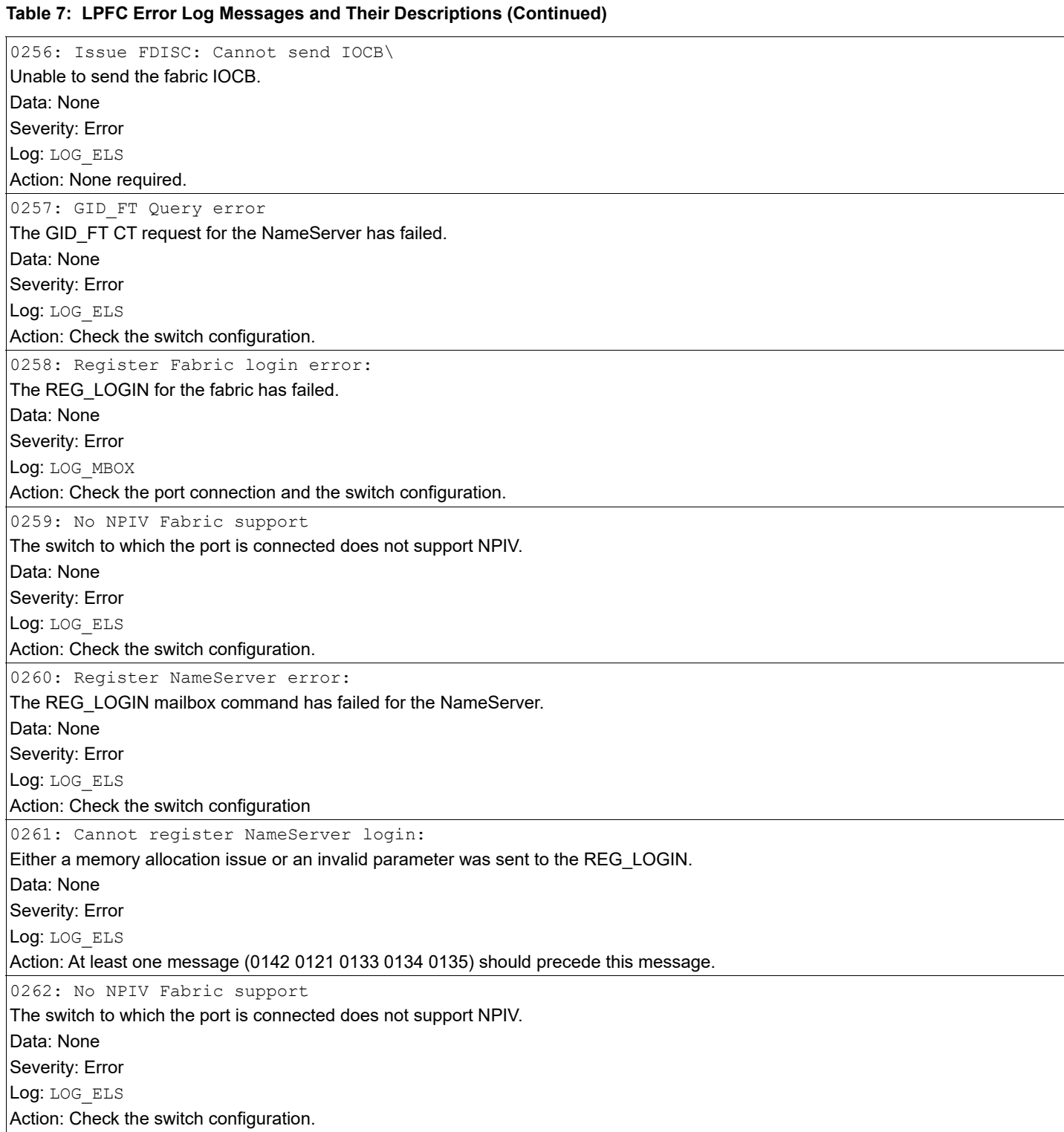

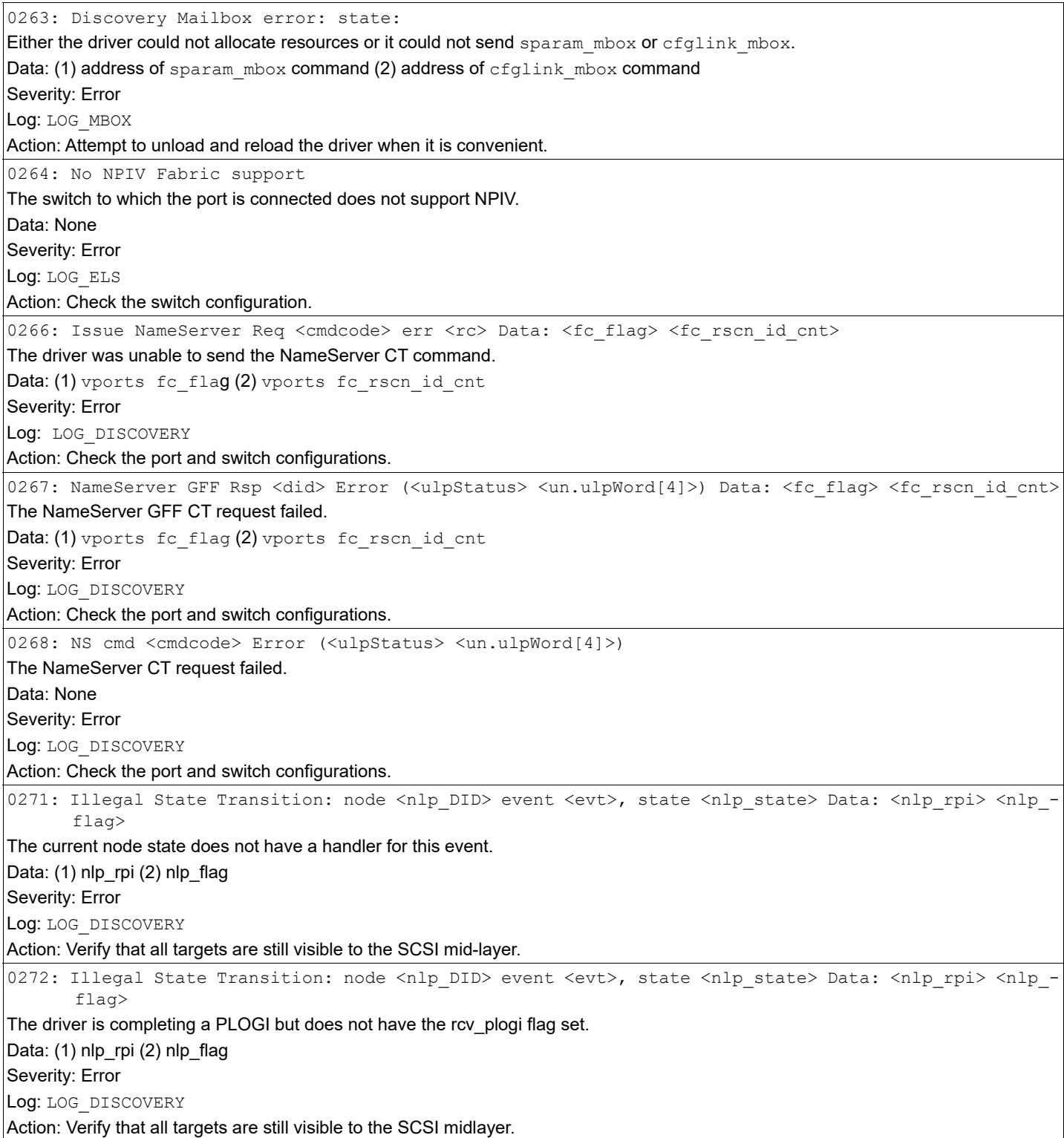

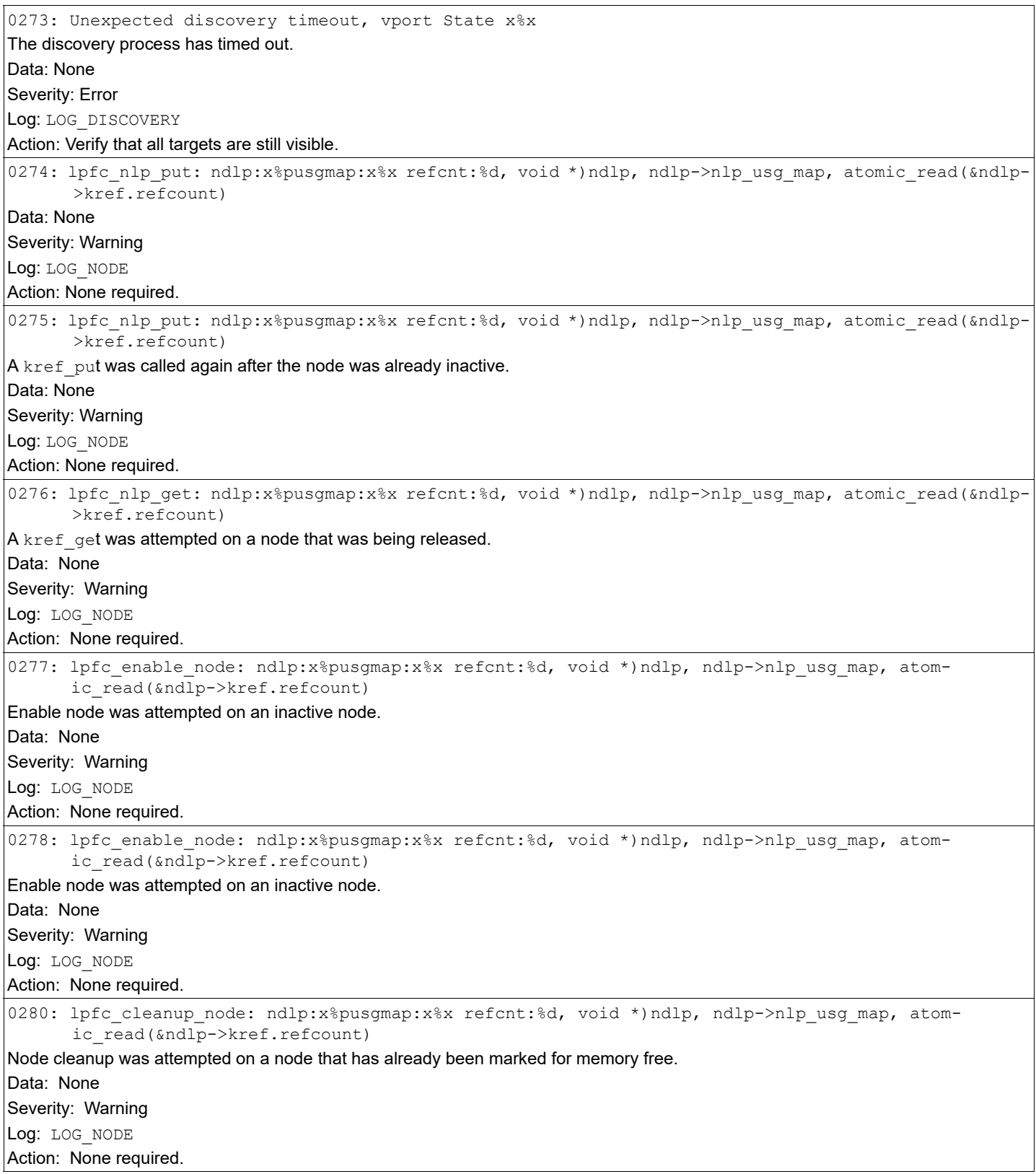

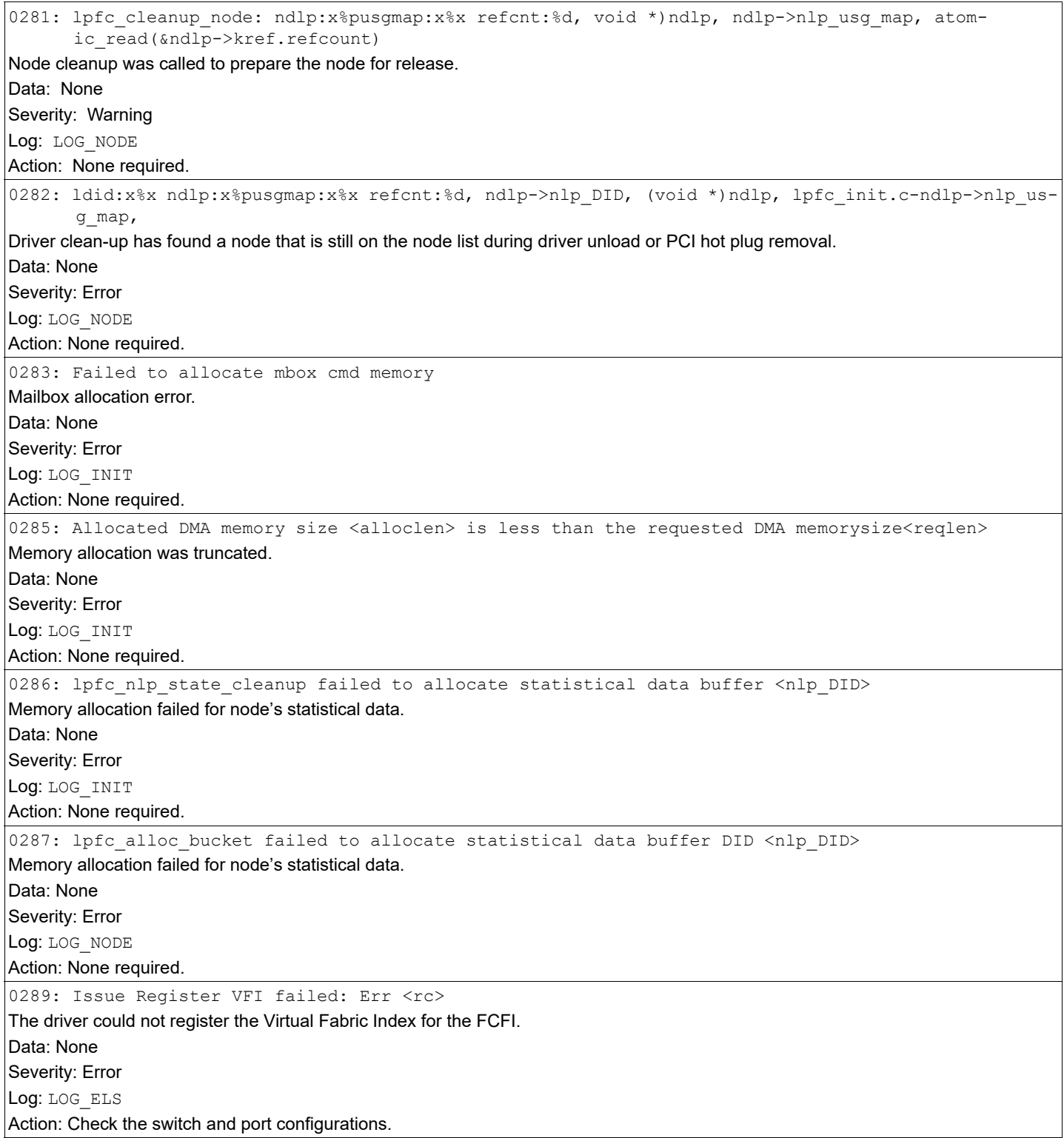

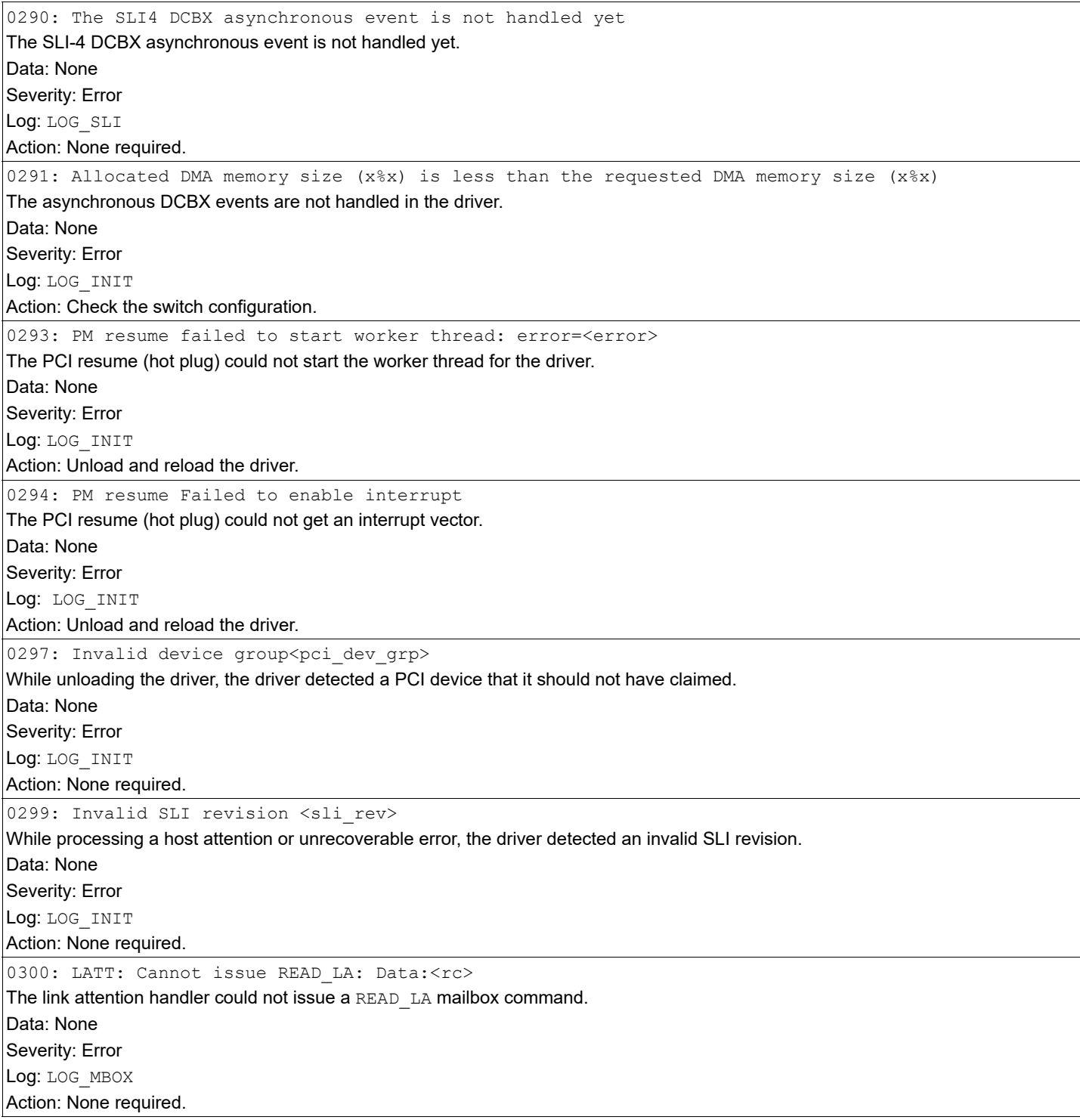

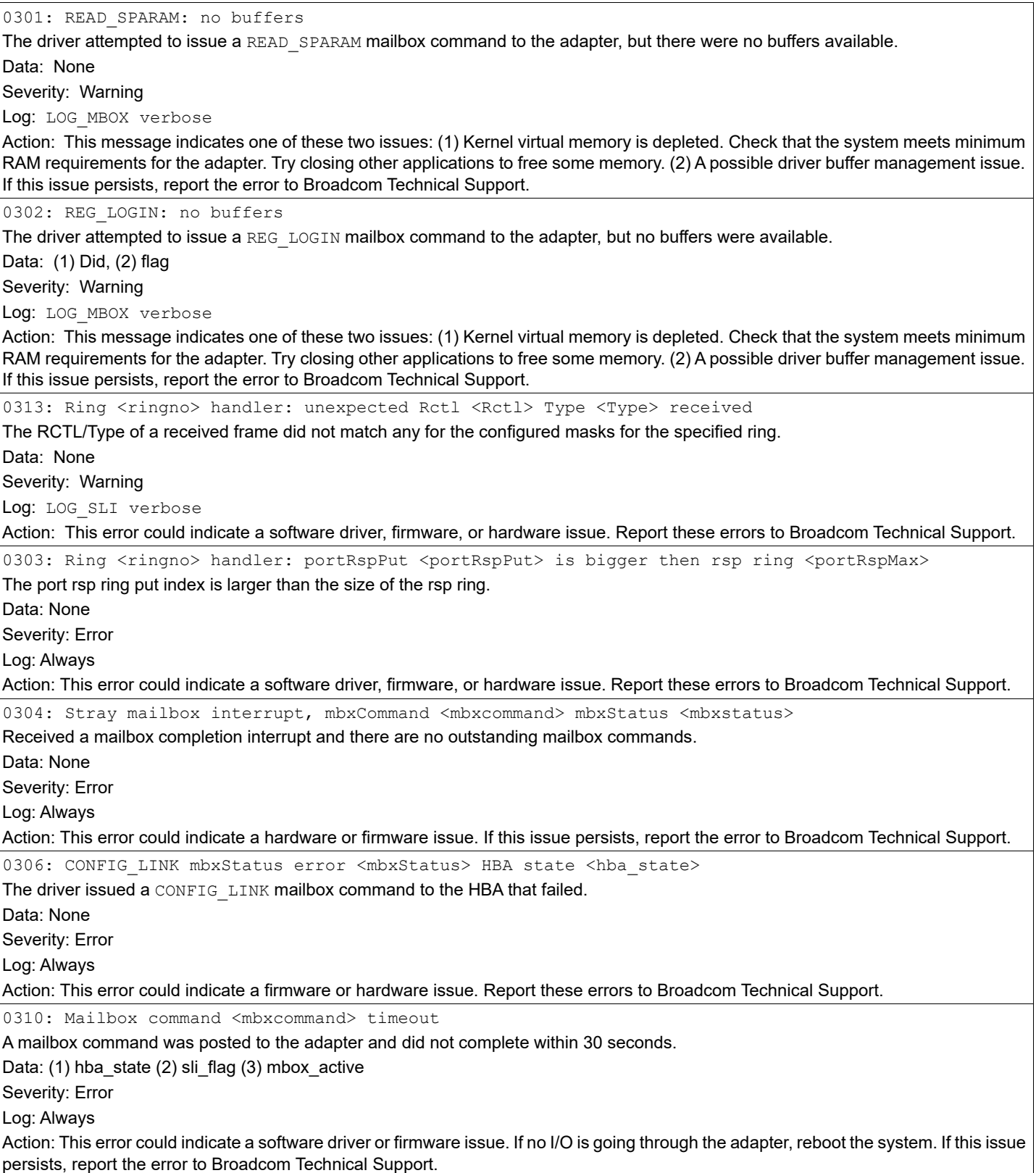

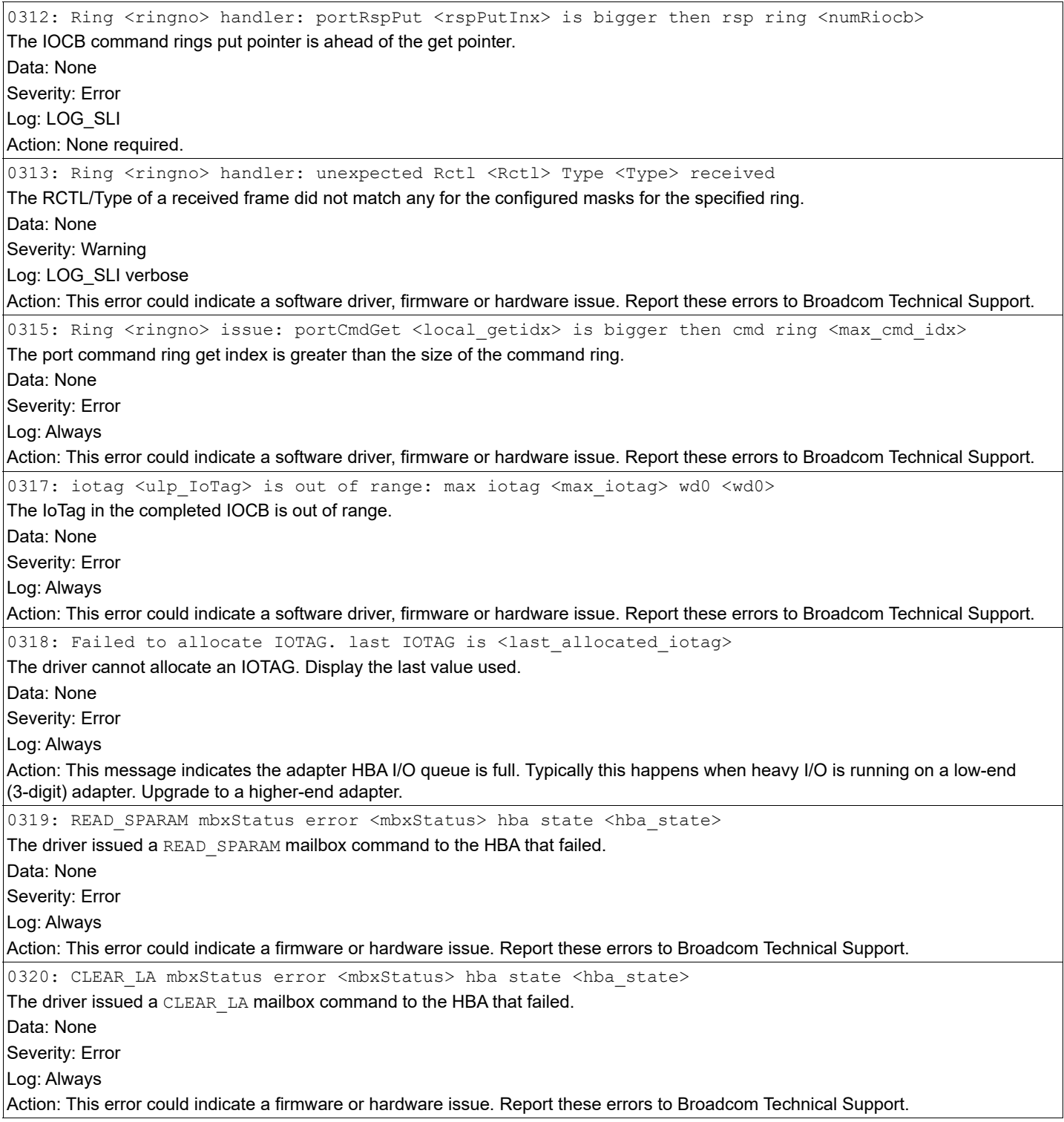

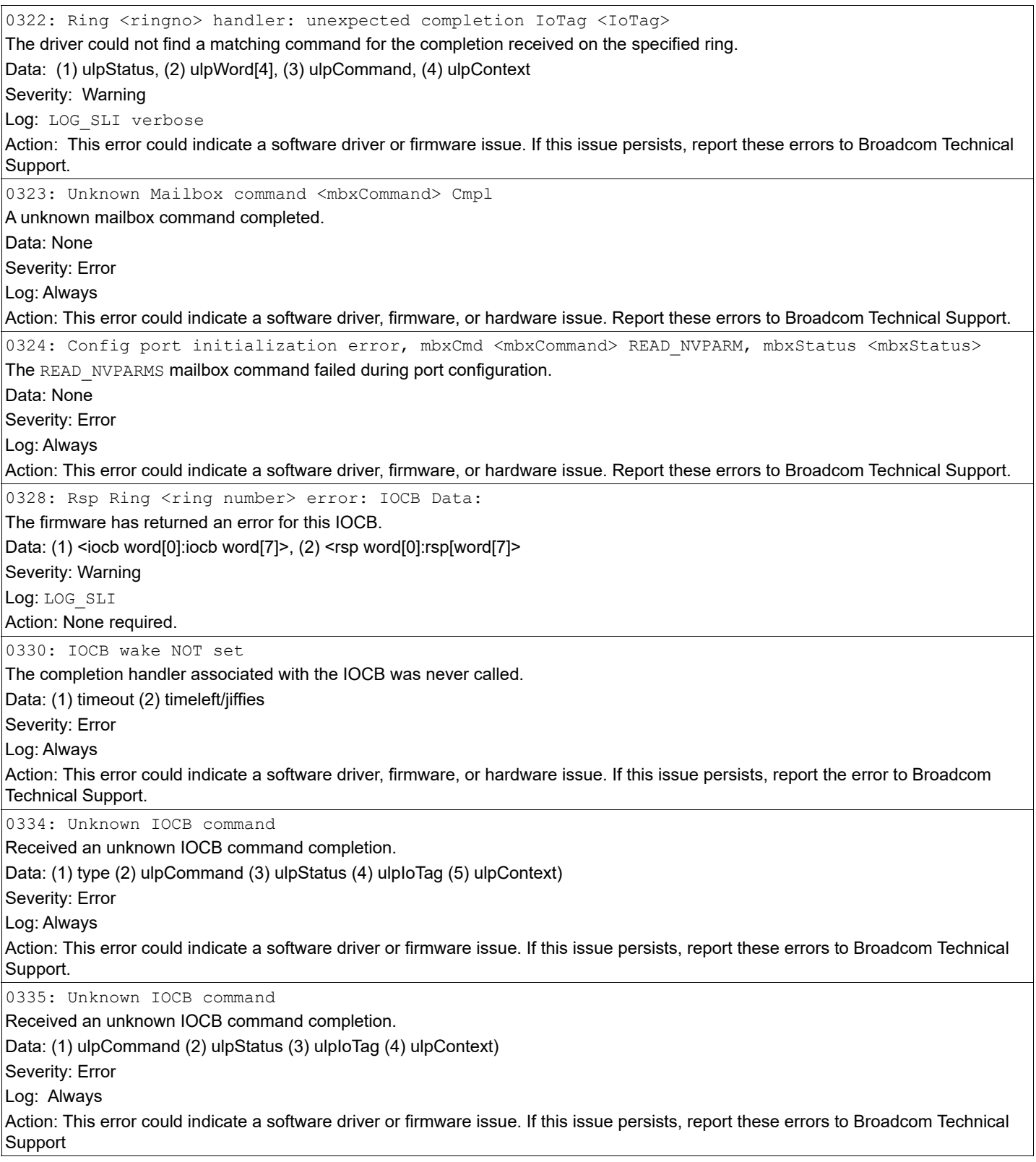

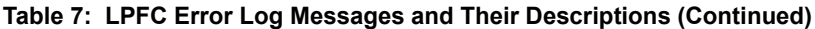

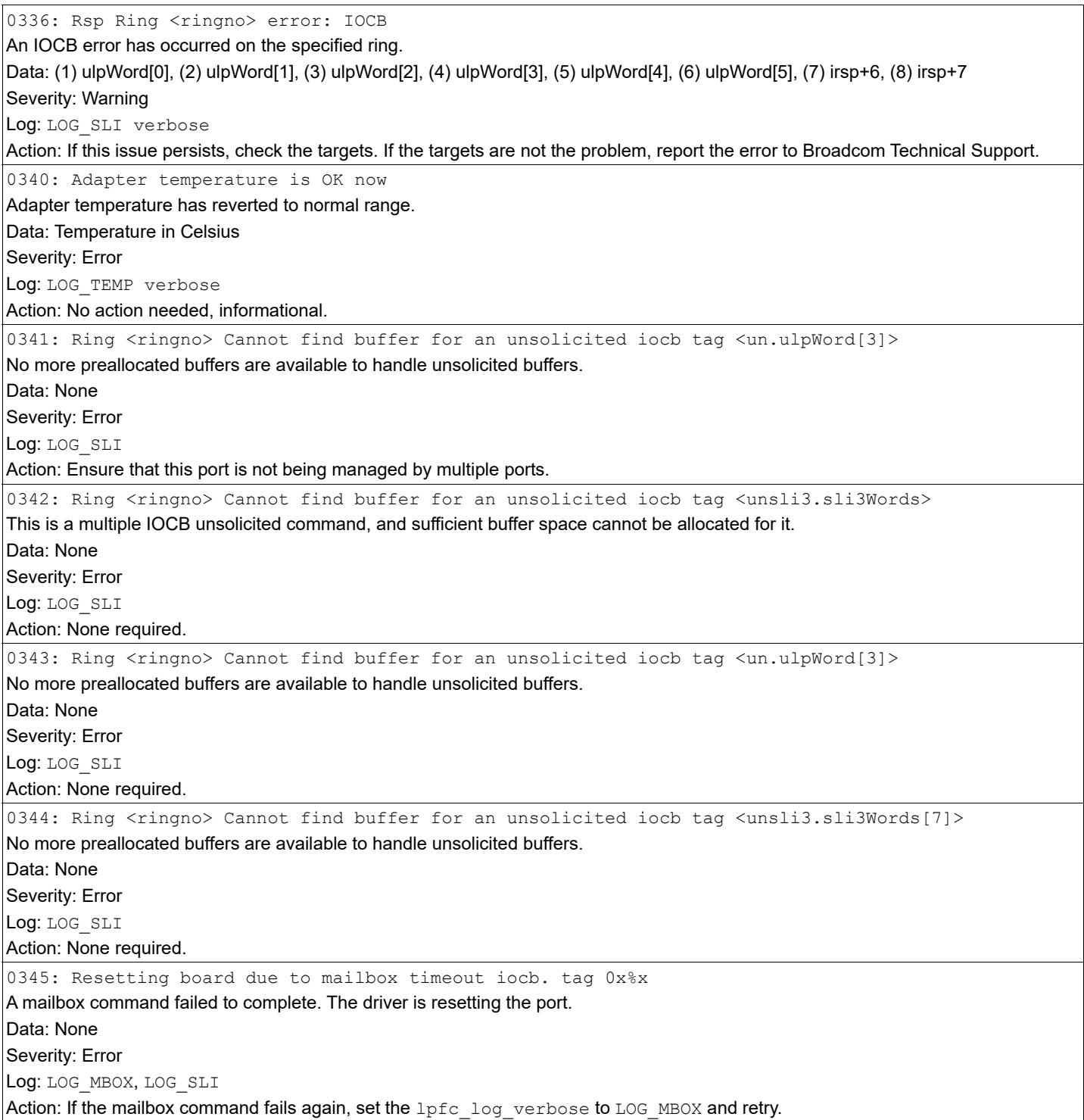

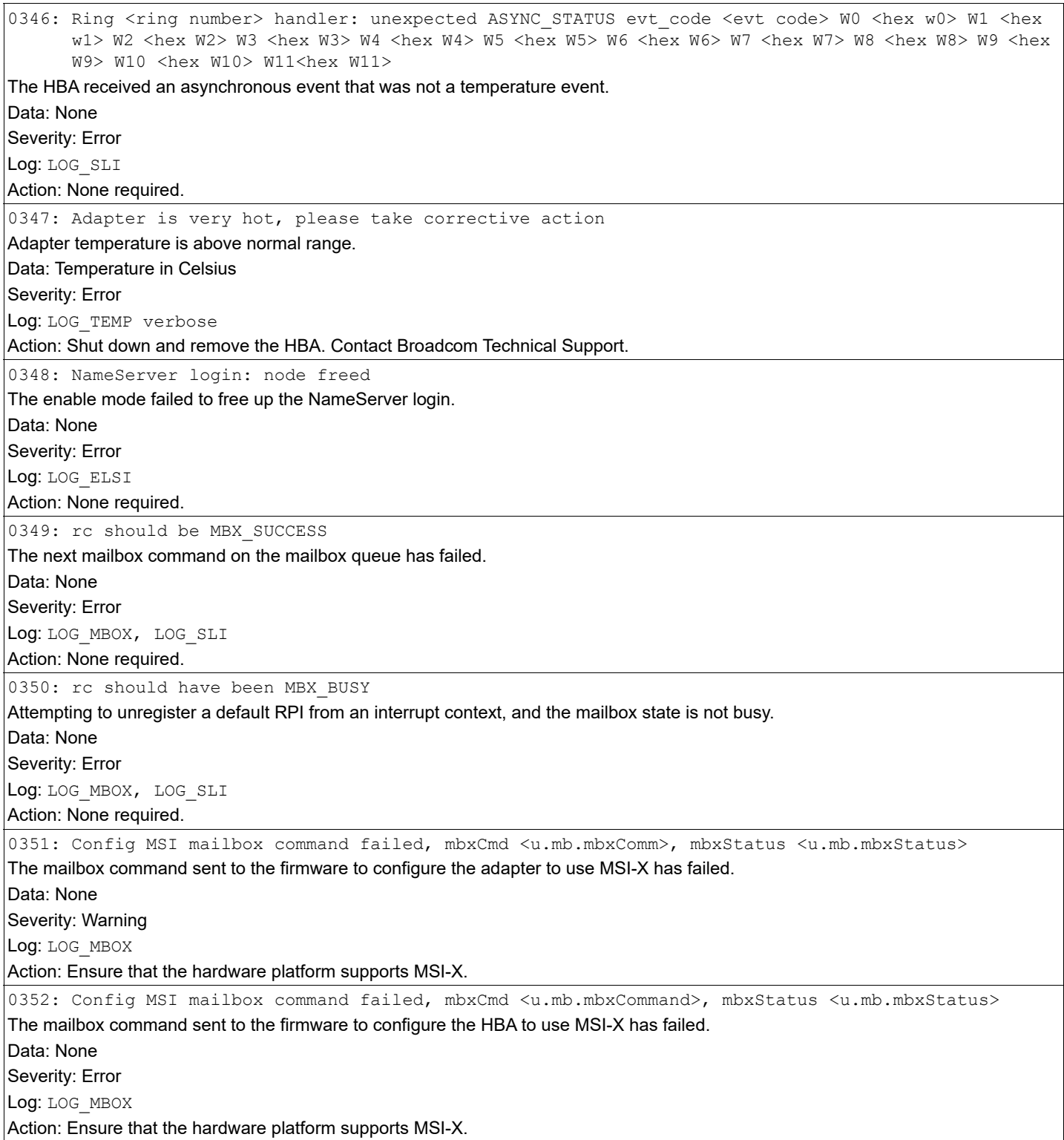

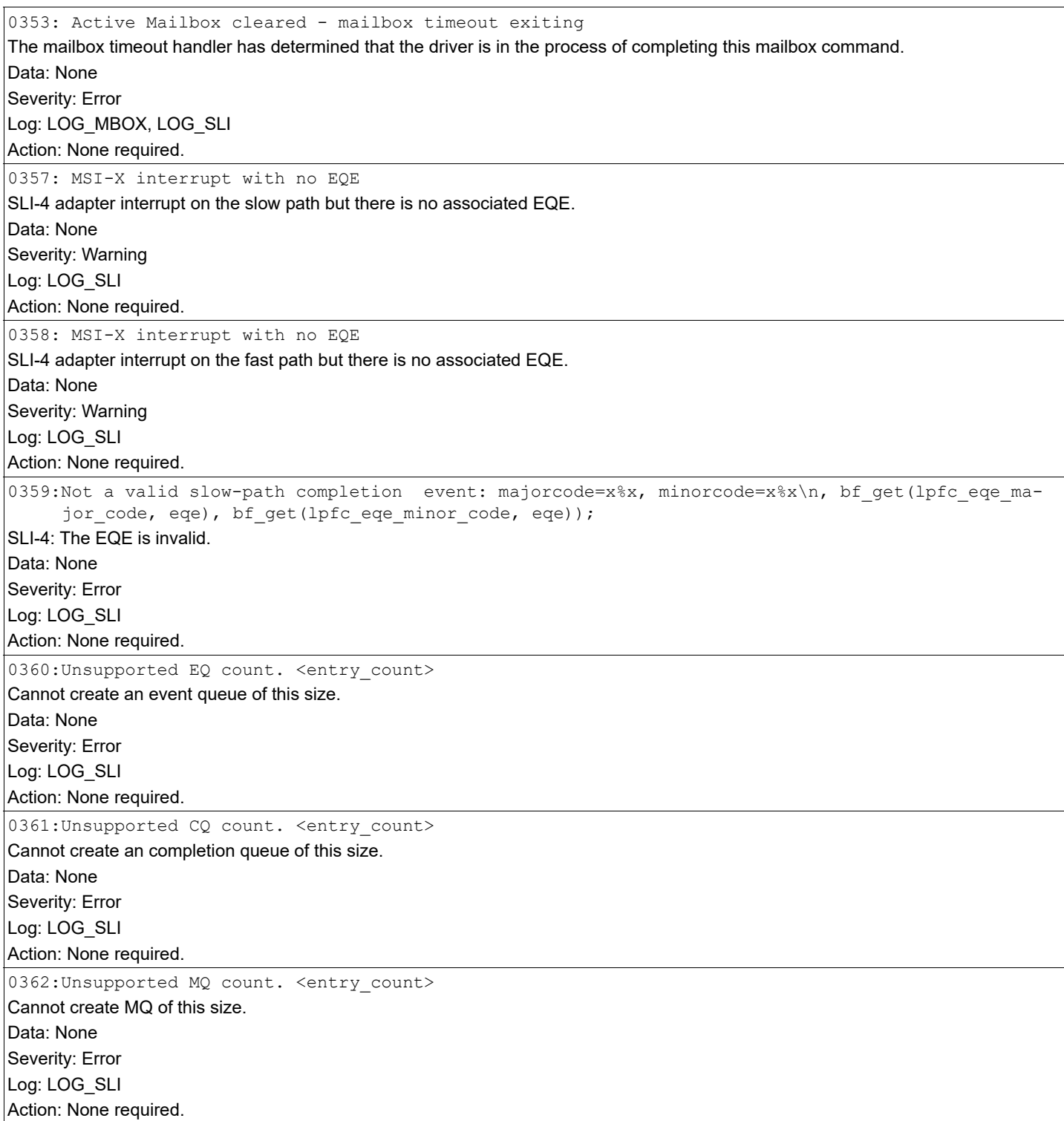

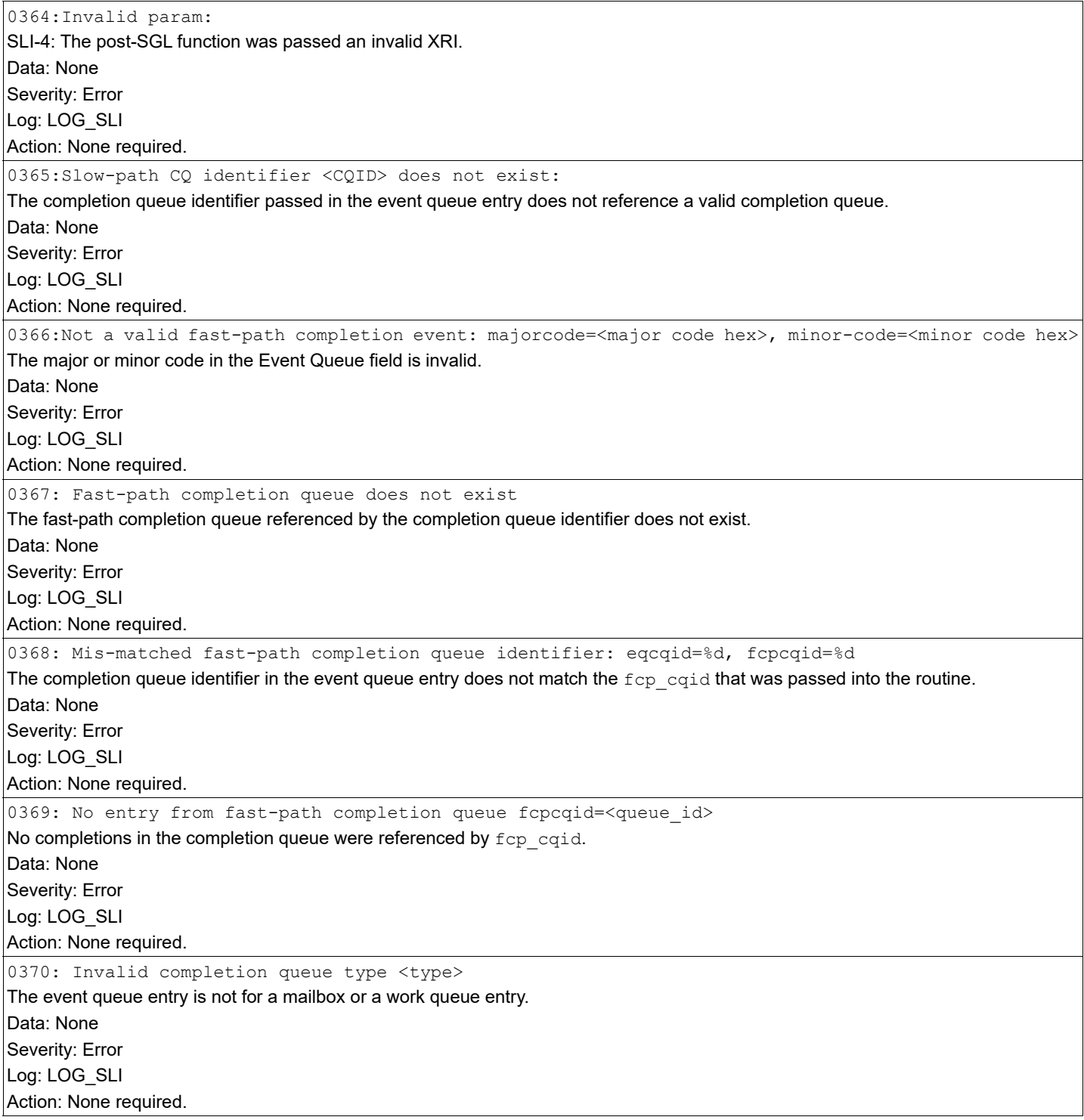

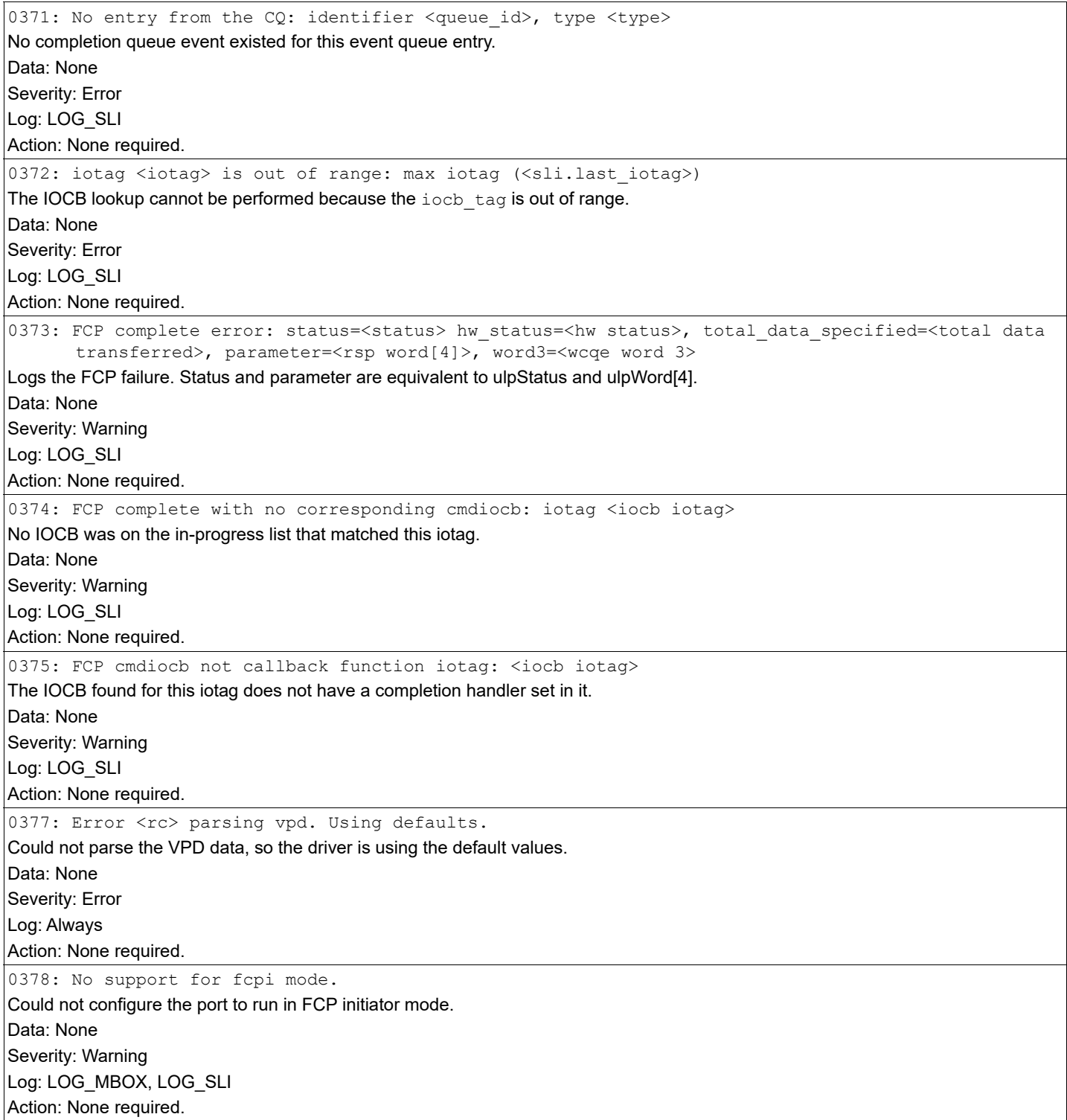

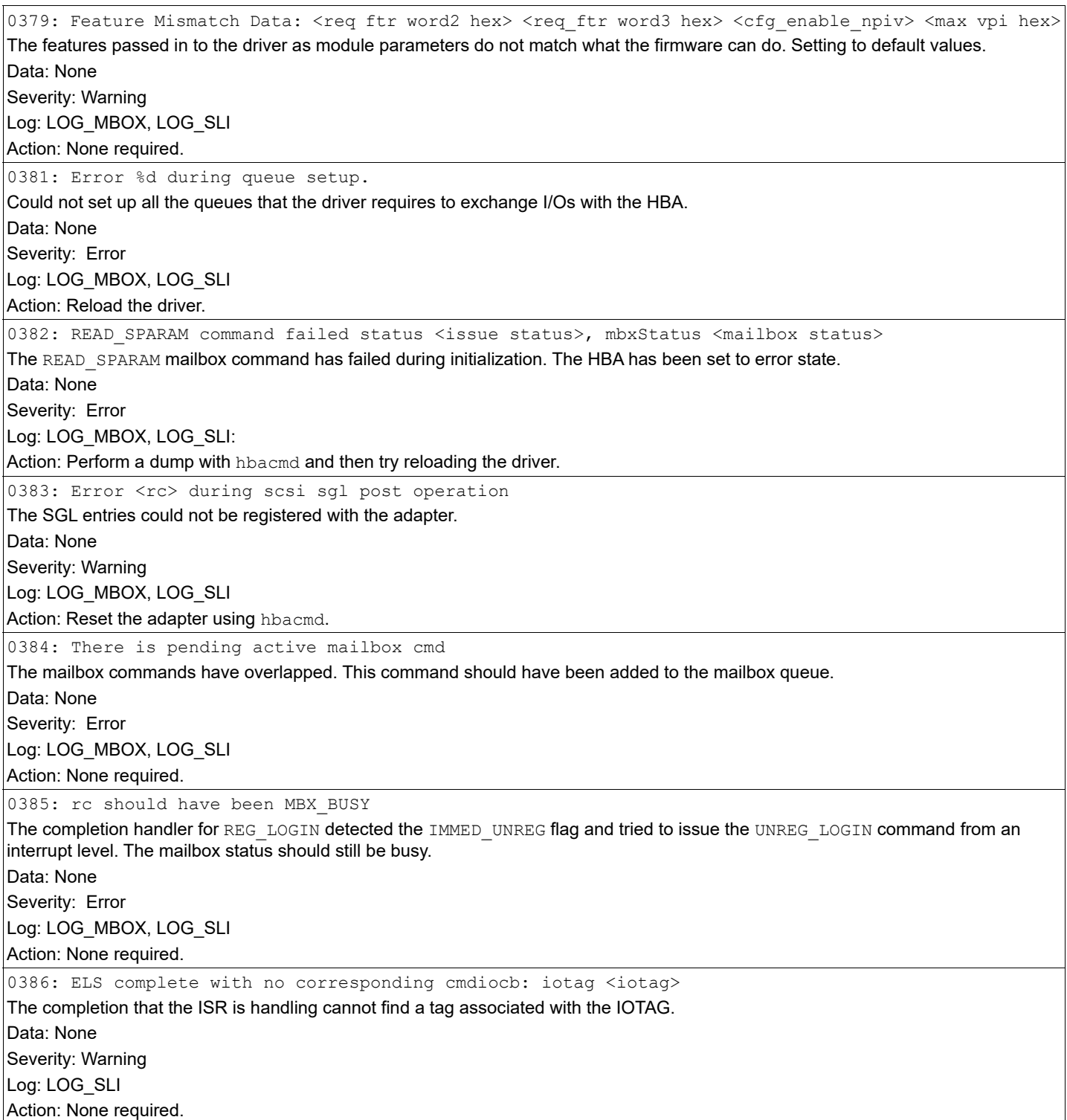

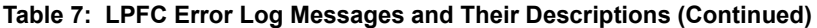

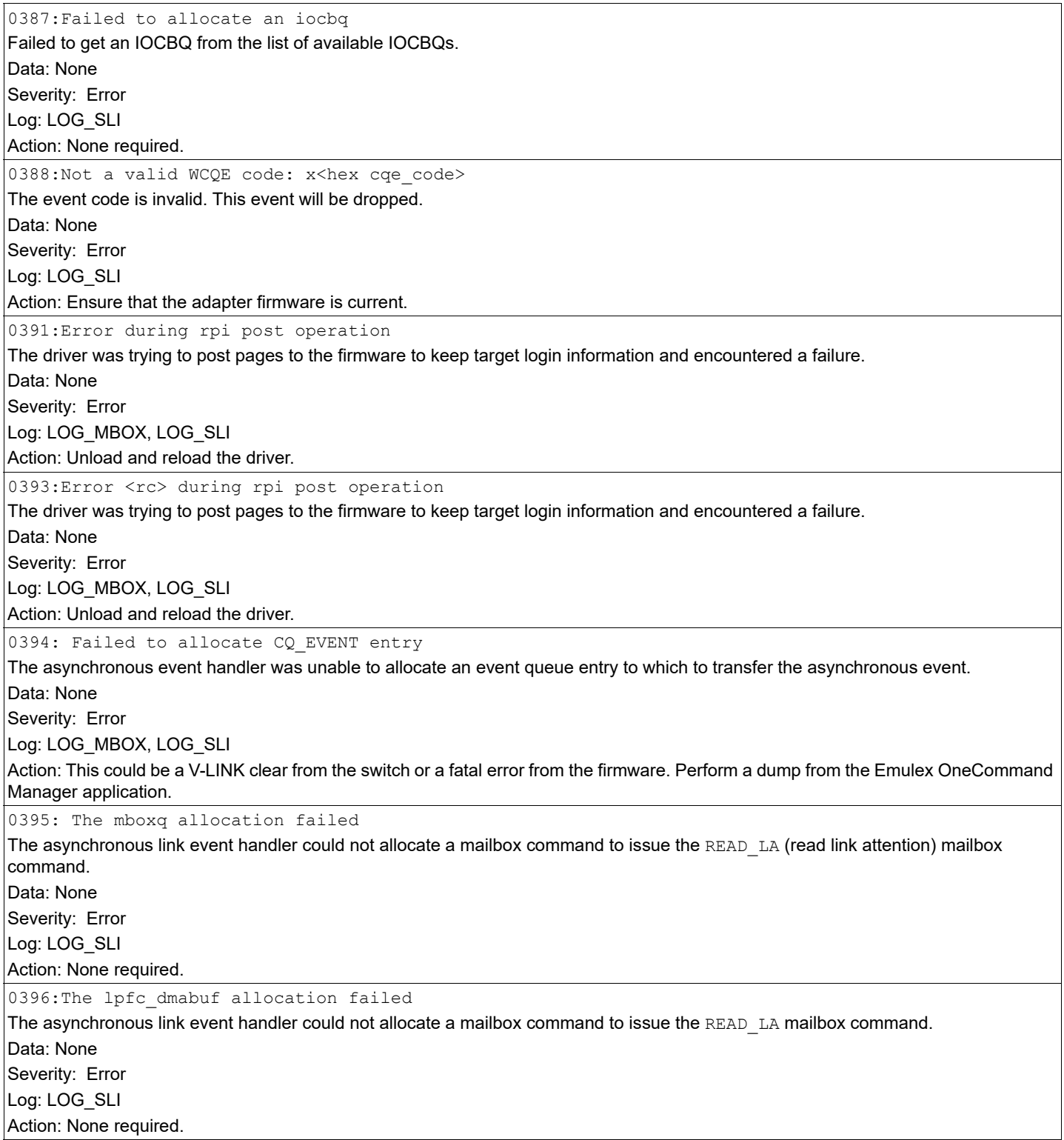

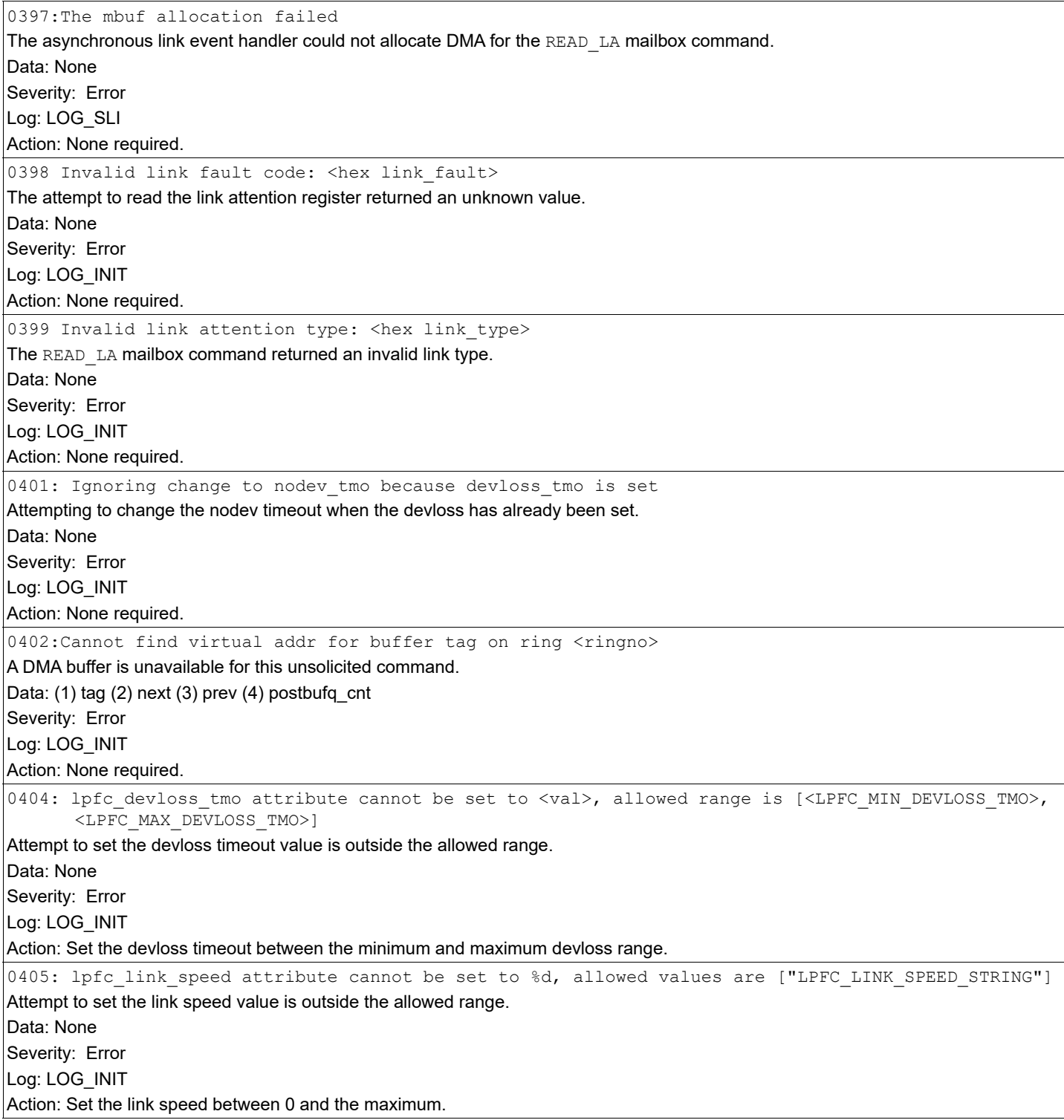

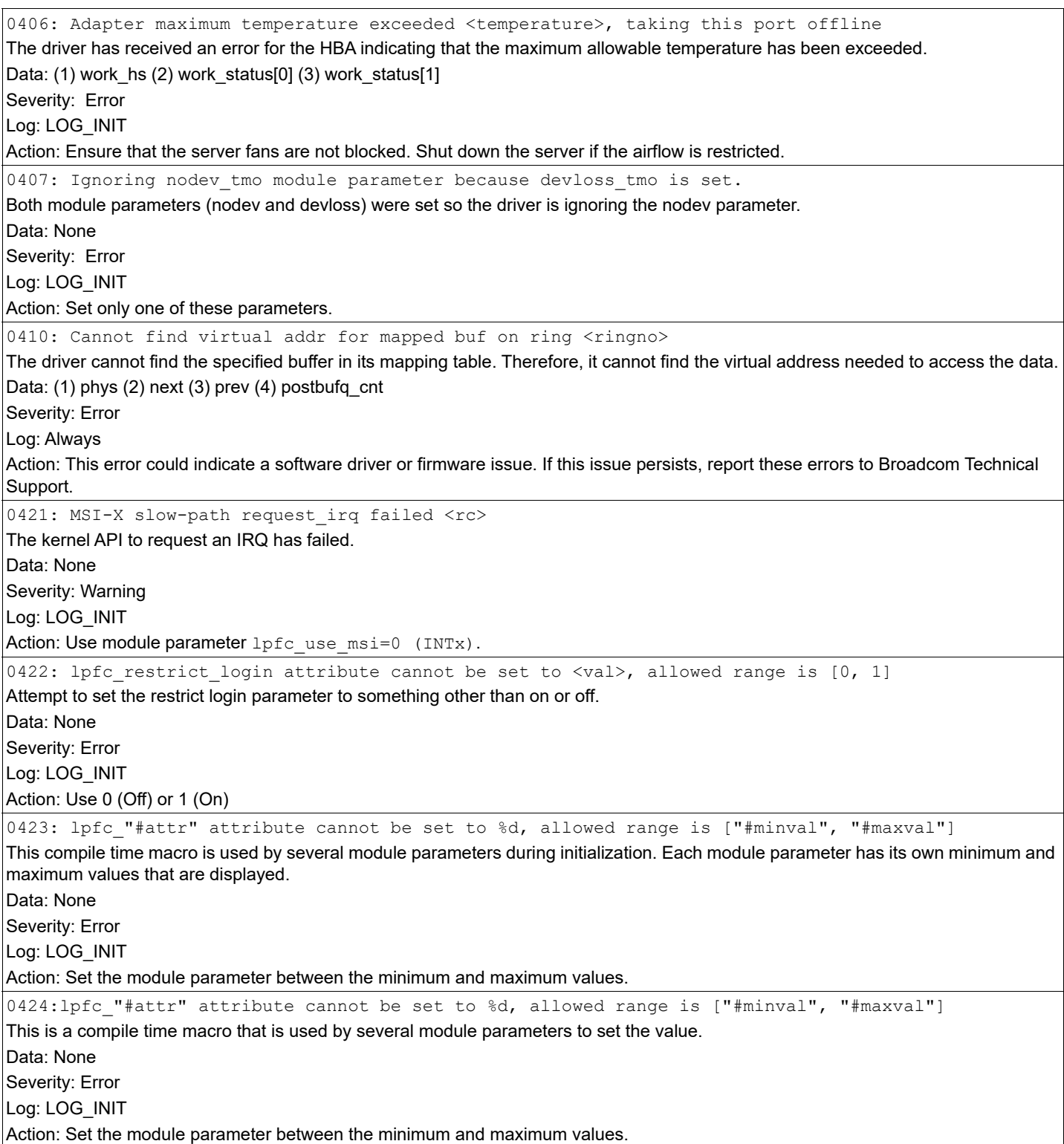

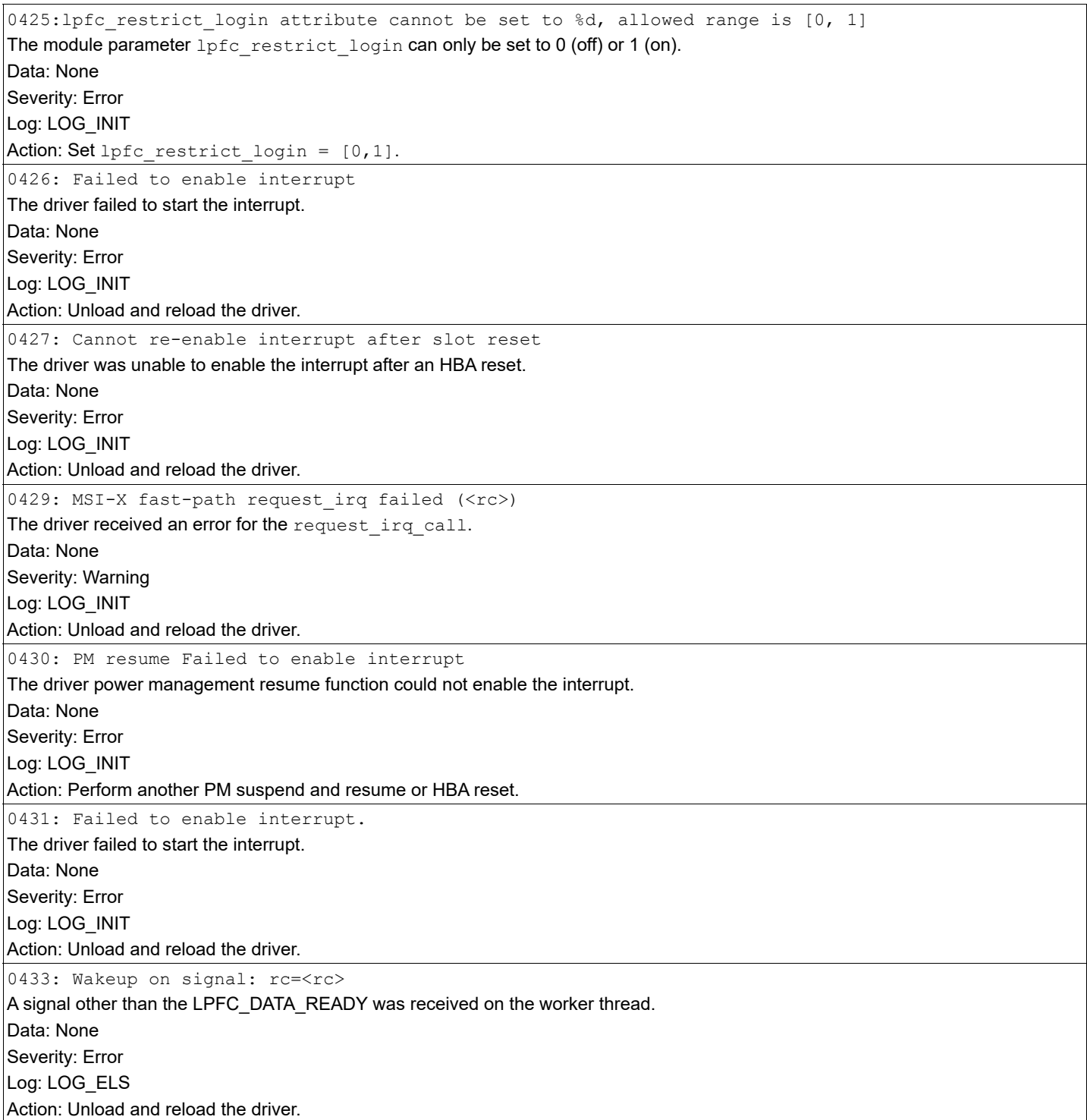

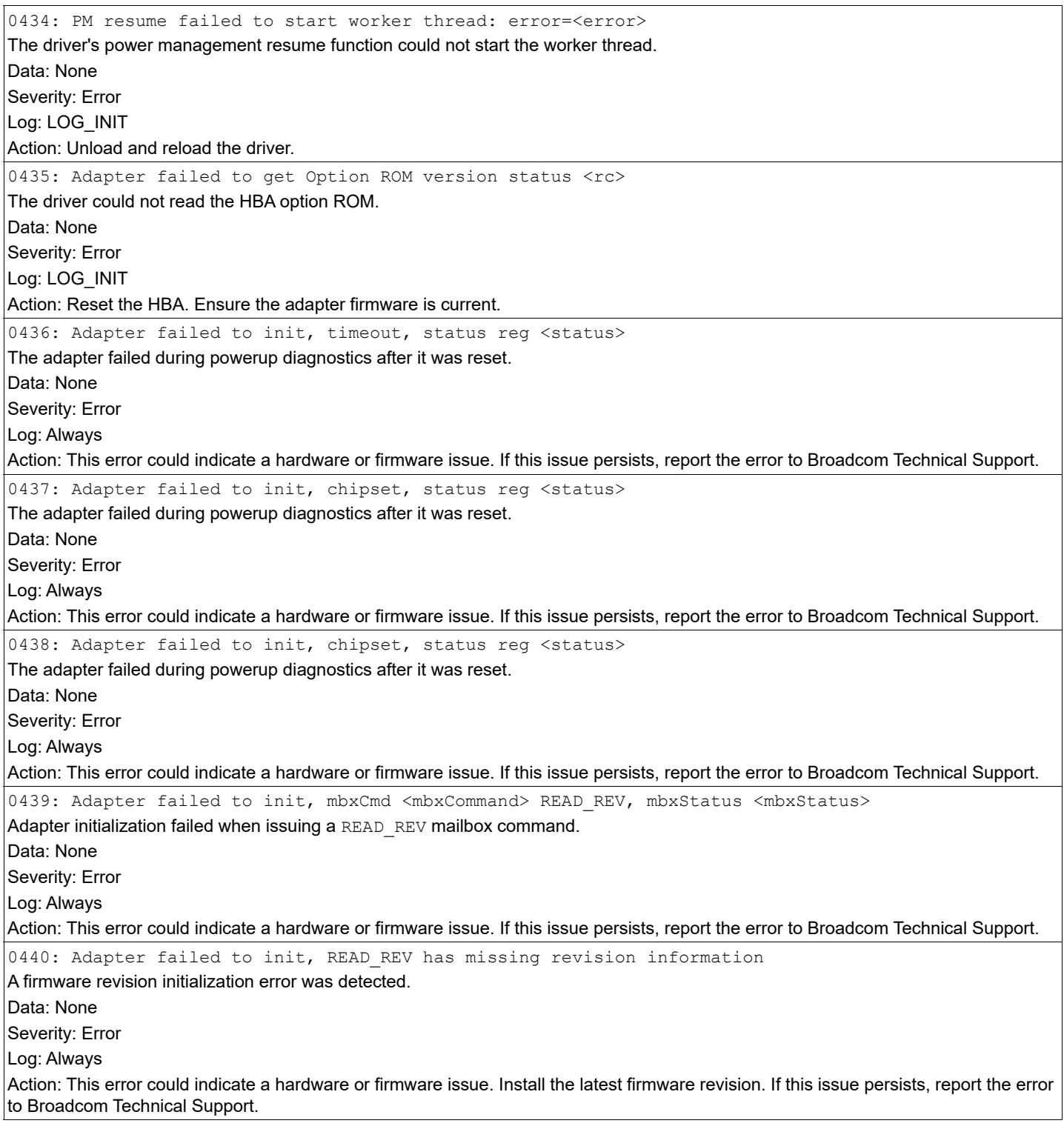

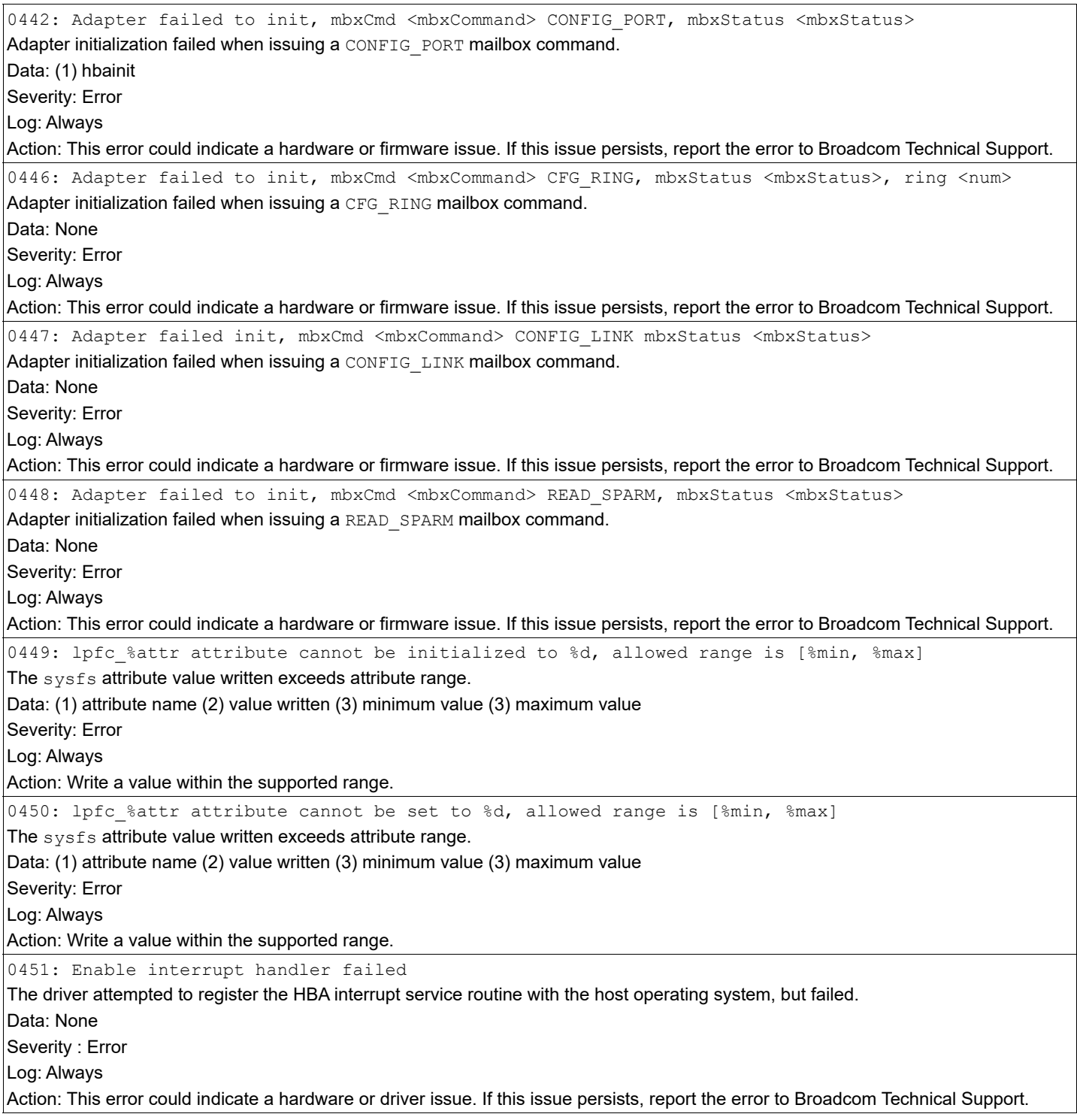

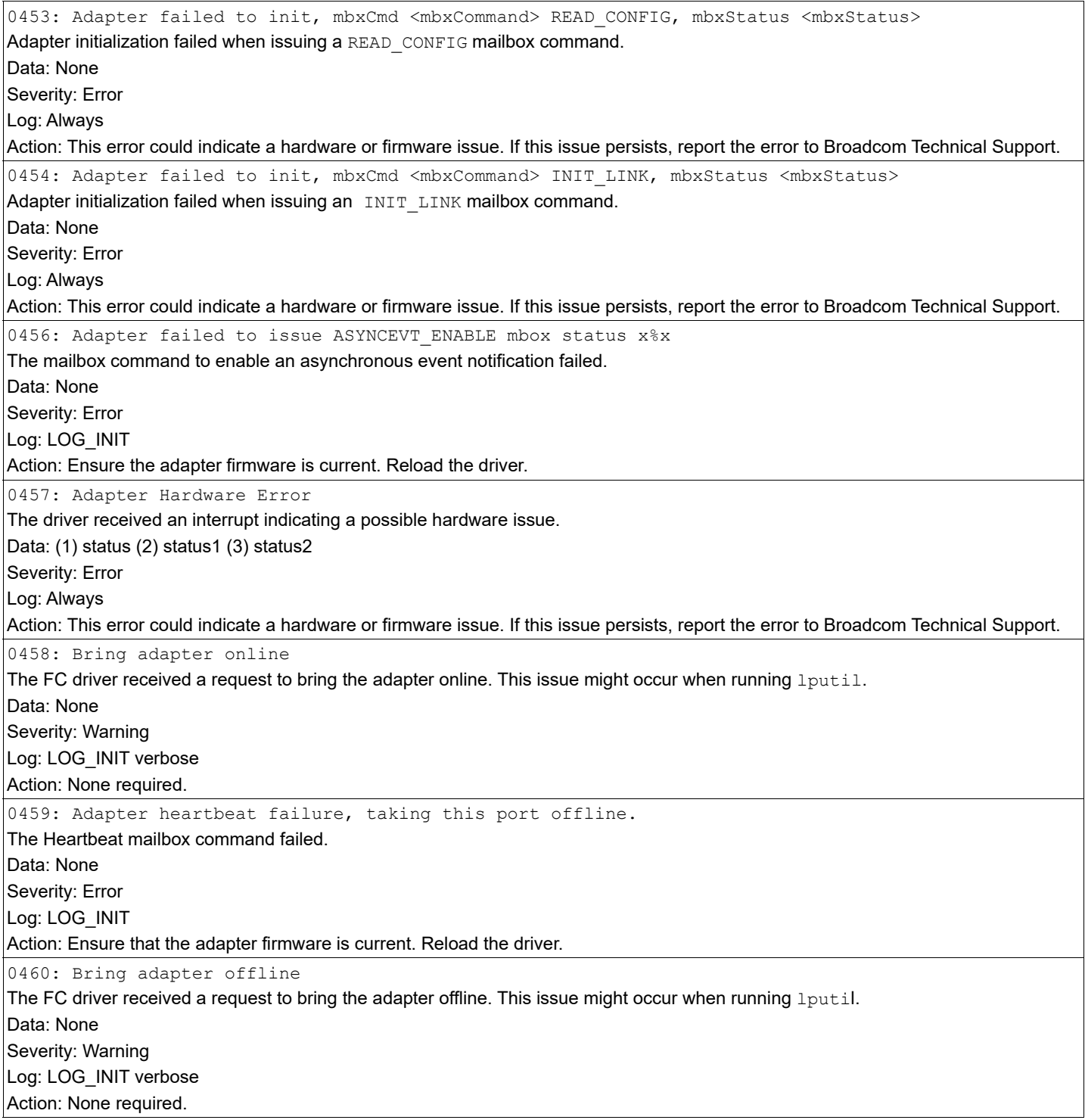

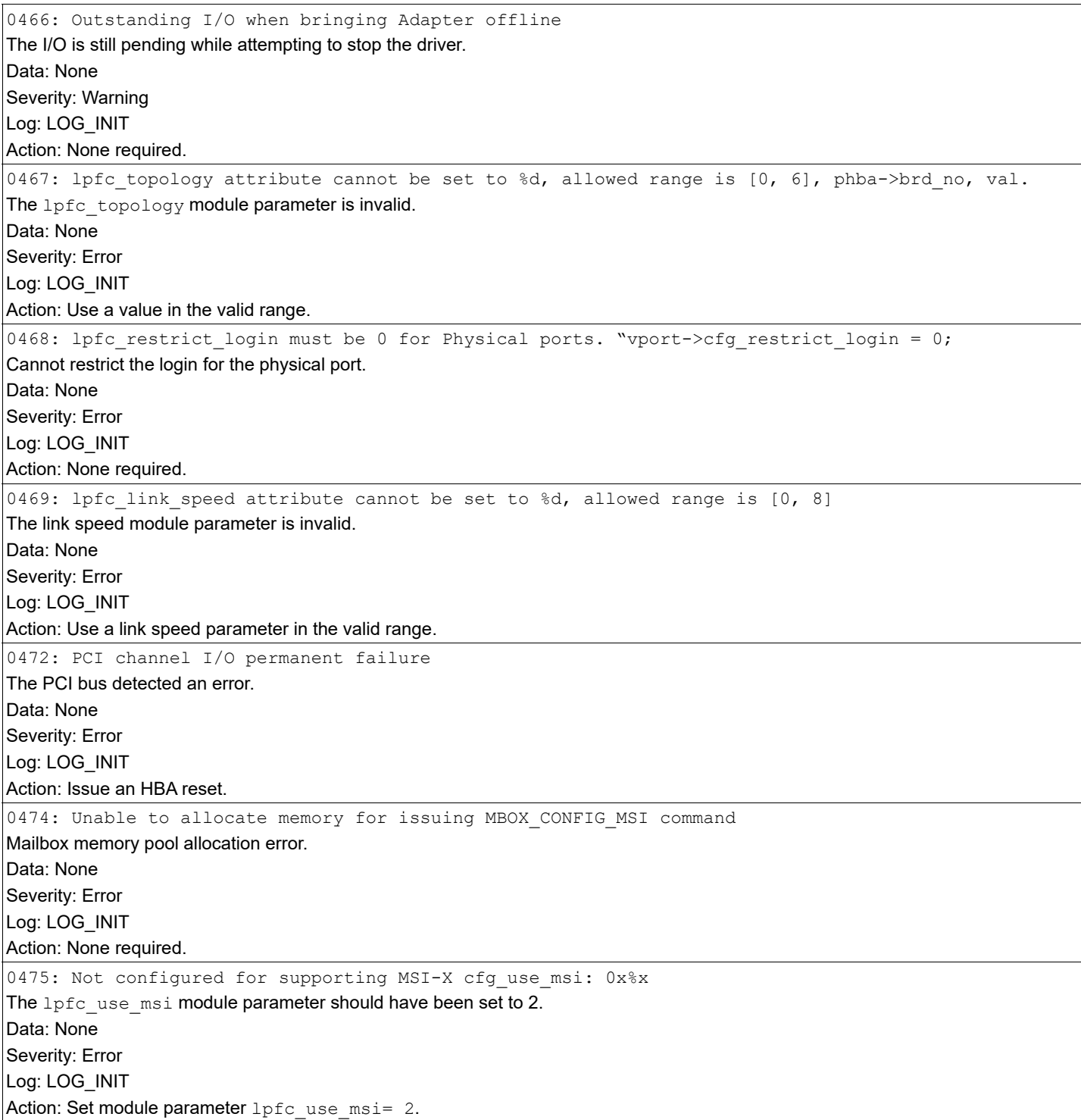

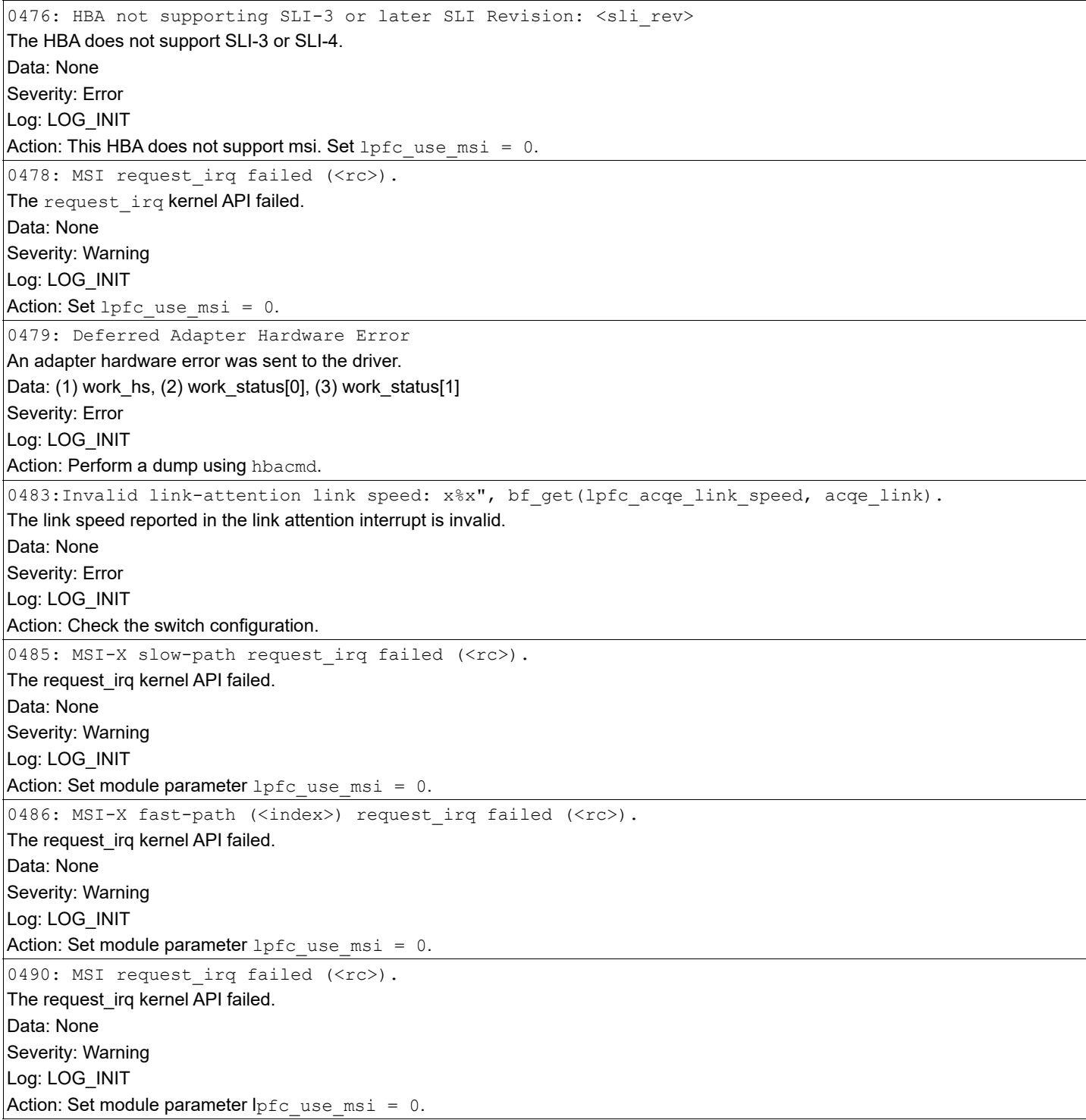

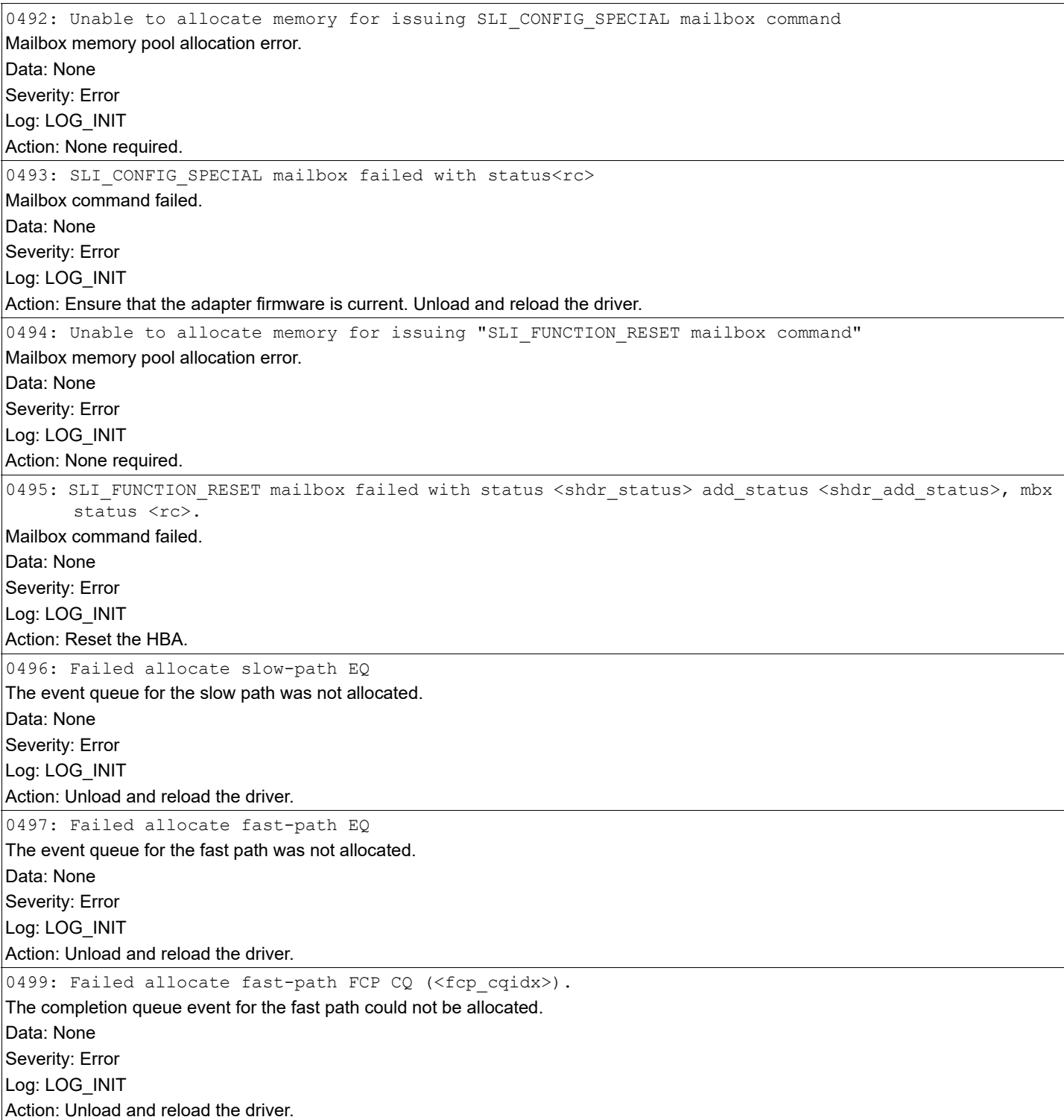

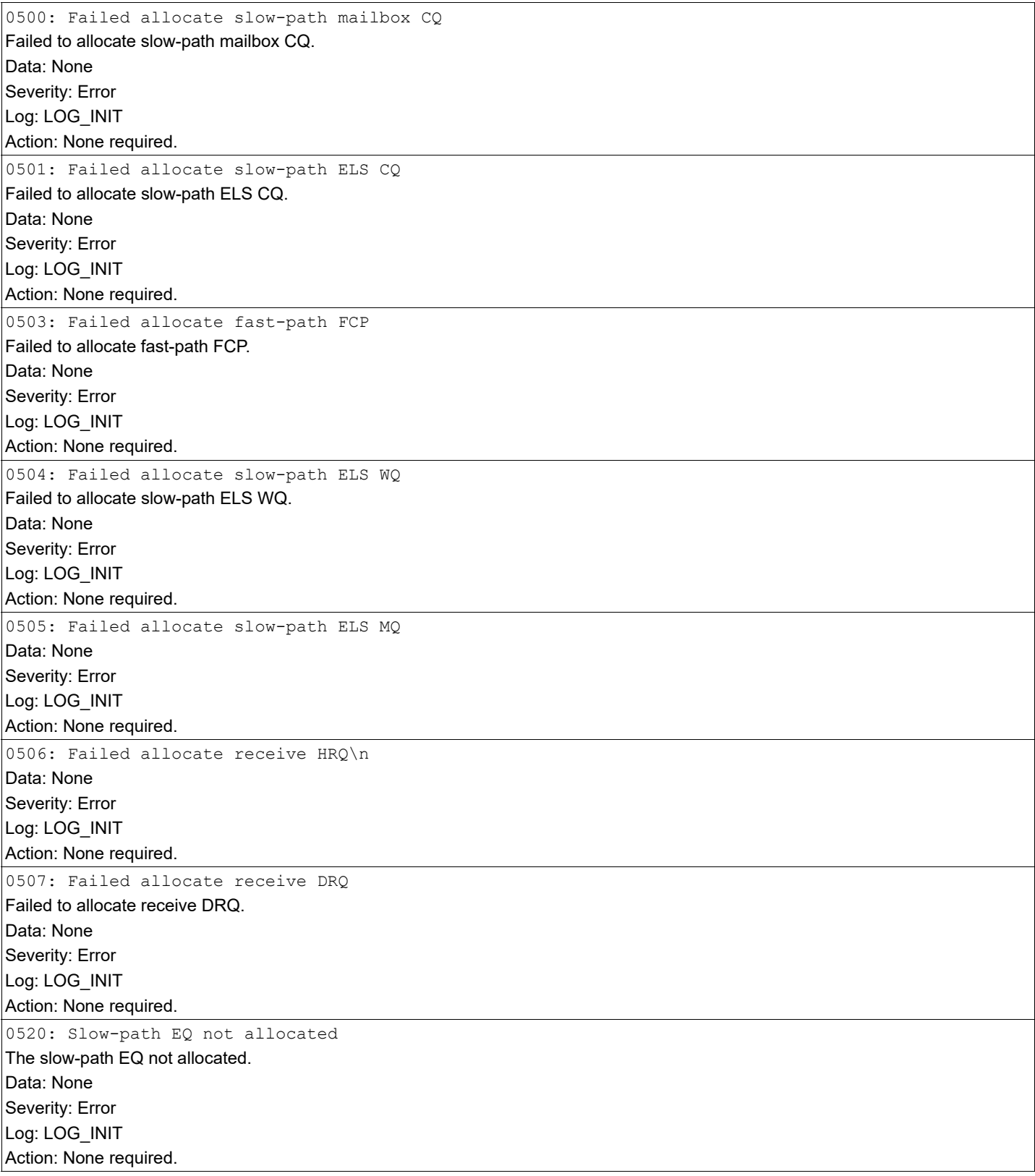

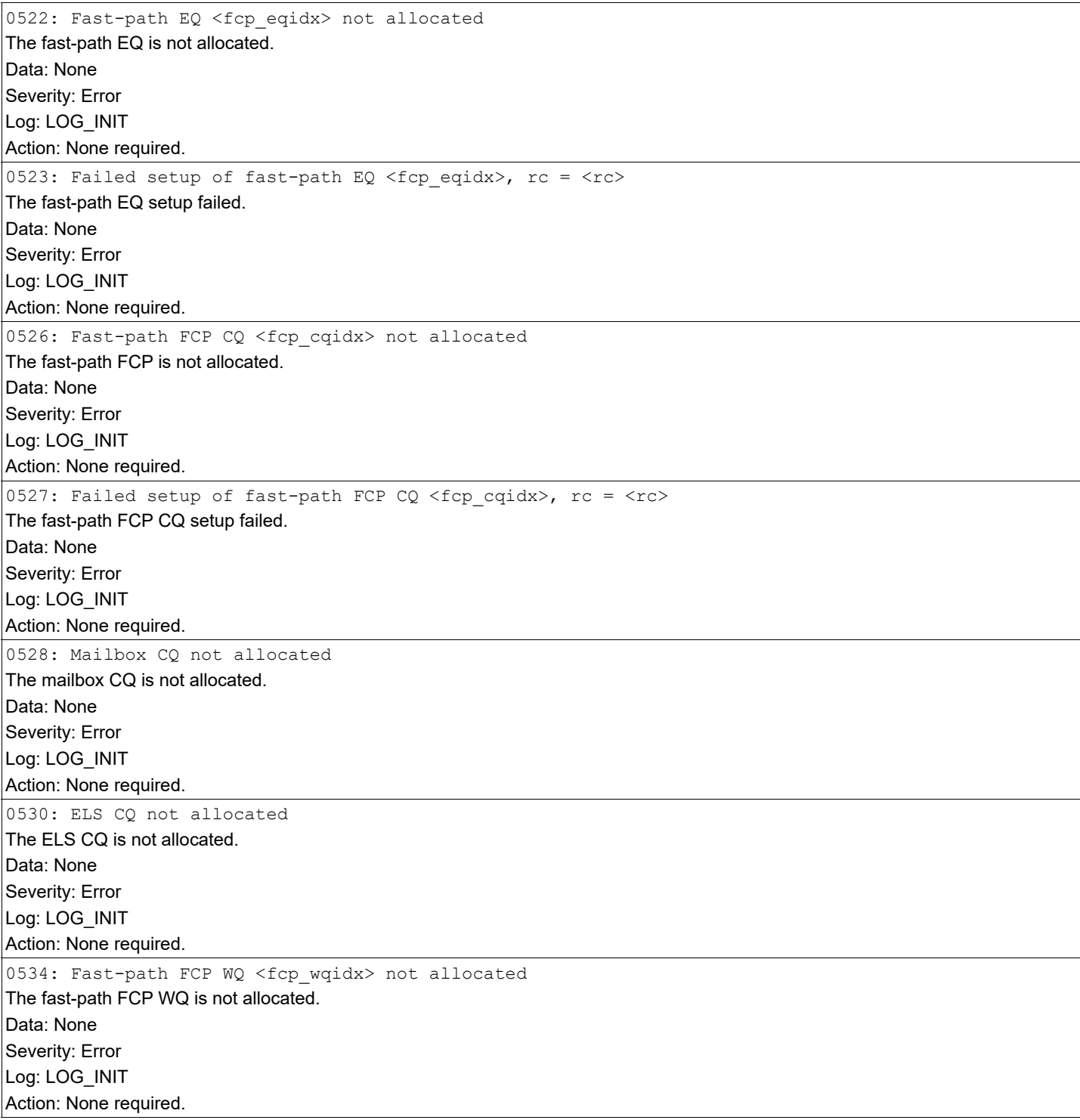
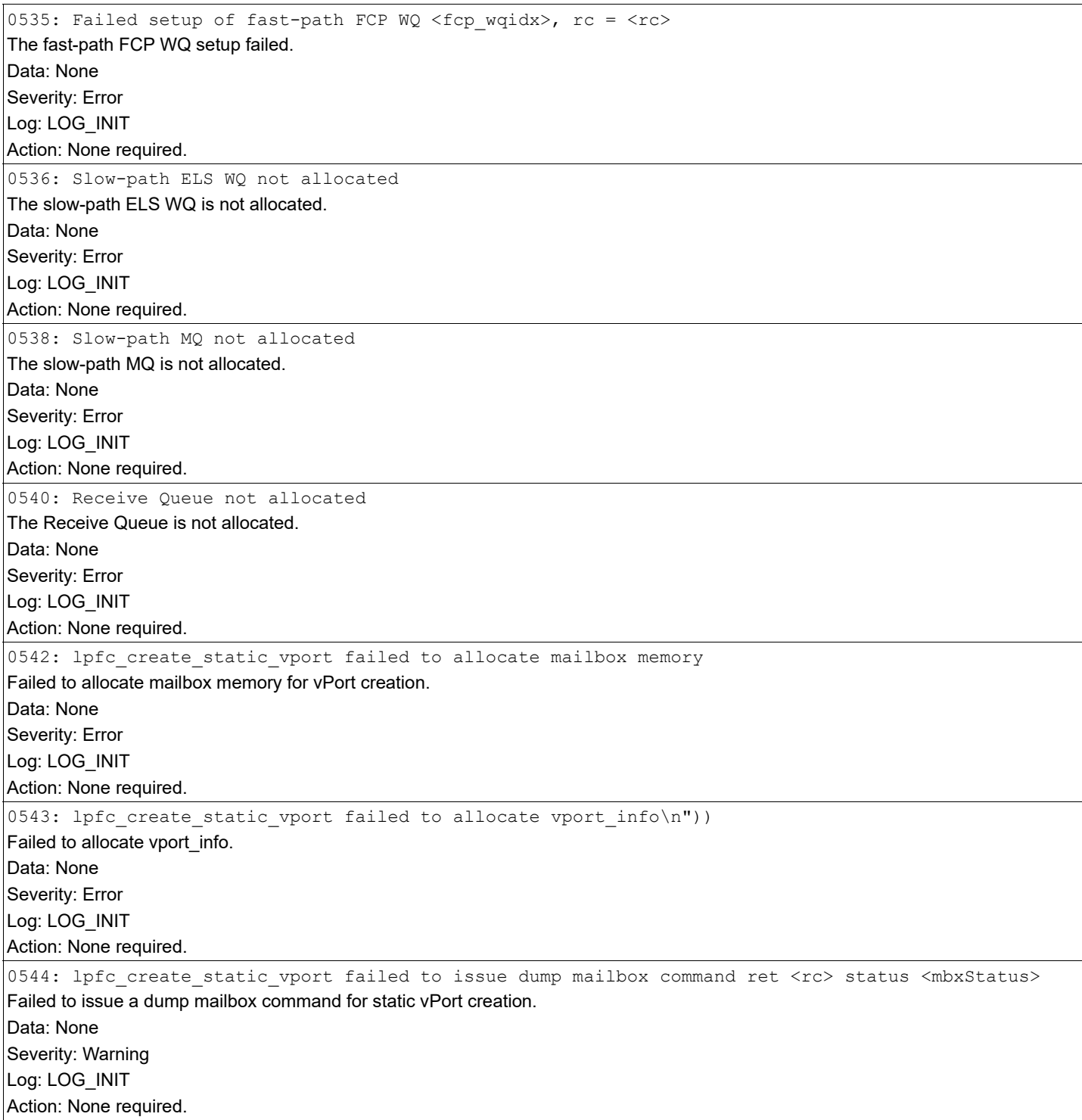

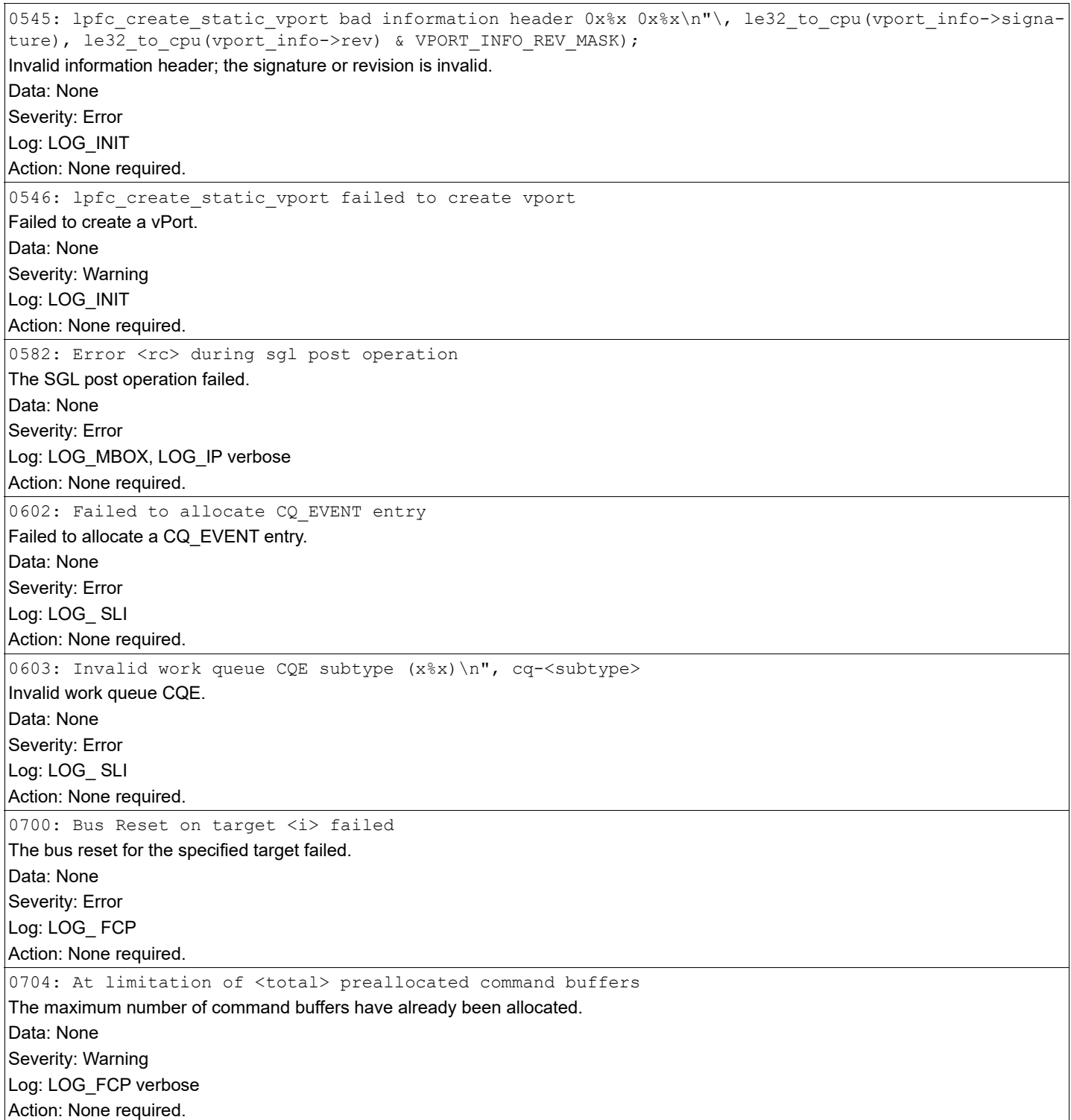

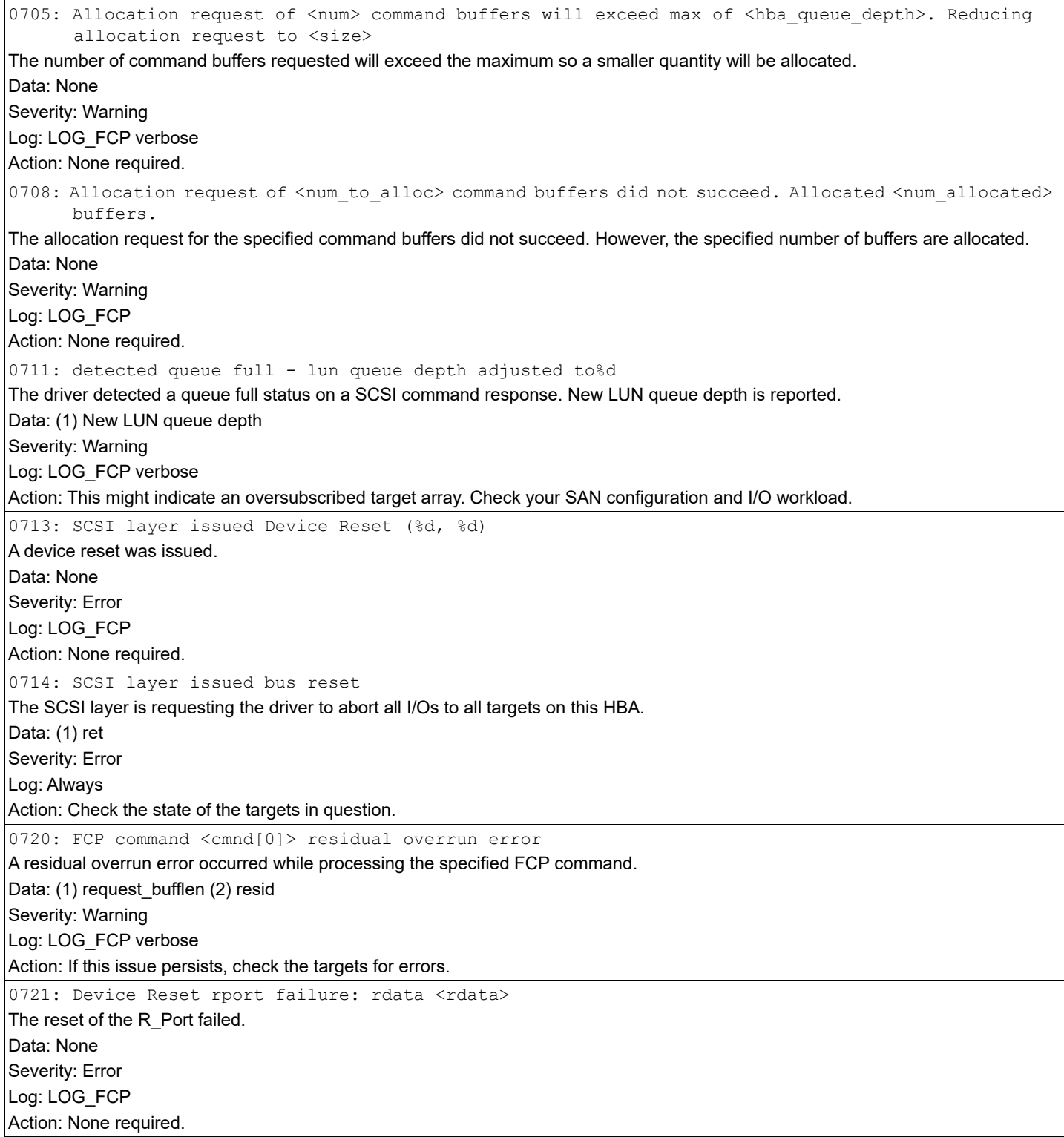

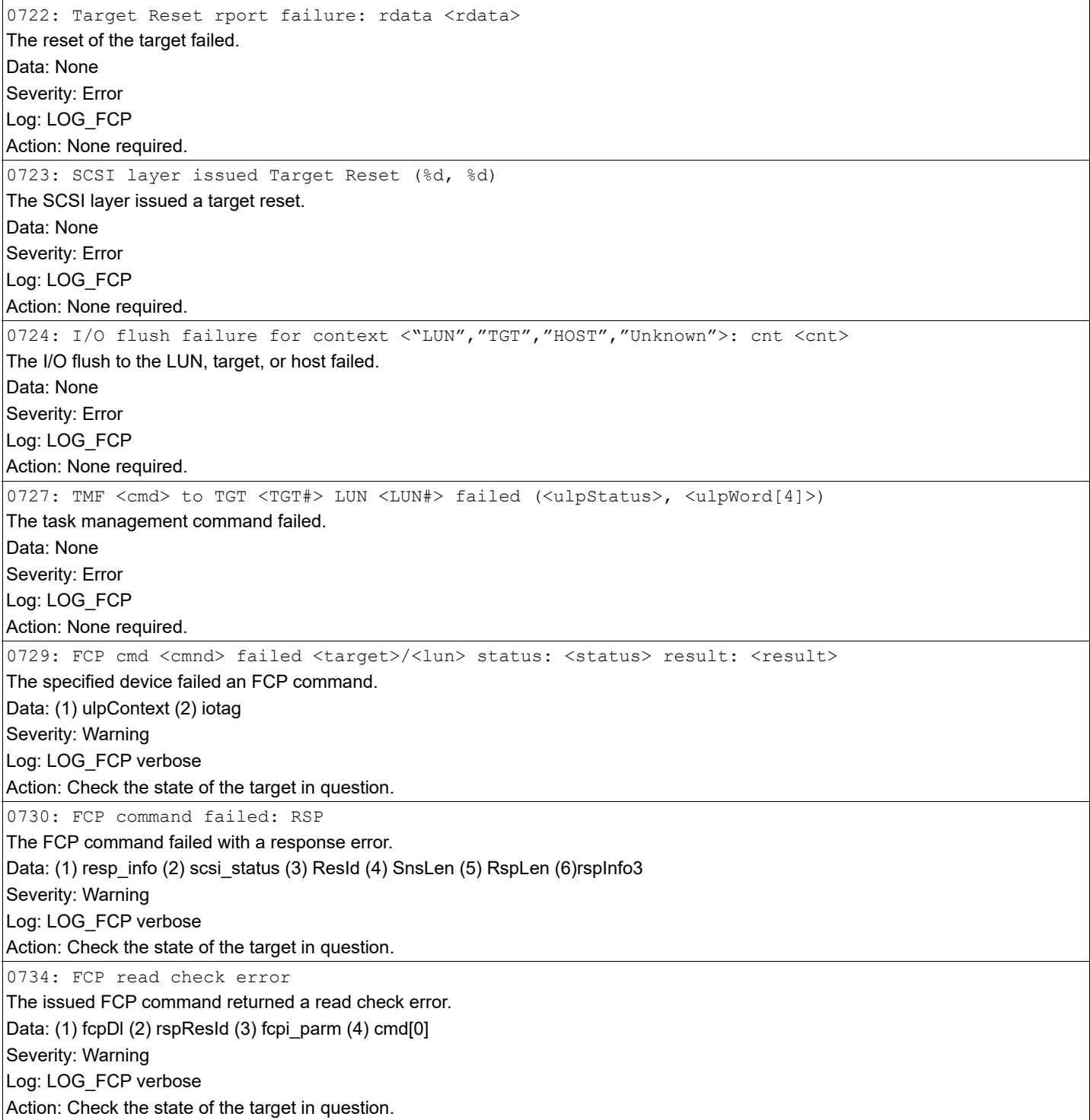

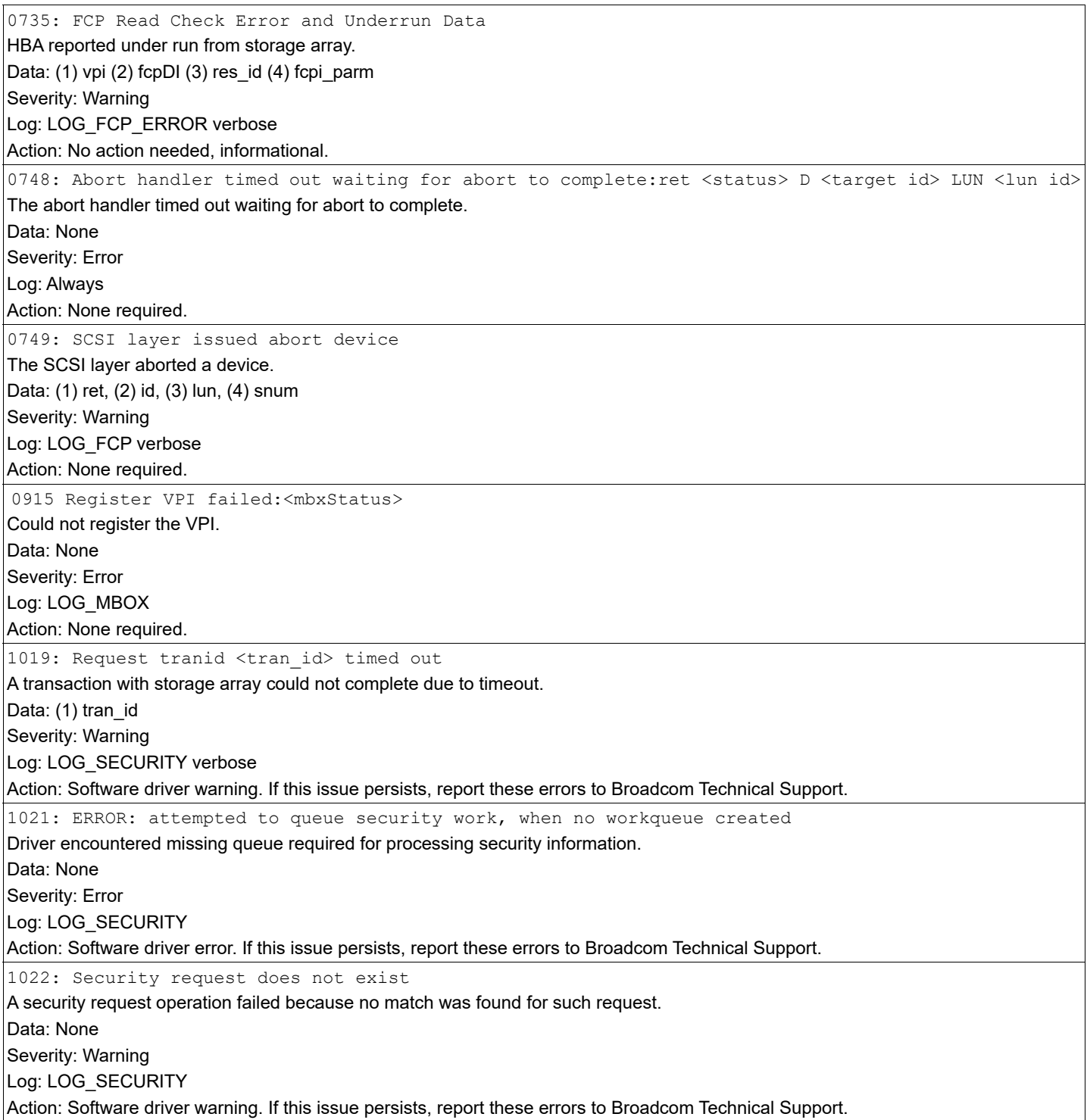

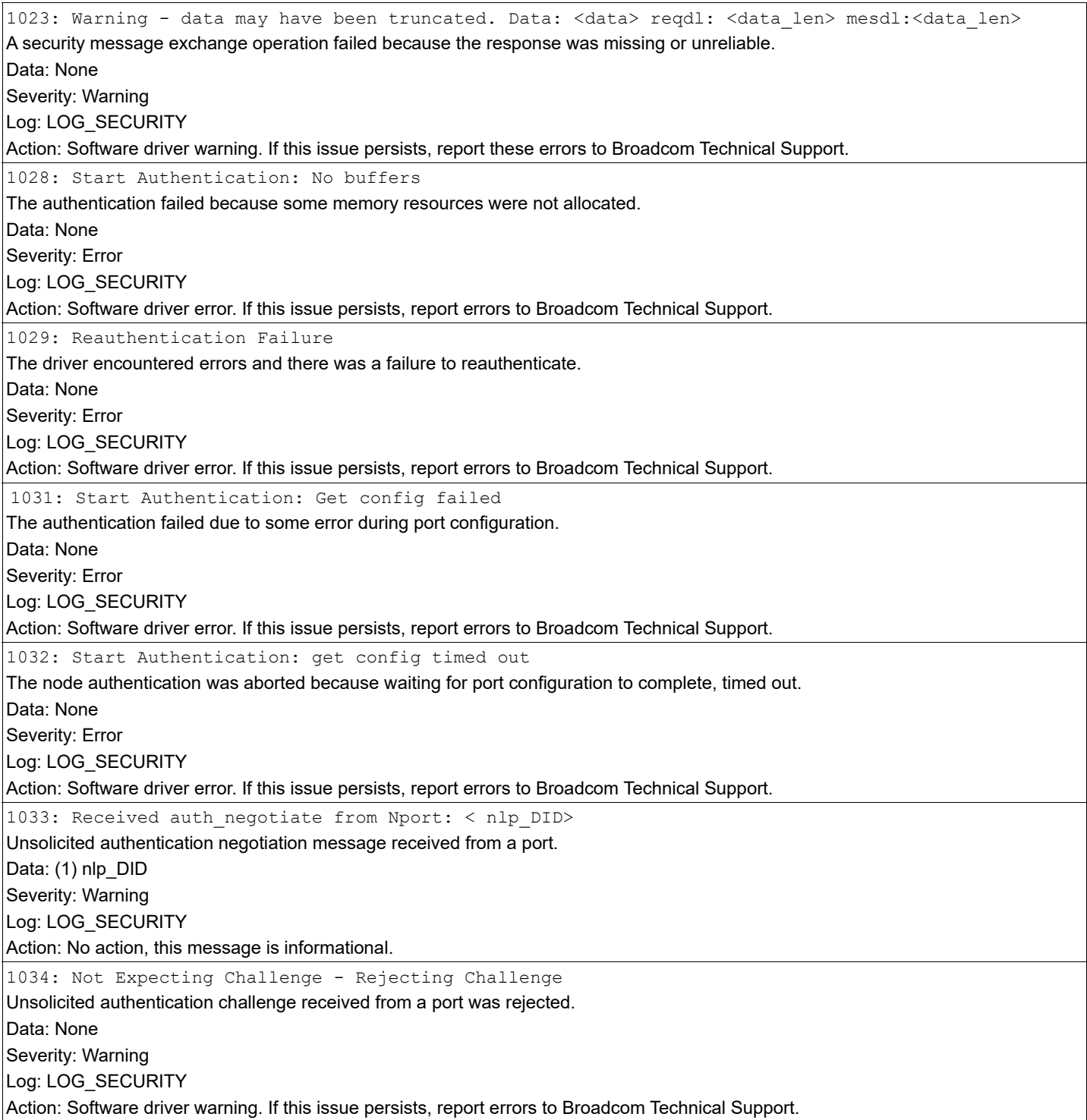

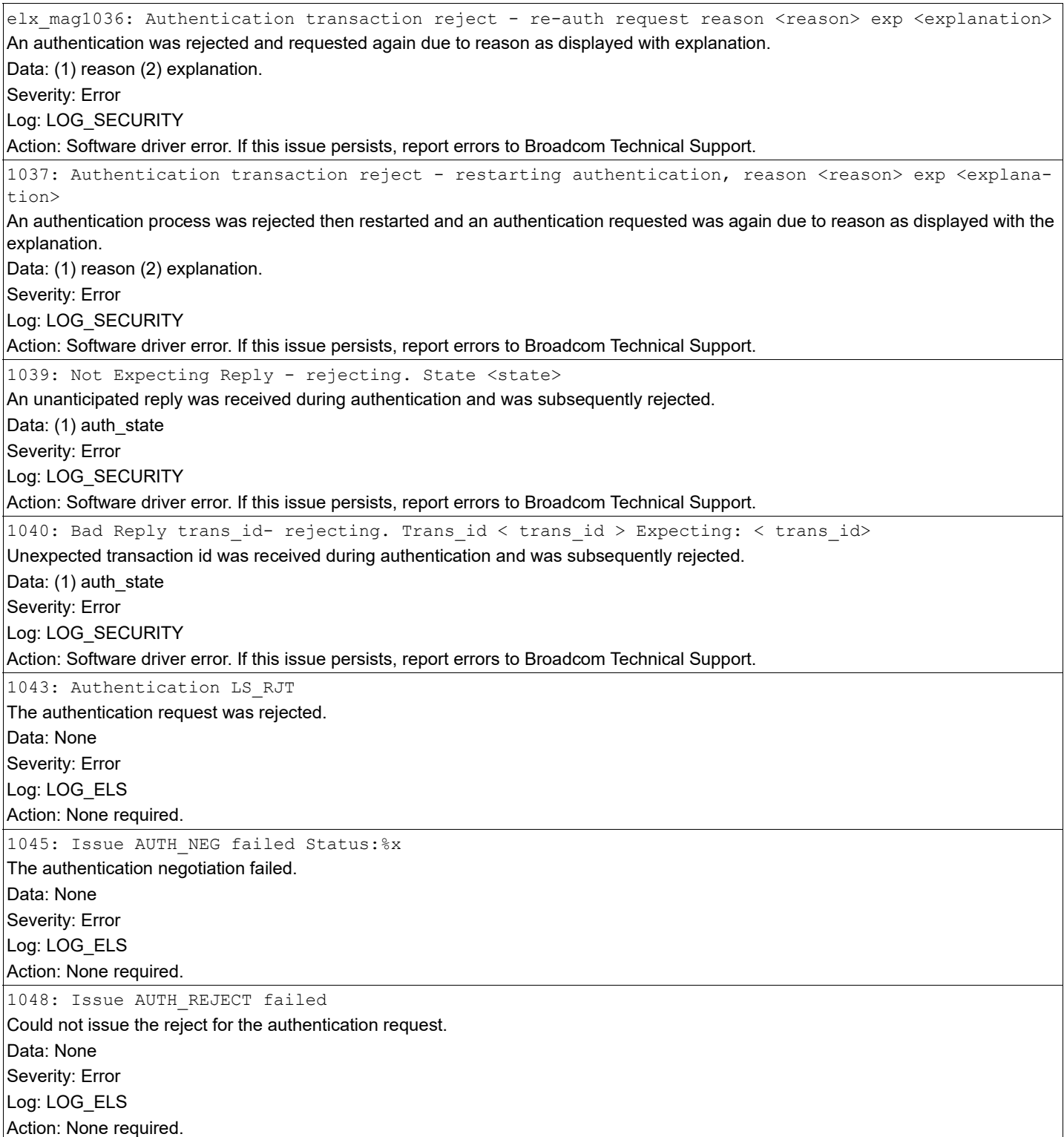

elx msg1050: Authentication mode is disabled, but is required by the fabric Discovery failed because the switch fabric required authentication, but either authentication was not configured or the authentication mode for this port pair is disabled. Data: None Severity: Error Log: LOG\_SECURITY Action: Configure the driver to authenticate with the switch or disable authentication on the switch to this port. 1053: Start Authentication: Security service offline The authentication failed because security service was unavailable. Data: None Severity: Error Log: LOG\_SECURITY Action: Software driver error. If this issue persists, report errors to Broadcom Technical Support. 1055: Authentication parameter is disabled, but is required by the fabric FLOGI failed because the fabric indicated that authentication is required, but authentication is not yet configured or enabled on the HBA. Data: None Severity: Error Log: LOG\_SECURITY Action: Configure authentication on this HBA. 1057: Authentication transaction reject. reason <reason> exp <explanation> An authentication was rejected and requested again due to the reason as displayed with the explanation. Data: (1) reason (2) explanation. Severity: Error Log: LOG\_SECURITY Action: Software driver error. If this issue persists, report errors to Broadcom Technical Support. 1058: Waiting for authentication service A delay occurred when the authentication service was not initially available as expected. Data: None Severity: Warning Log: LOG\_SECURITY Action: Software driver warning. If this issue persists, report these errors to Broadcom Technical Support. 1059: Authentication became available The authentication service came online, but it was not initially available as expected. Data: None Severity: Warning Log: LOG\_SECURITY Action: Software driver warning. If this issue persists, report these errors to Broadcom Technical Support. 1201: Failed to allocate dfc host Failed to allocate memory for the dfc\_host\_struct. Data: None Severity: Error Log: LOG\_ELS Action: None required.

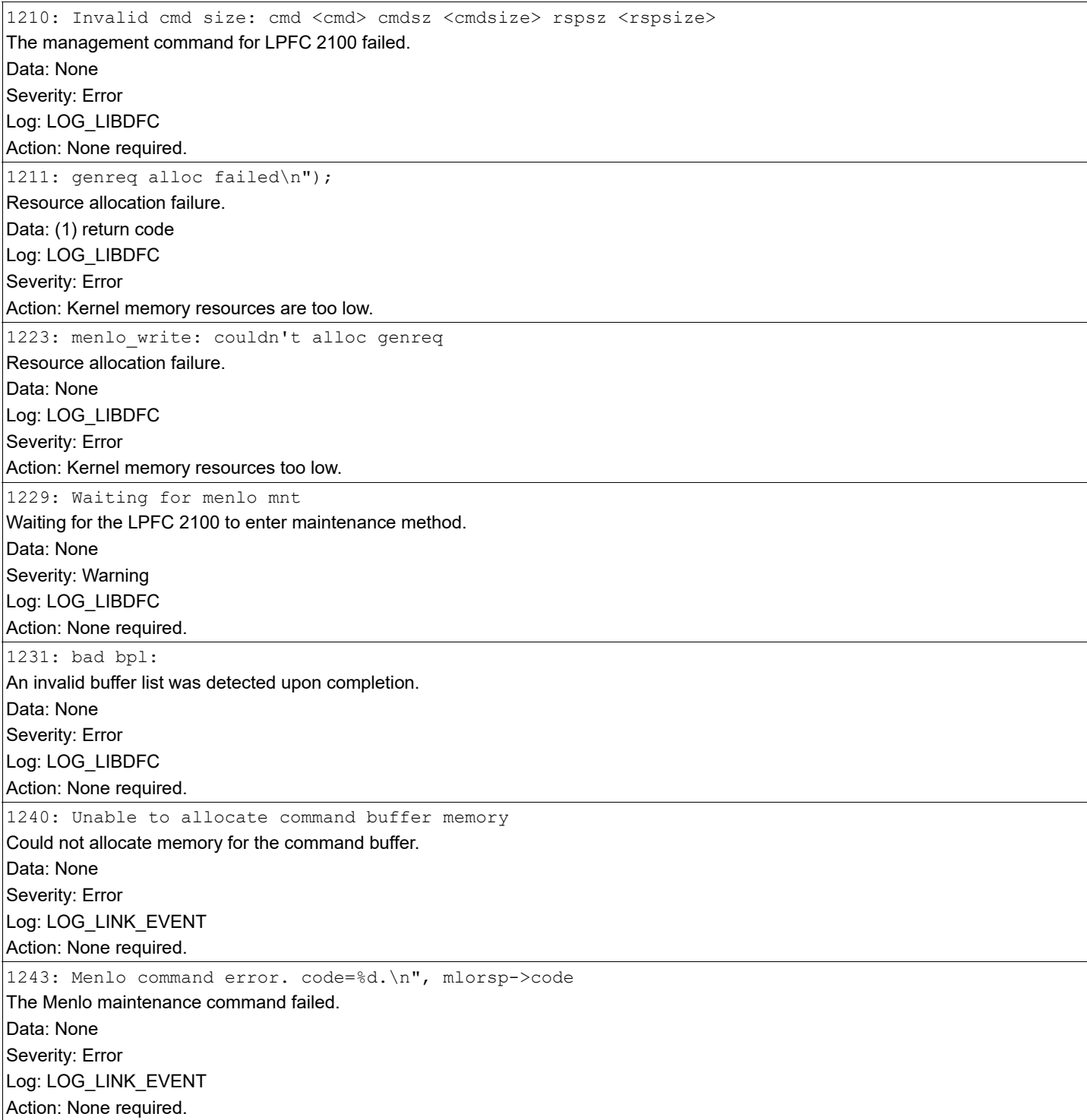

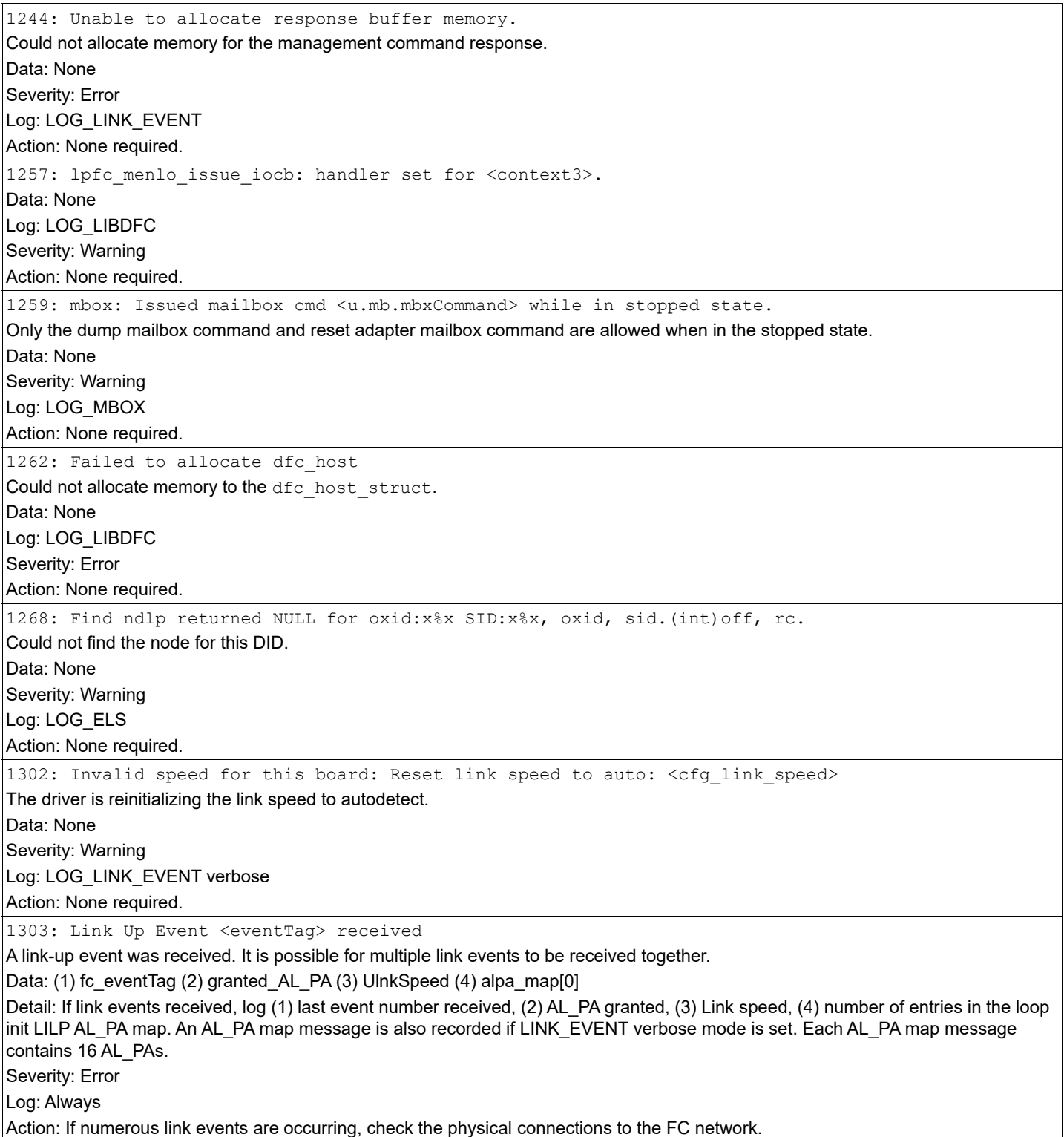

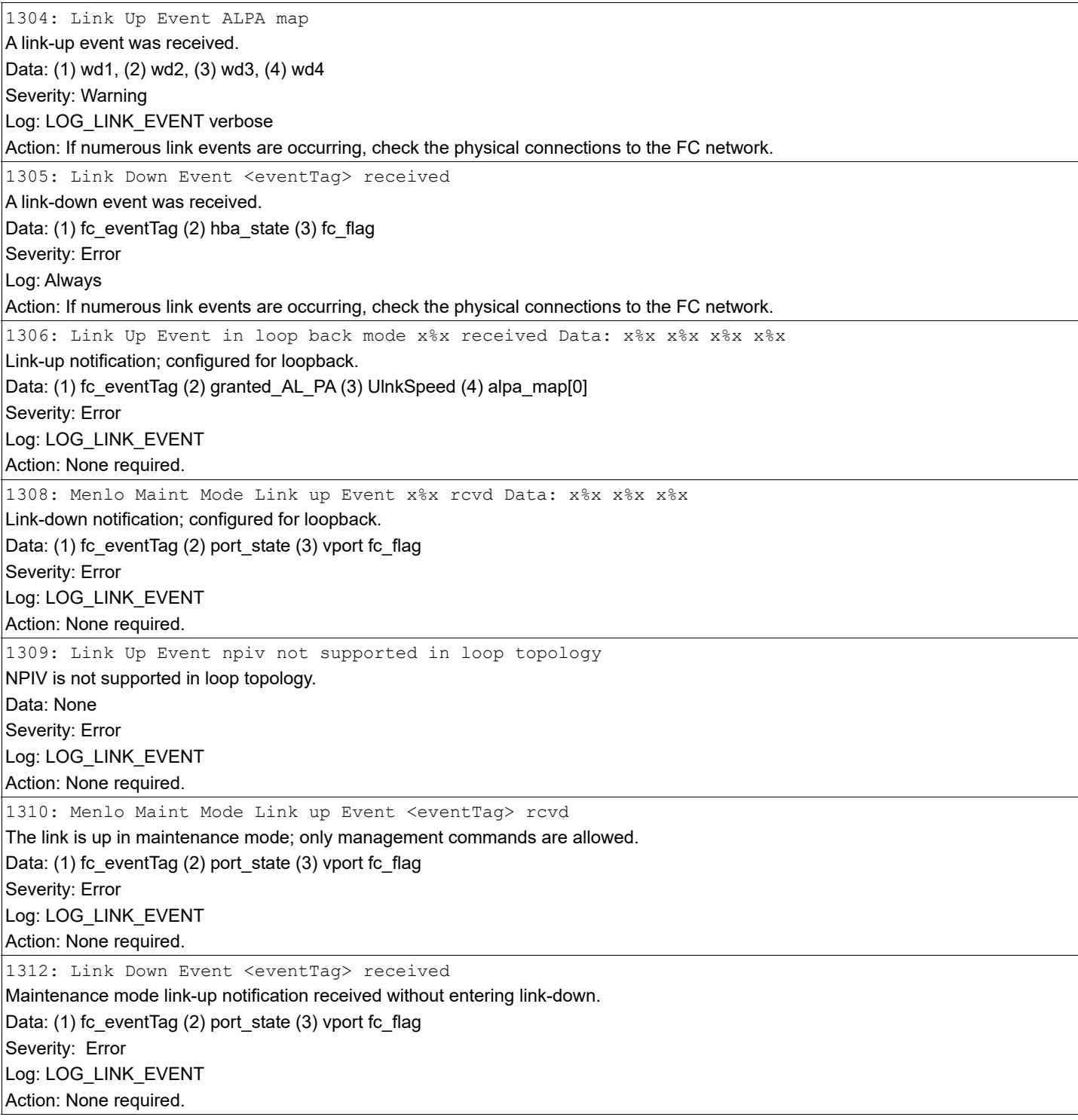

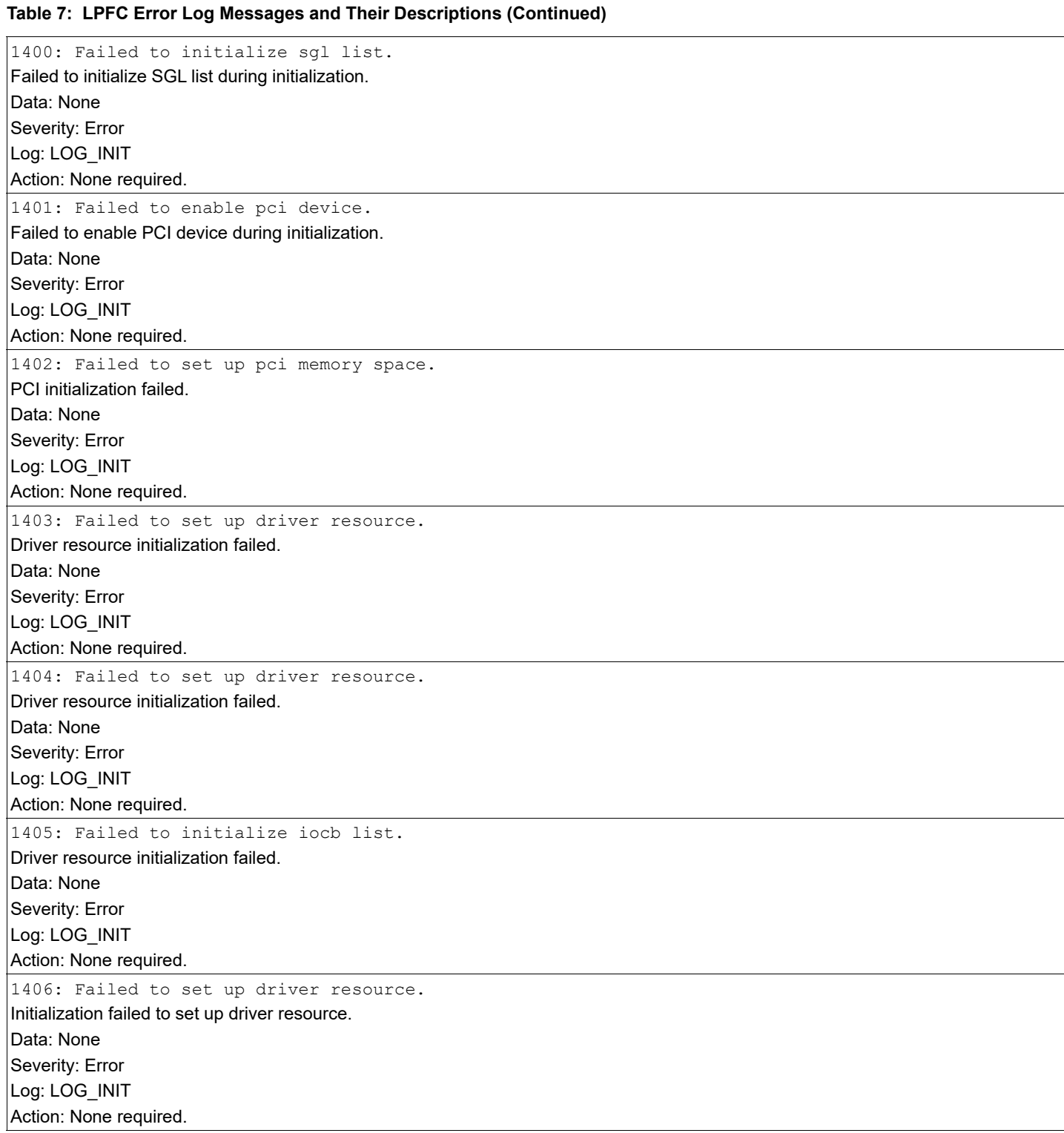

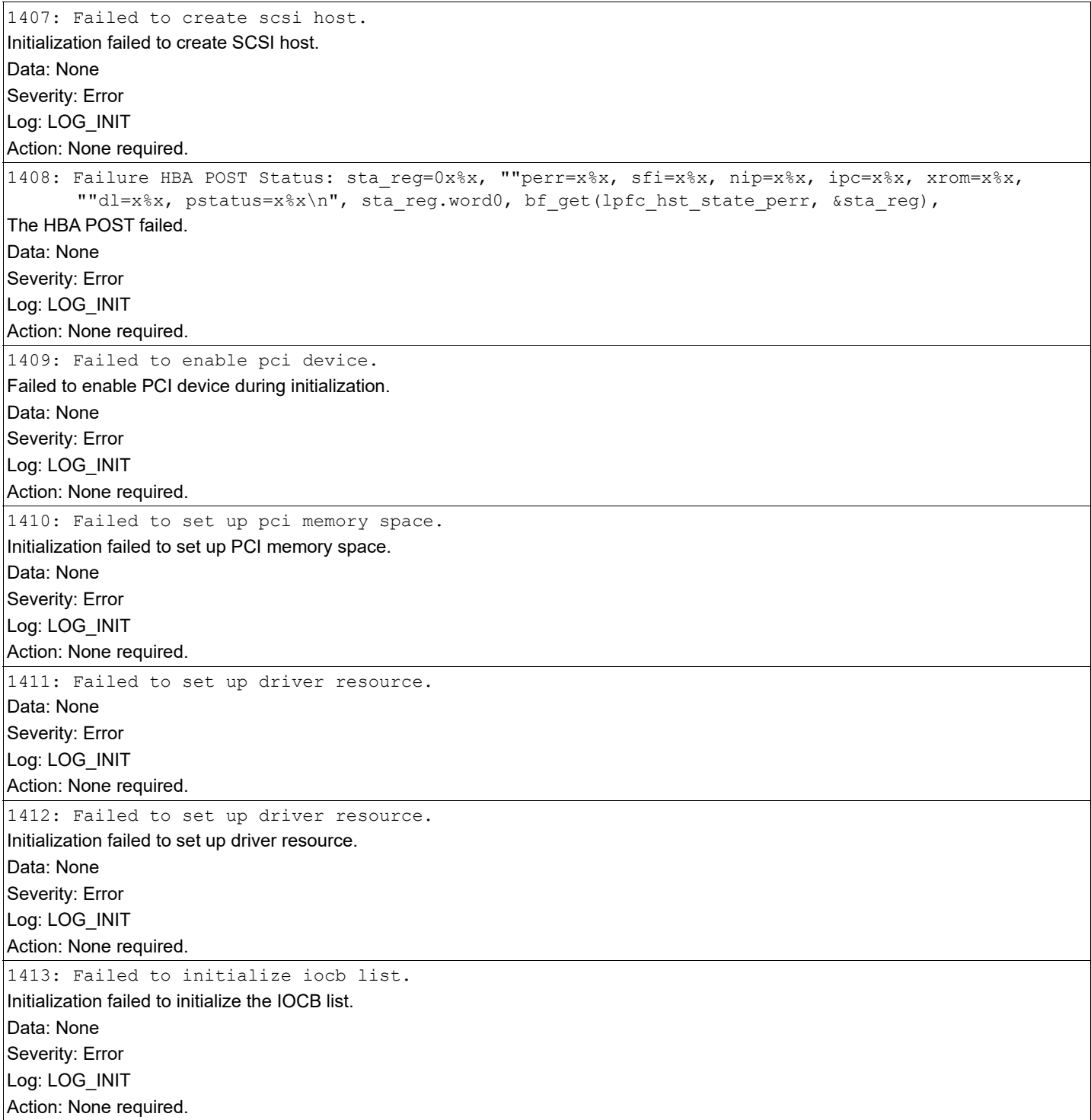

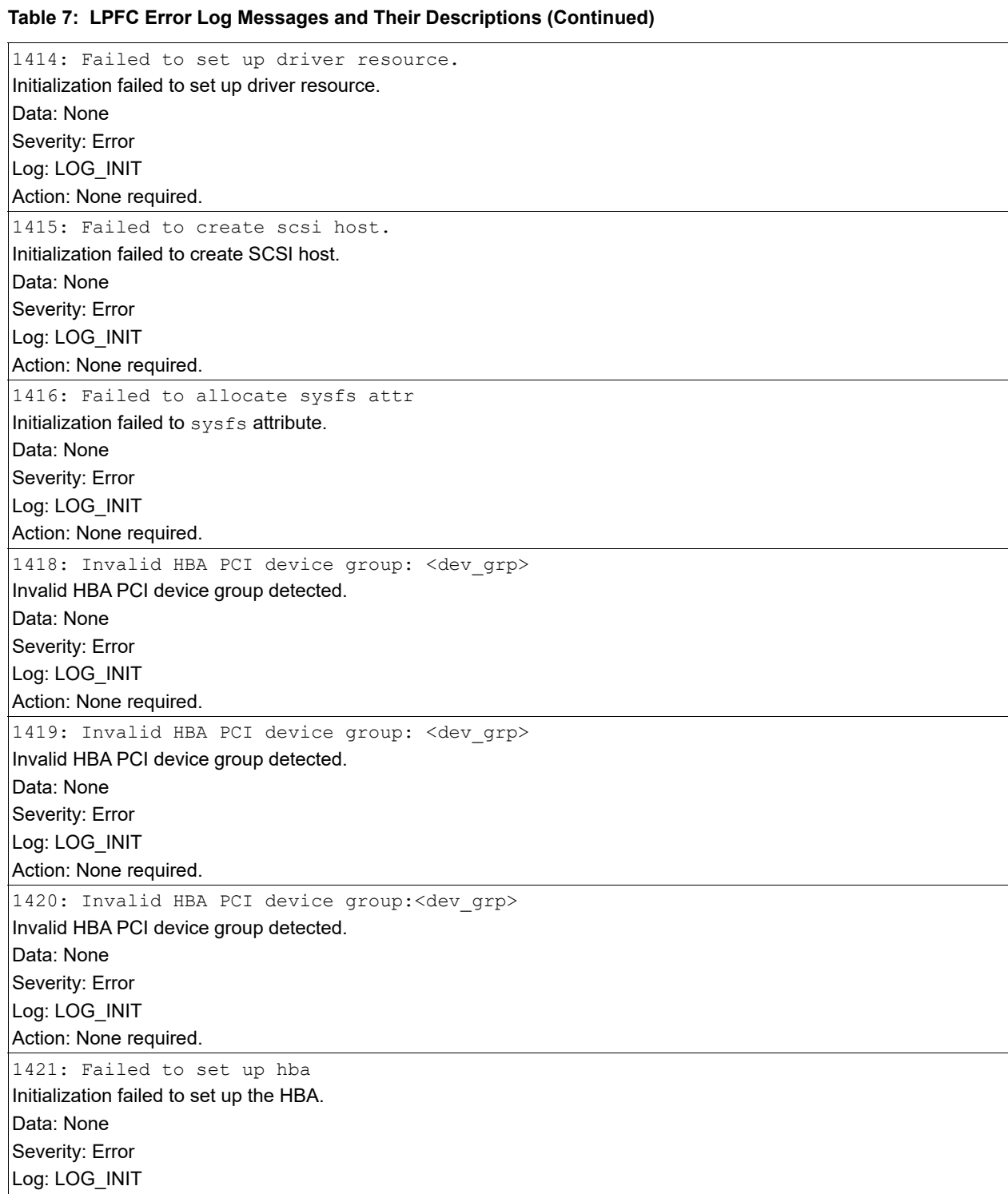

Action: None required.

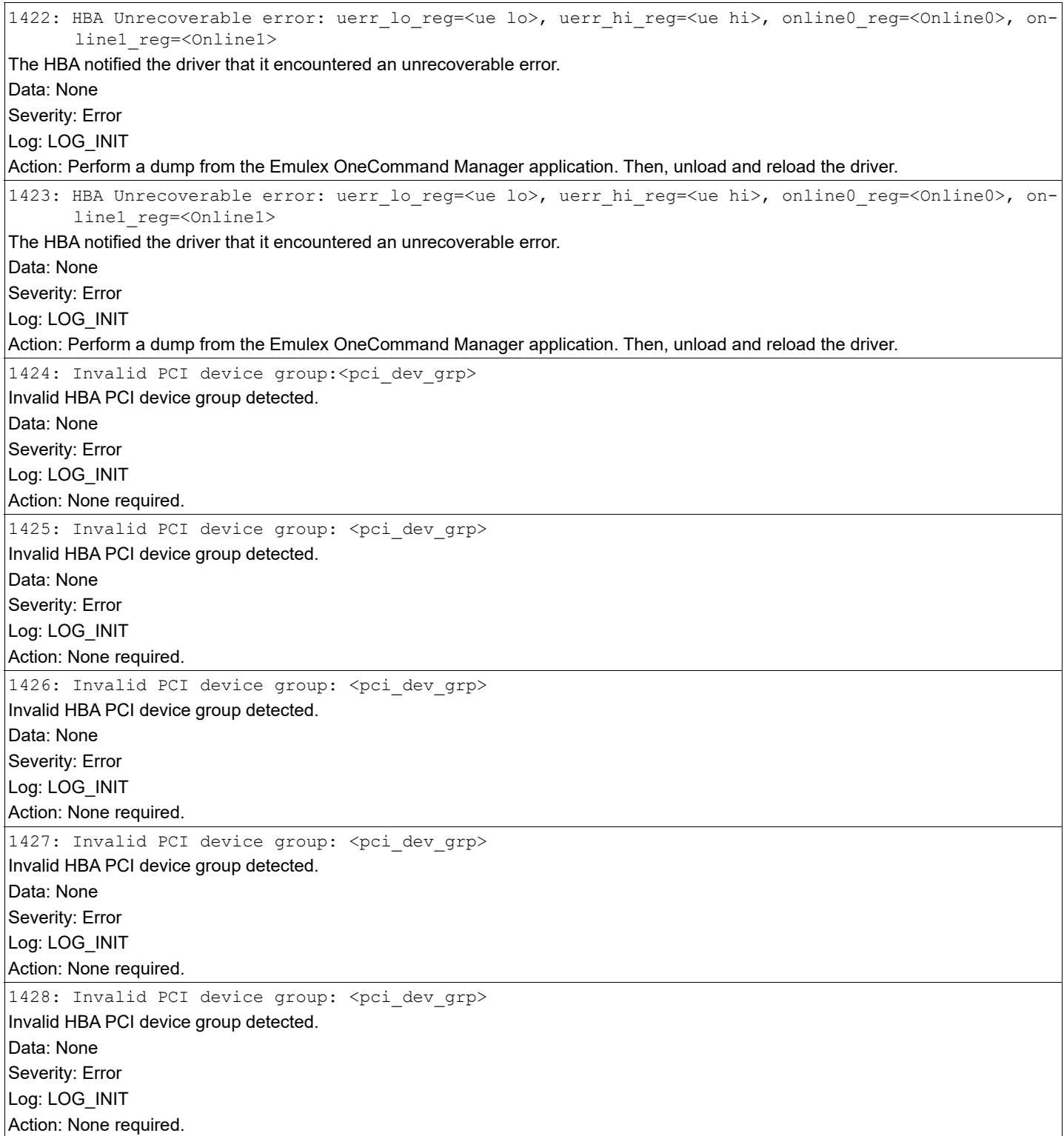

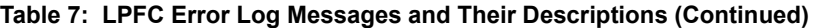

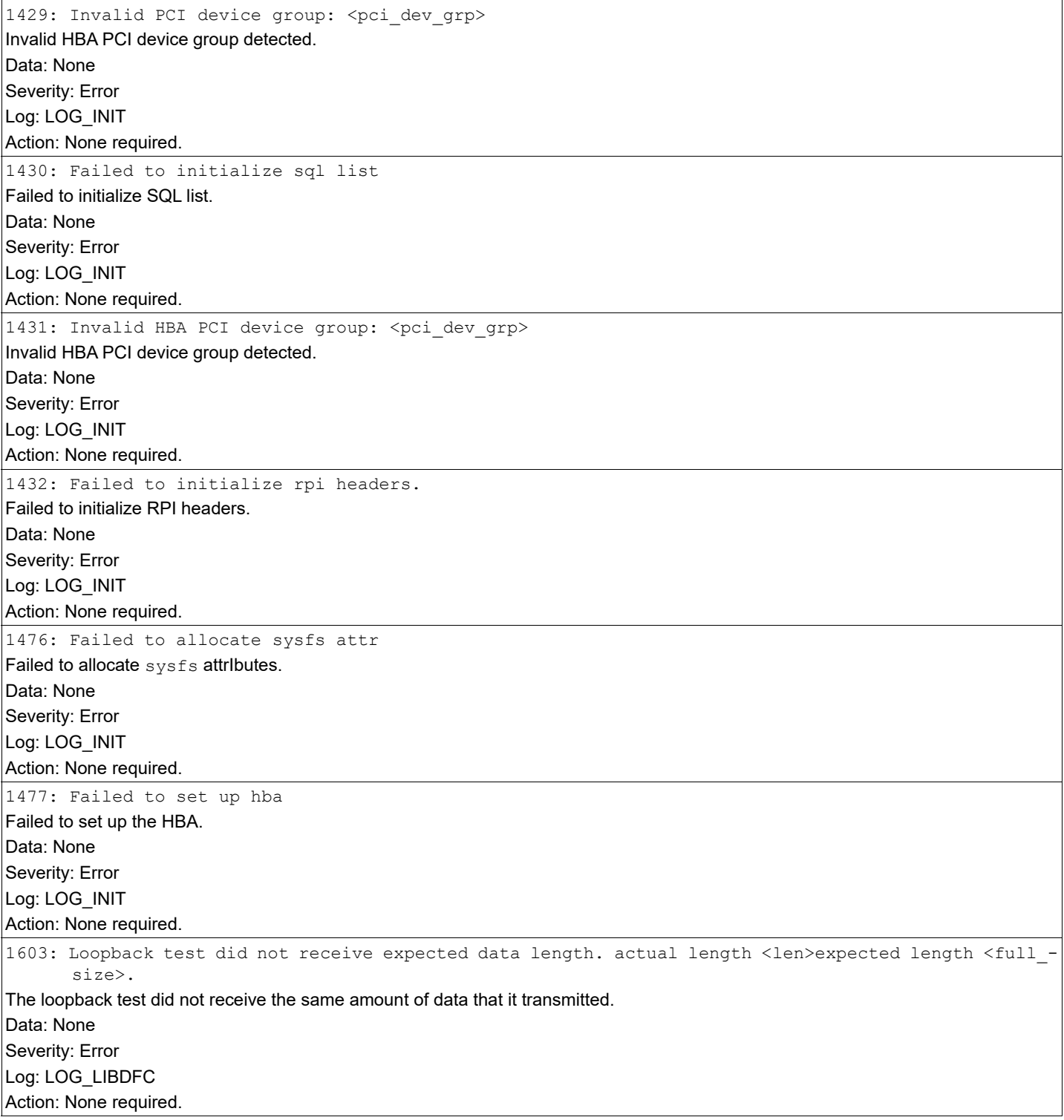

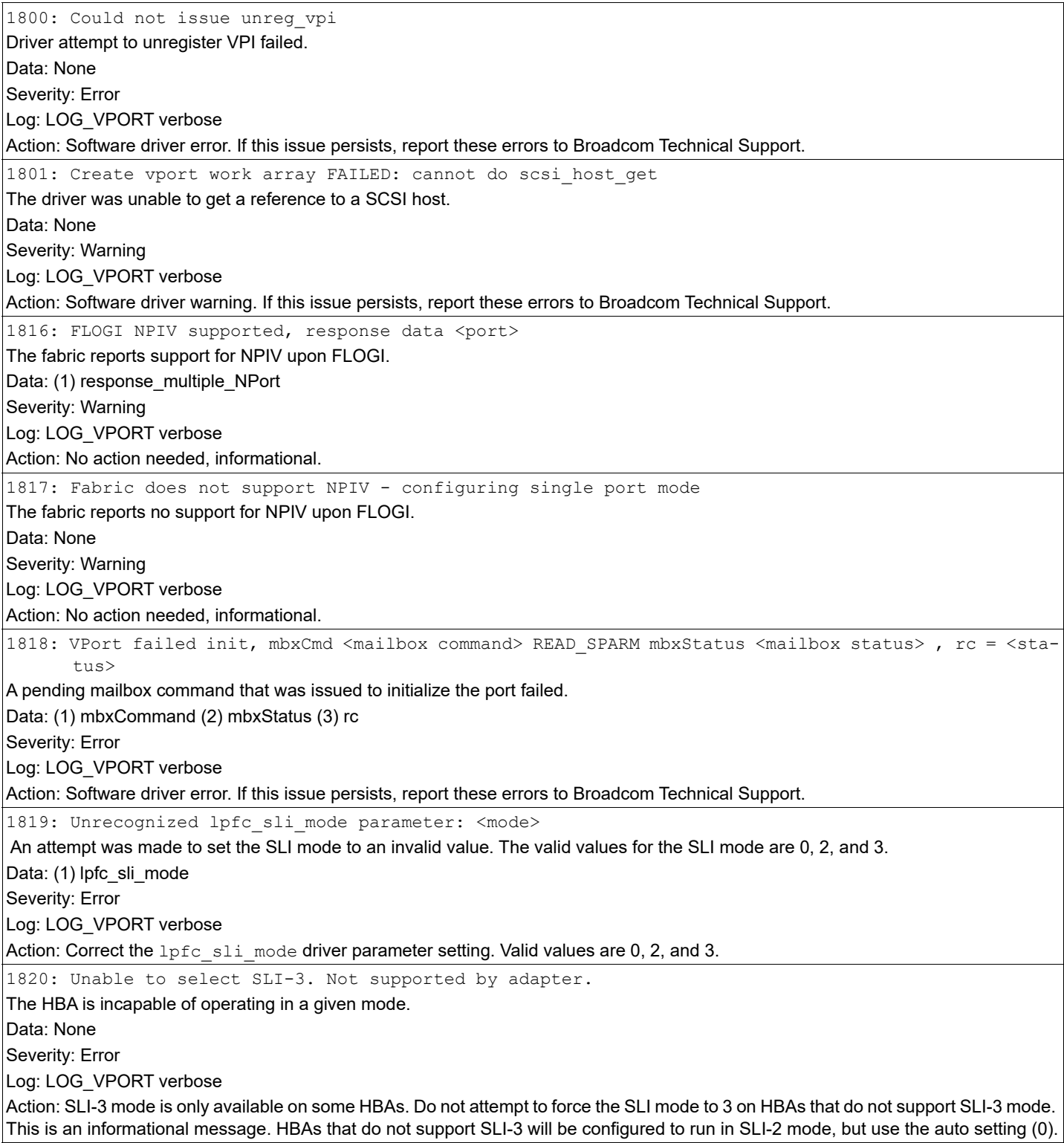

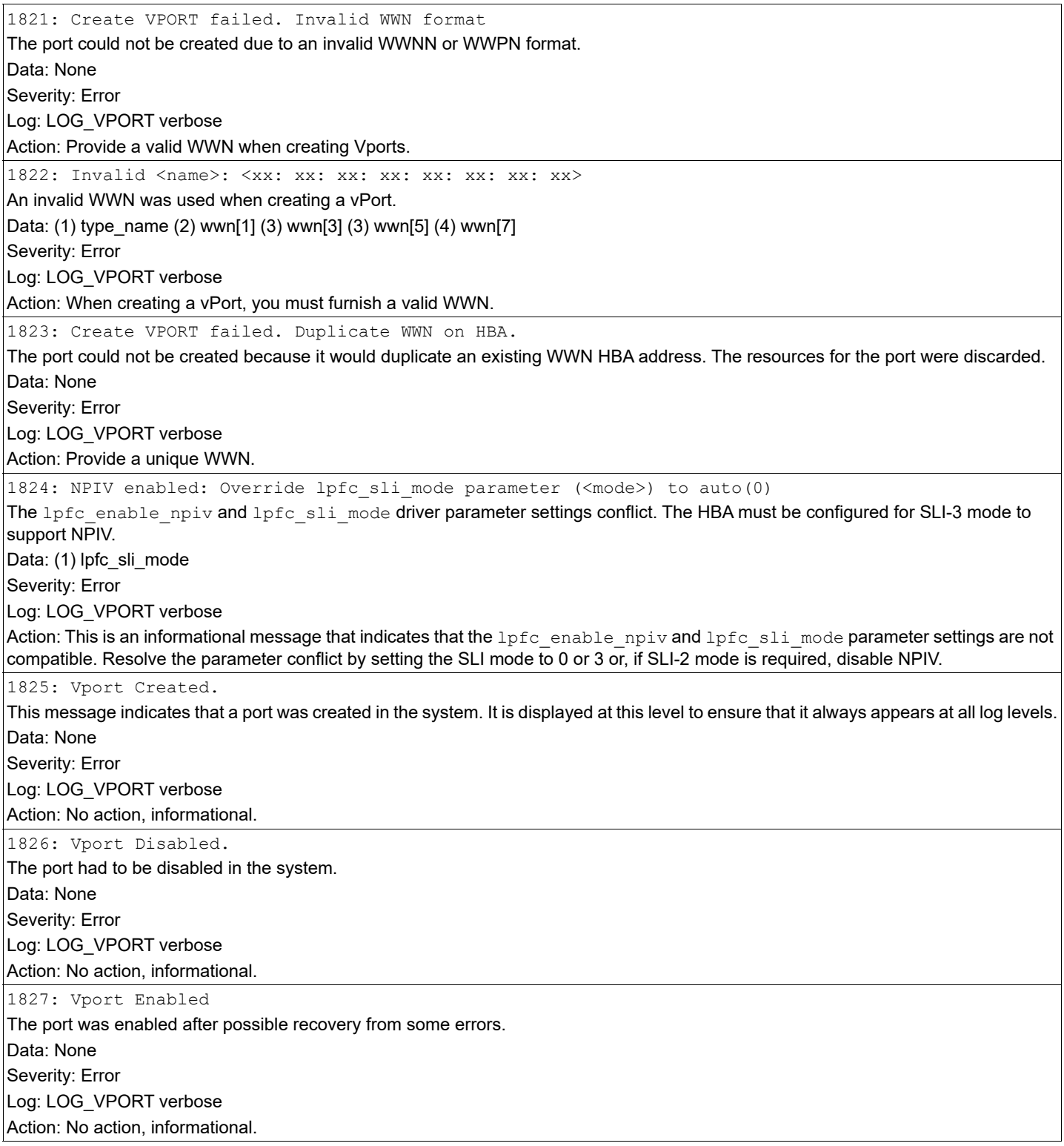

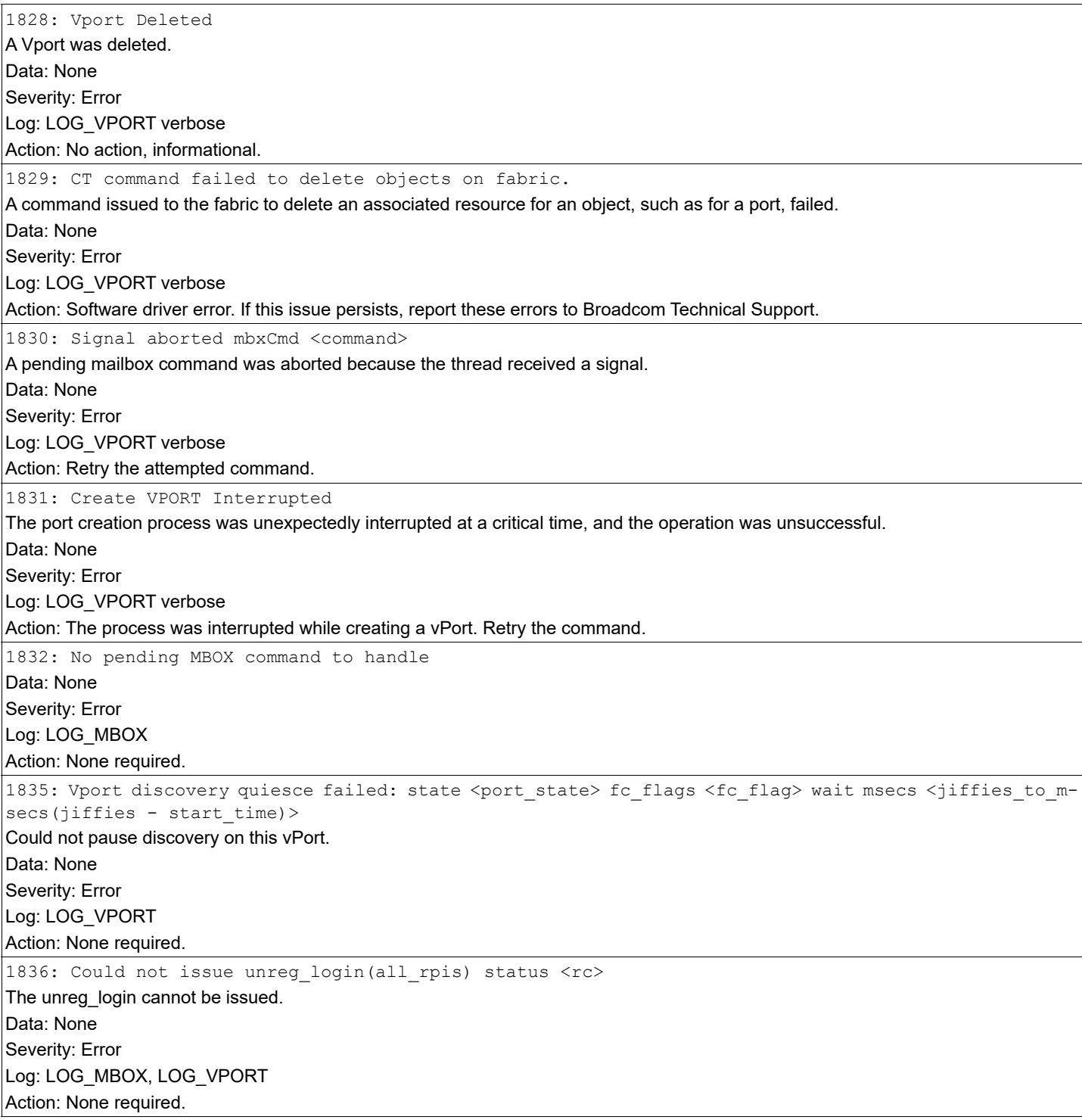

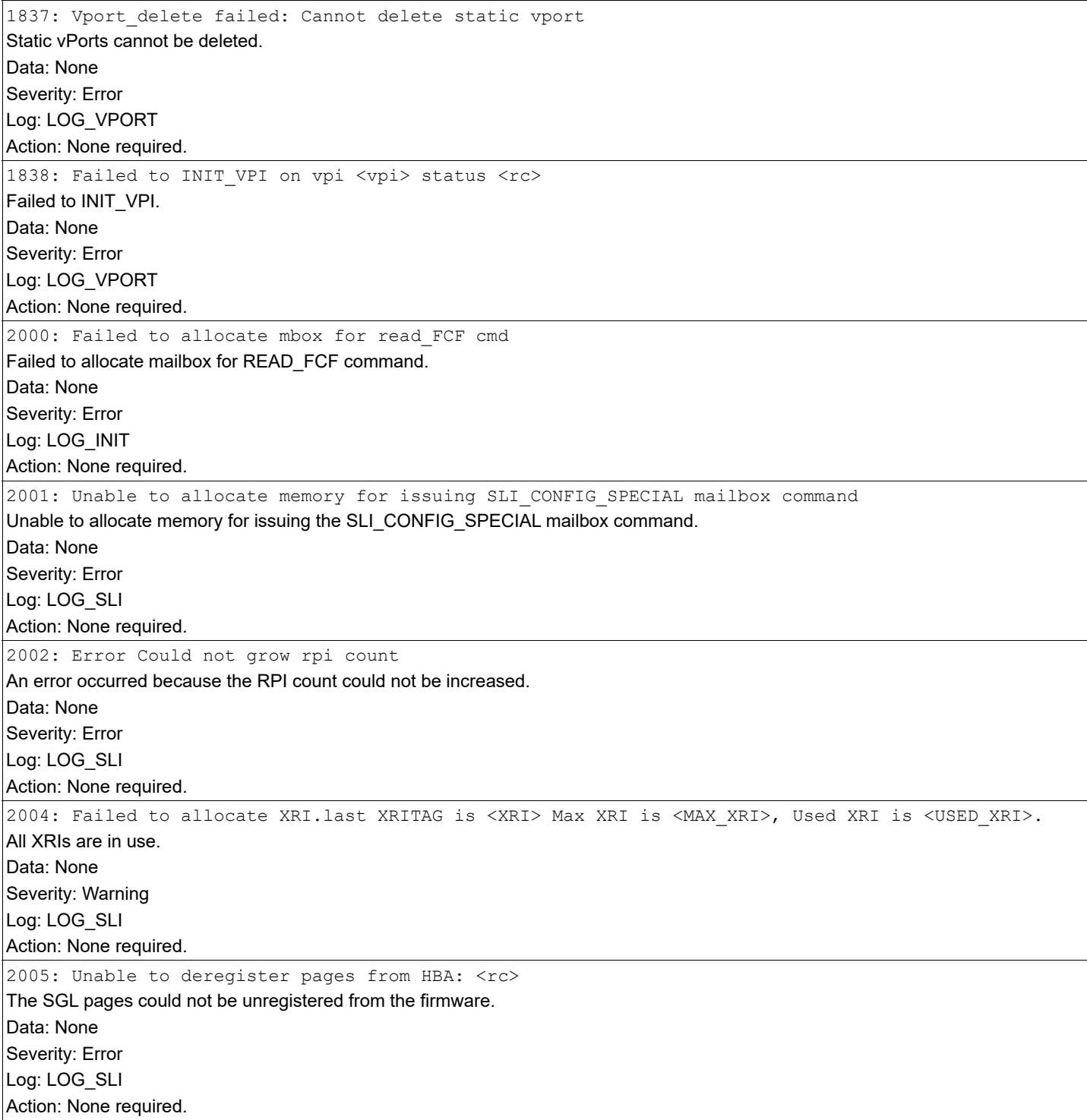

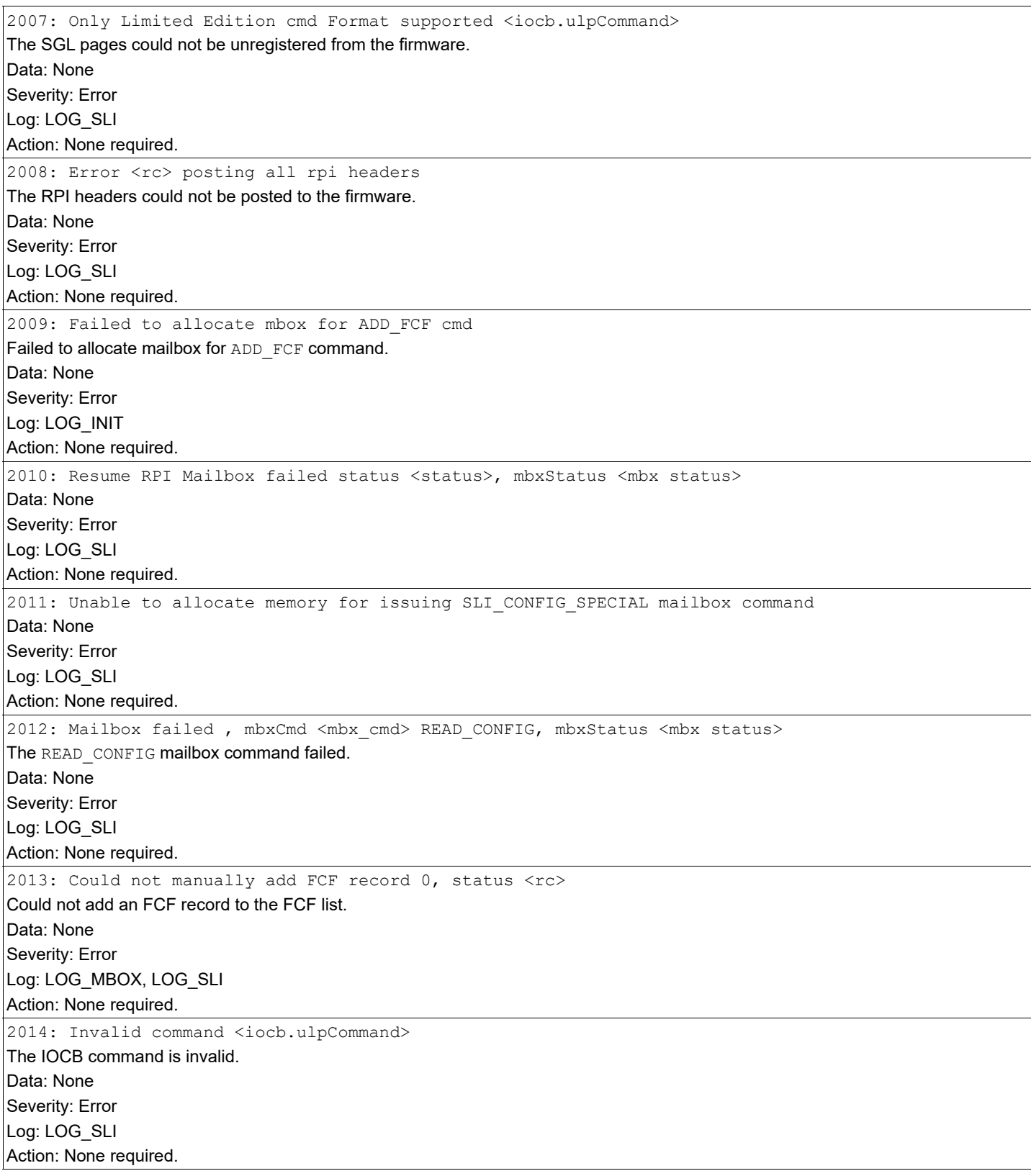

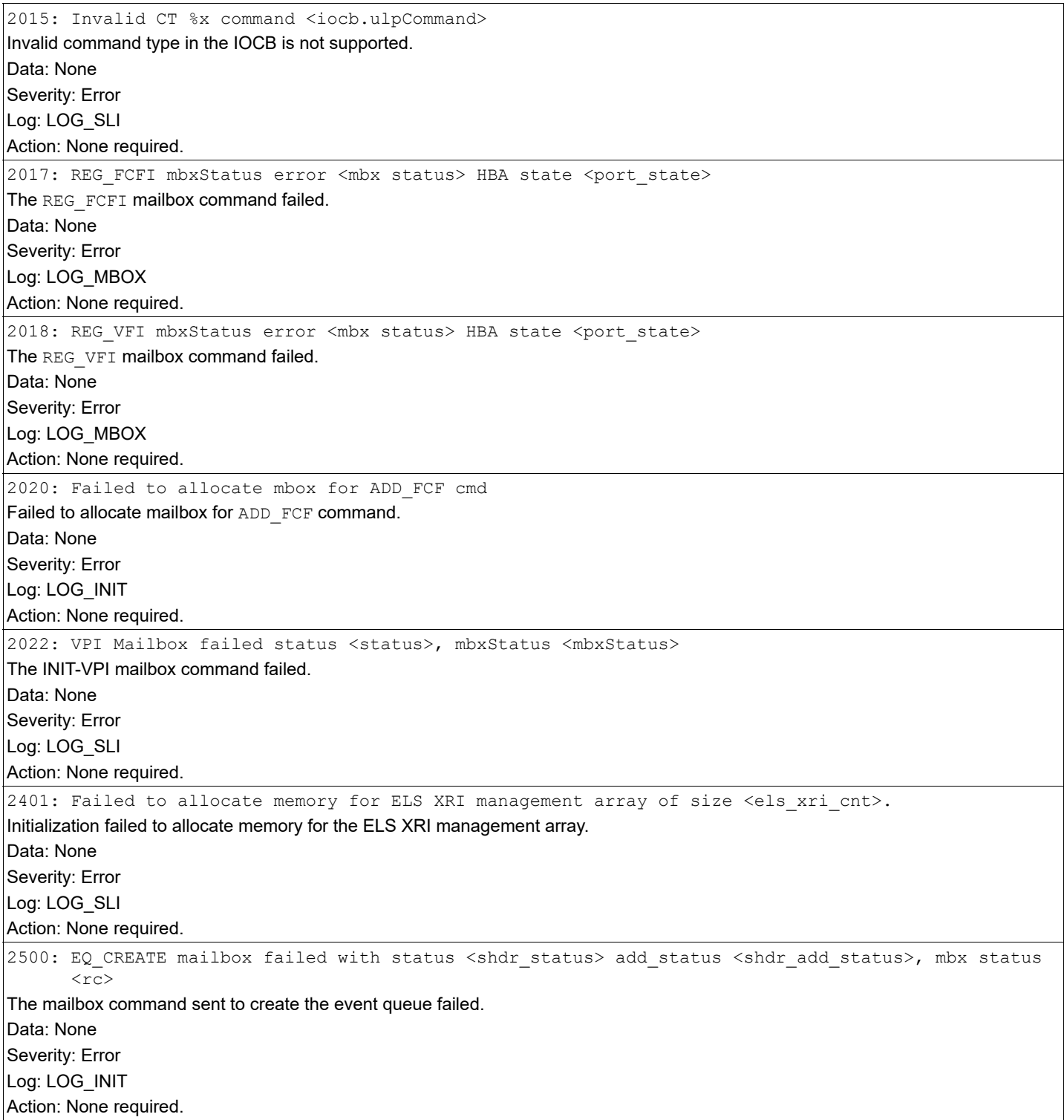

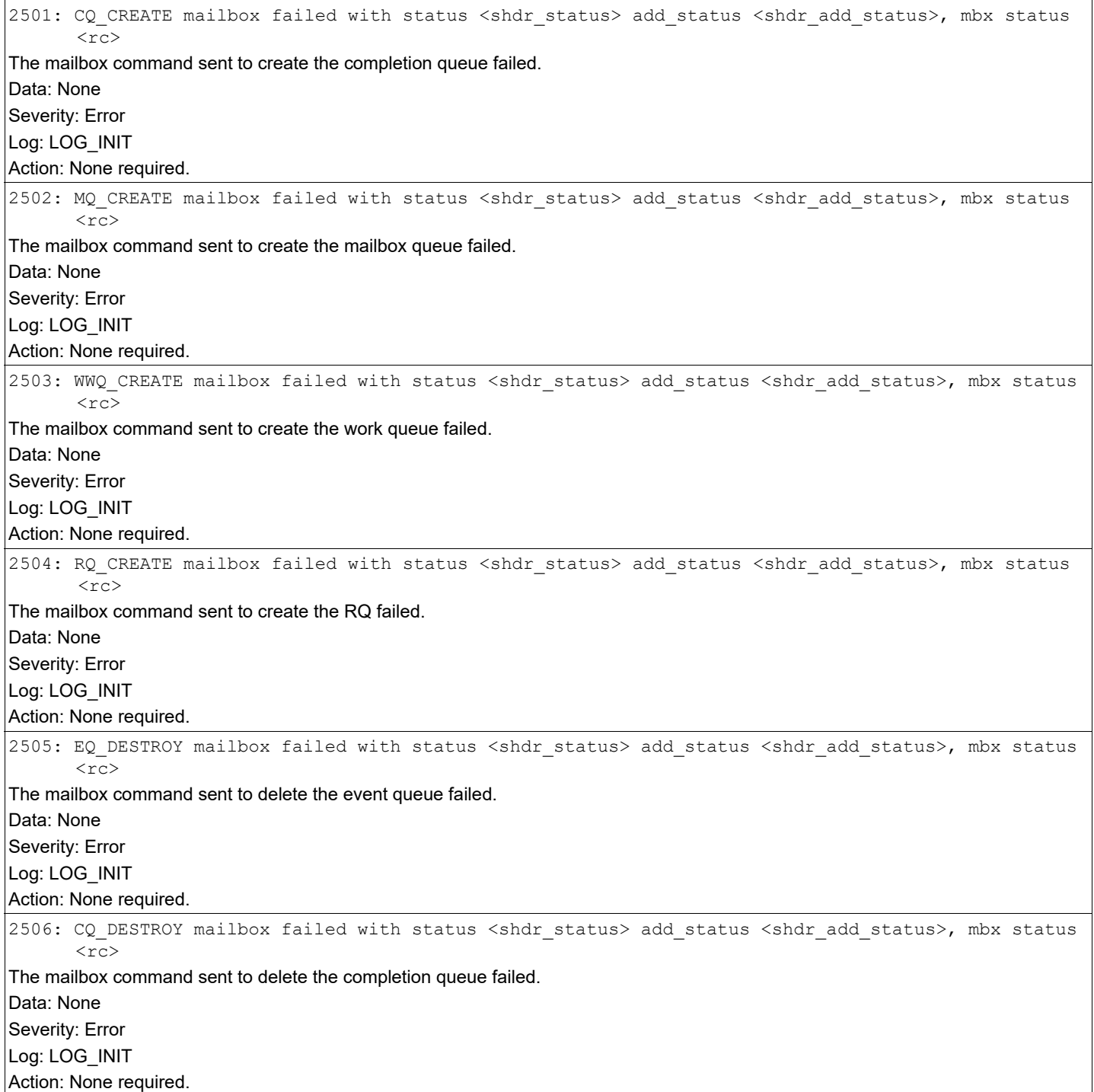

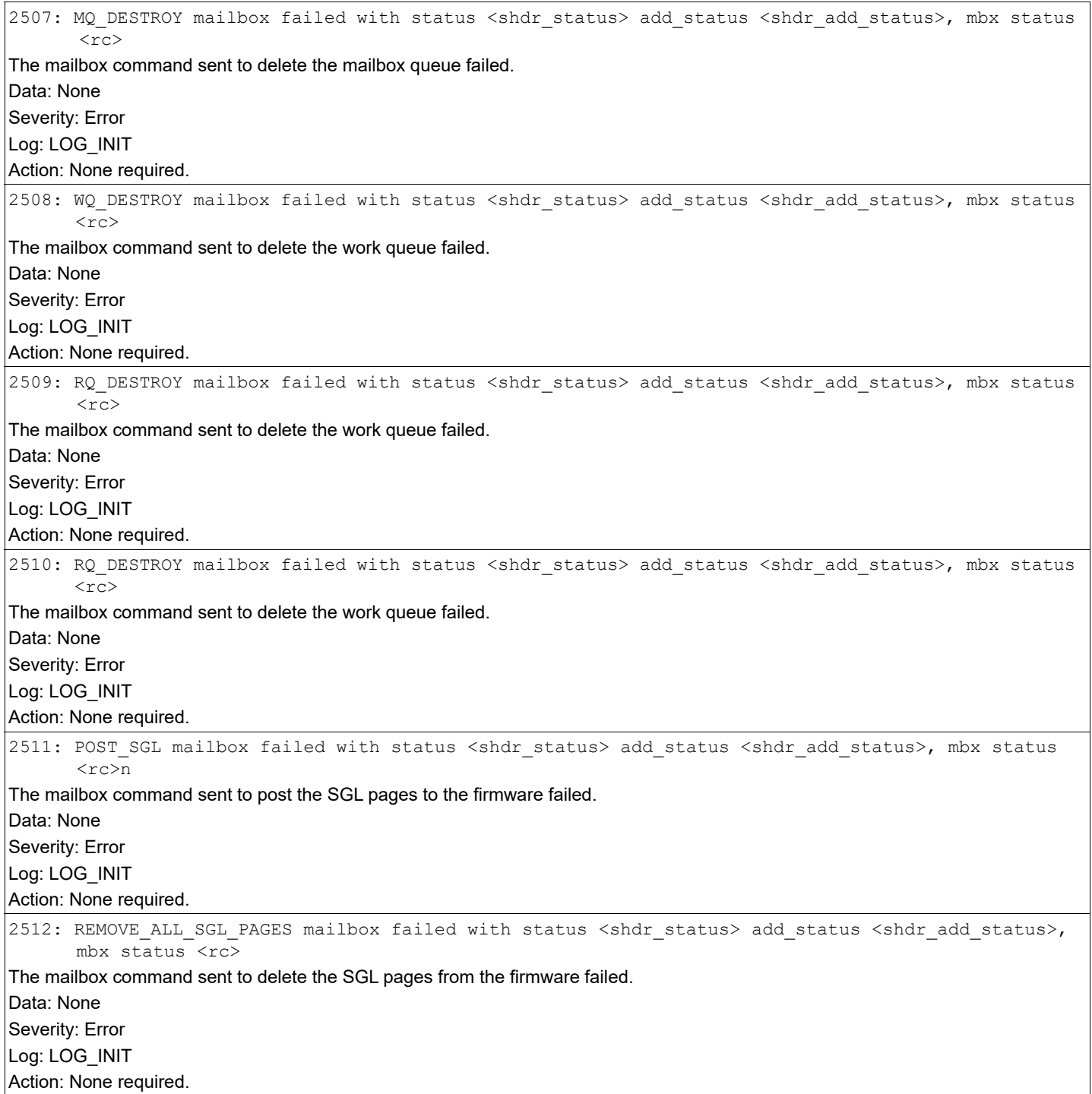

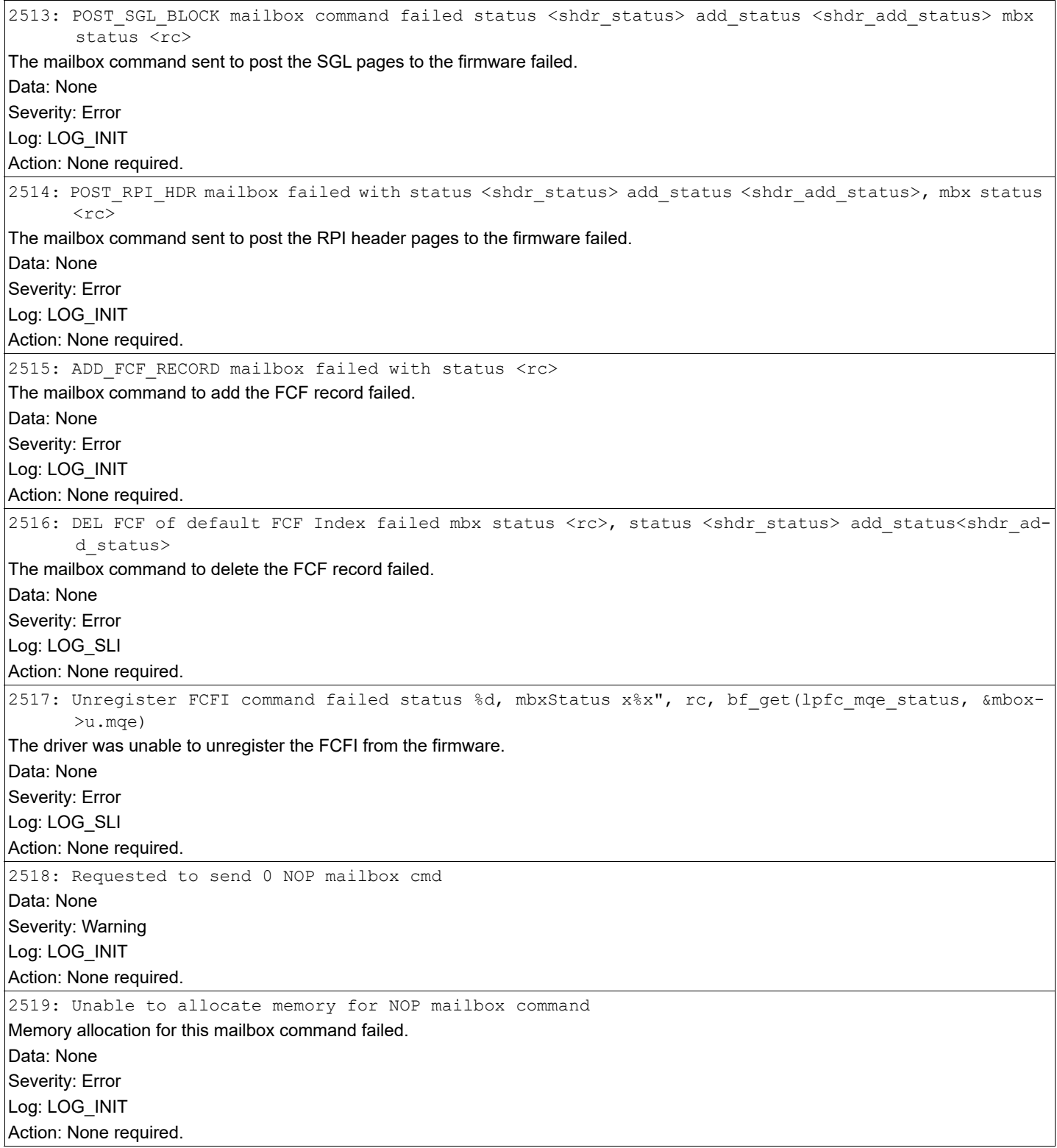

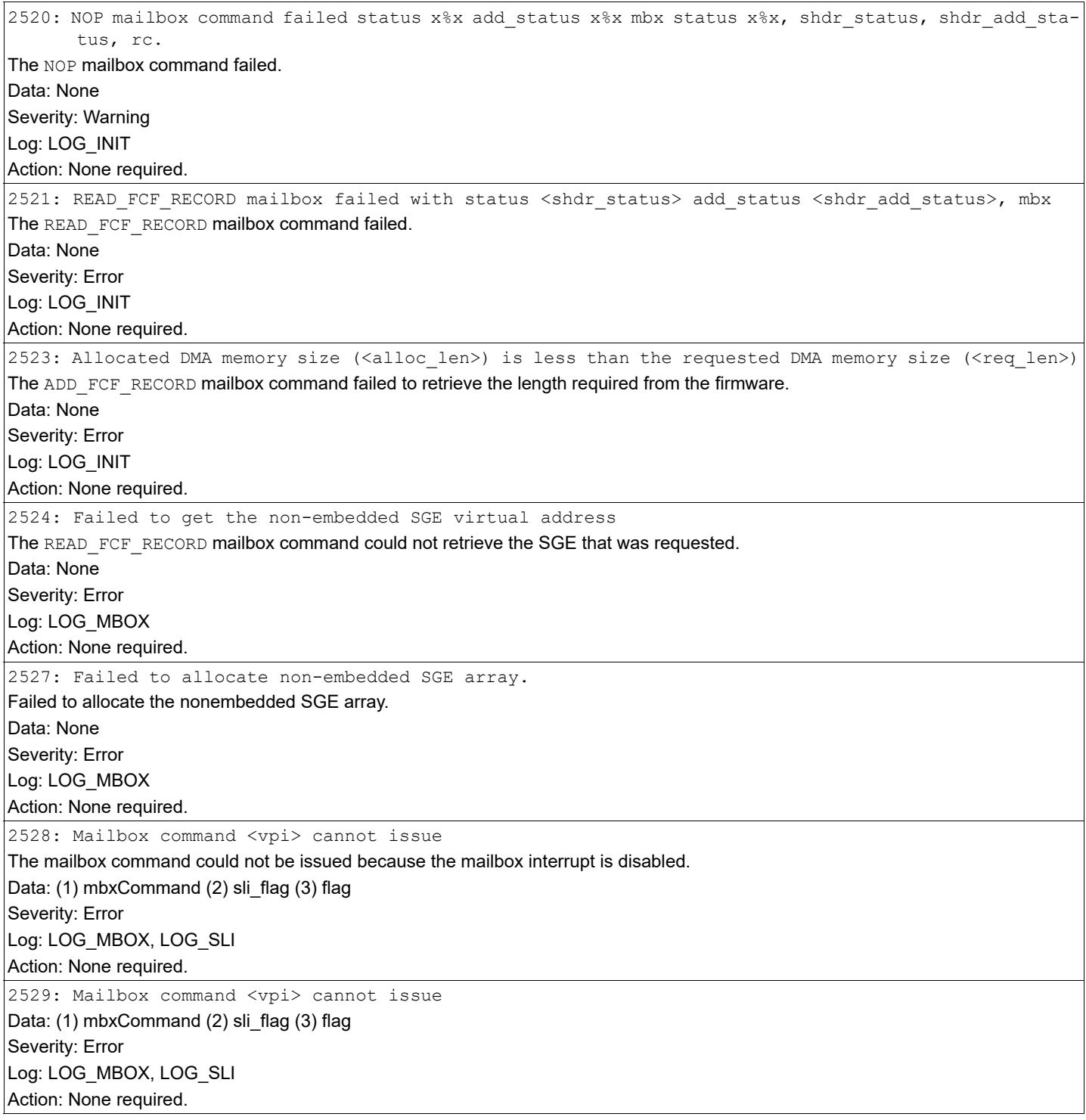

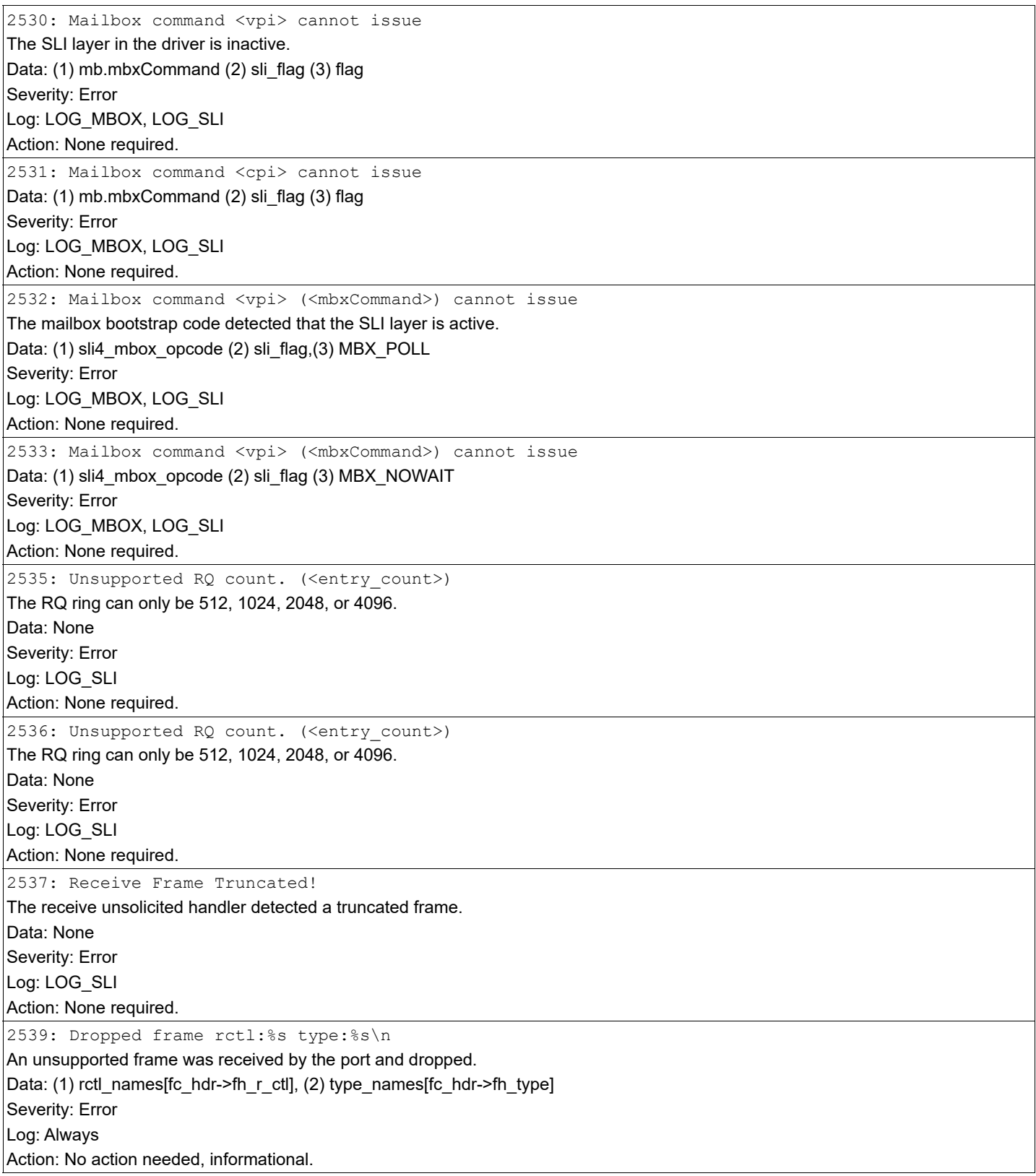

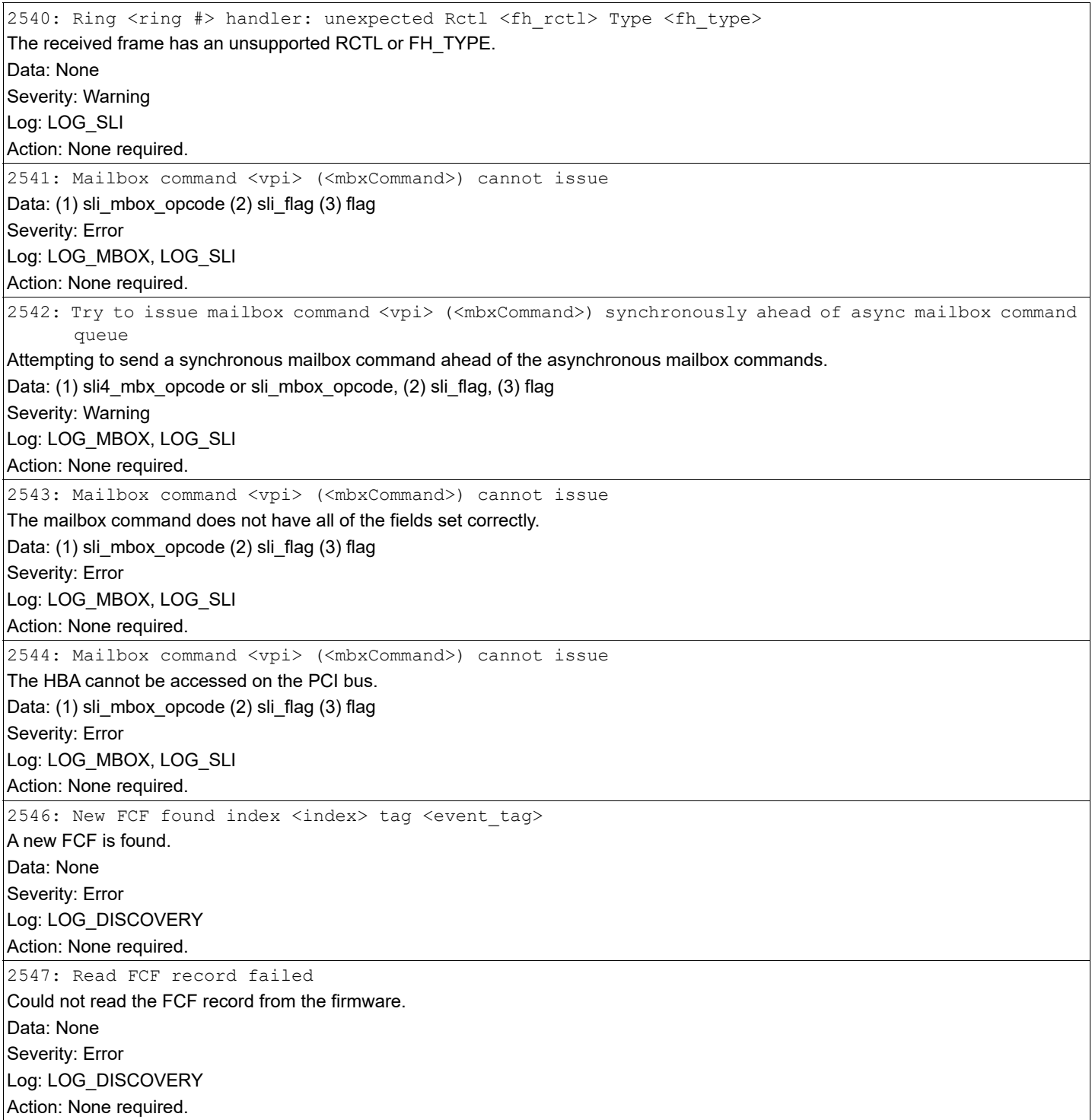

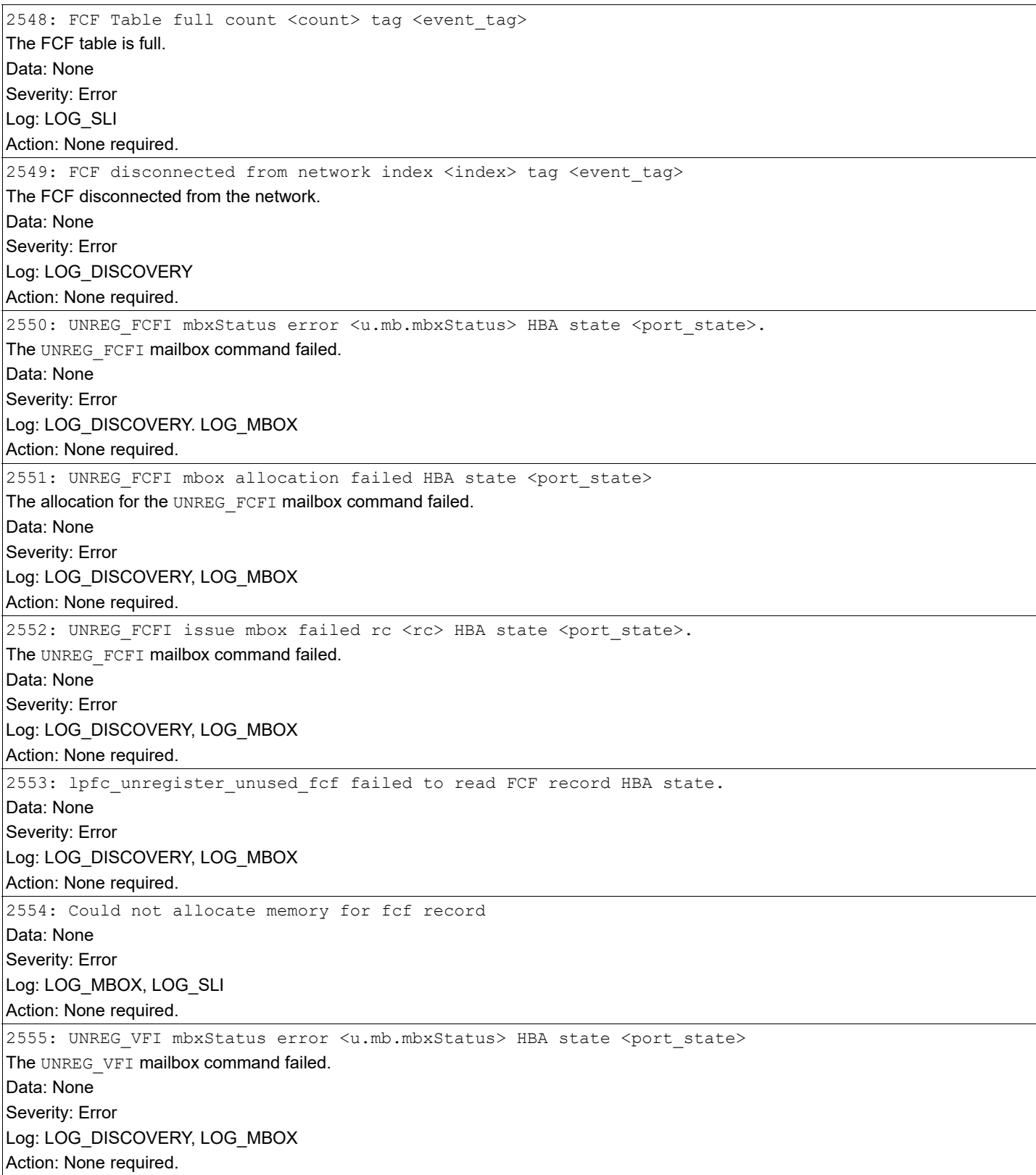

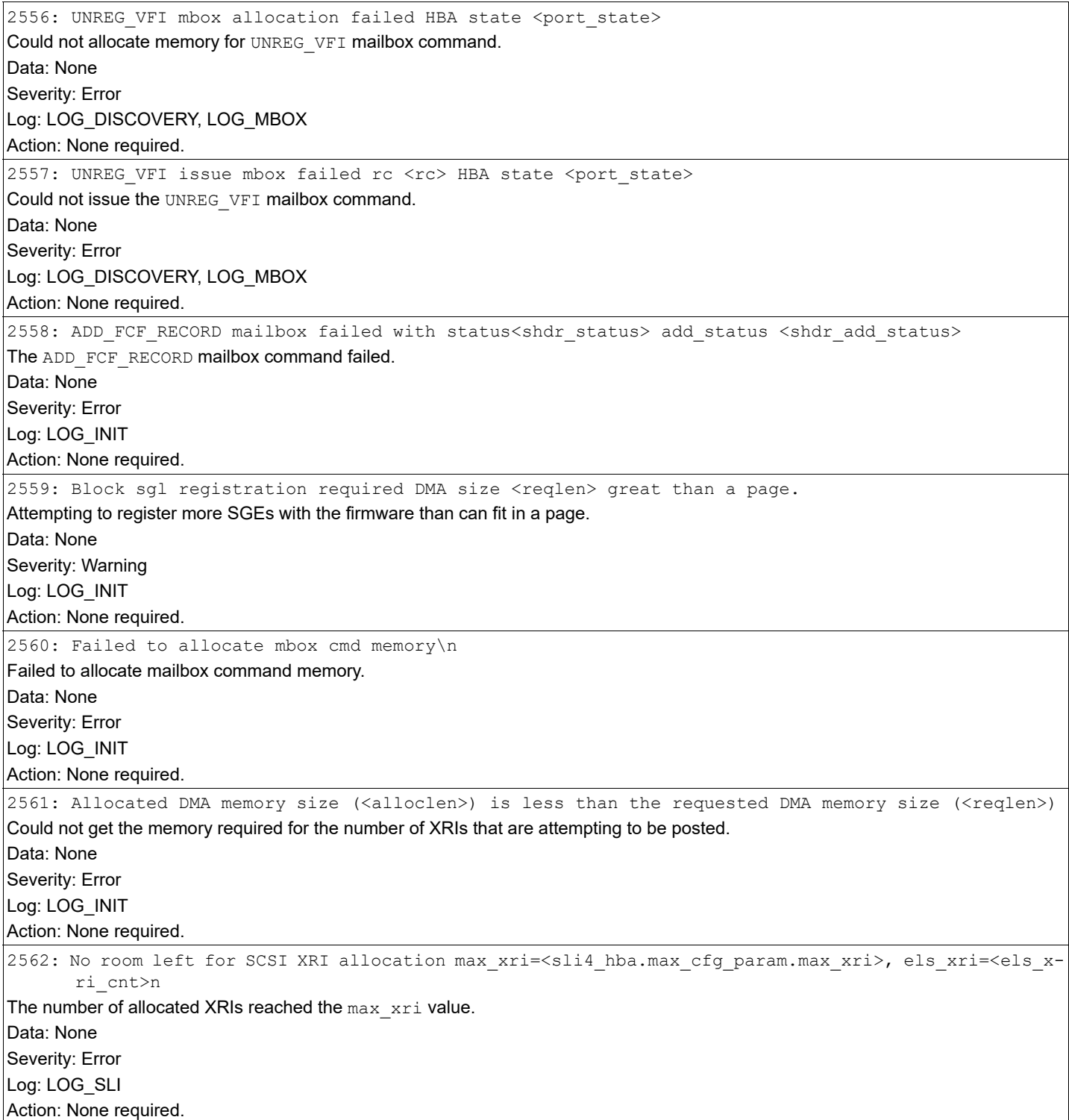

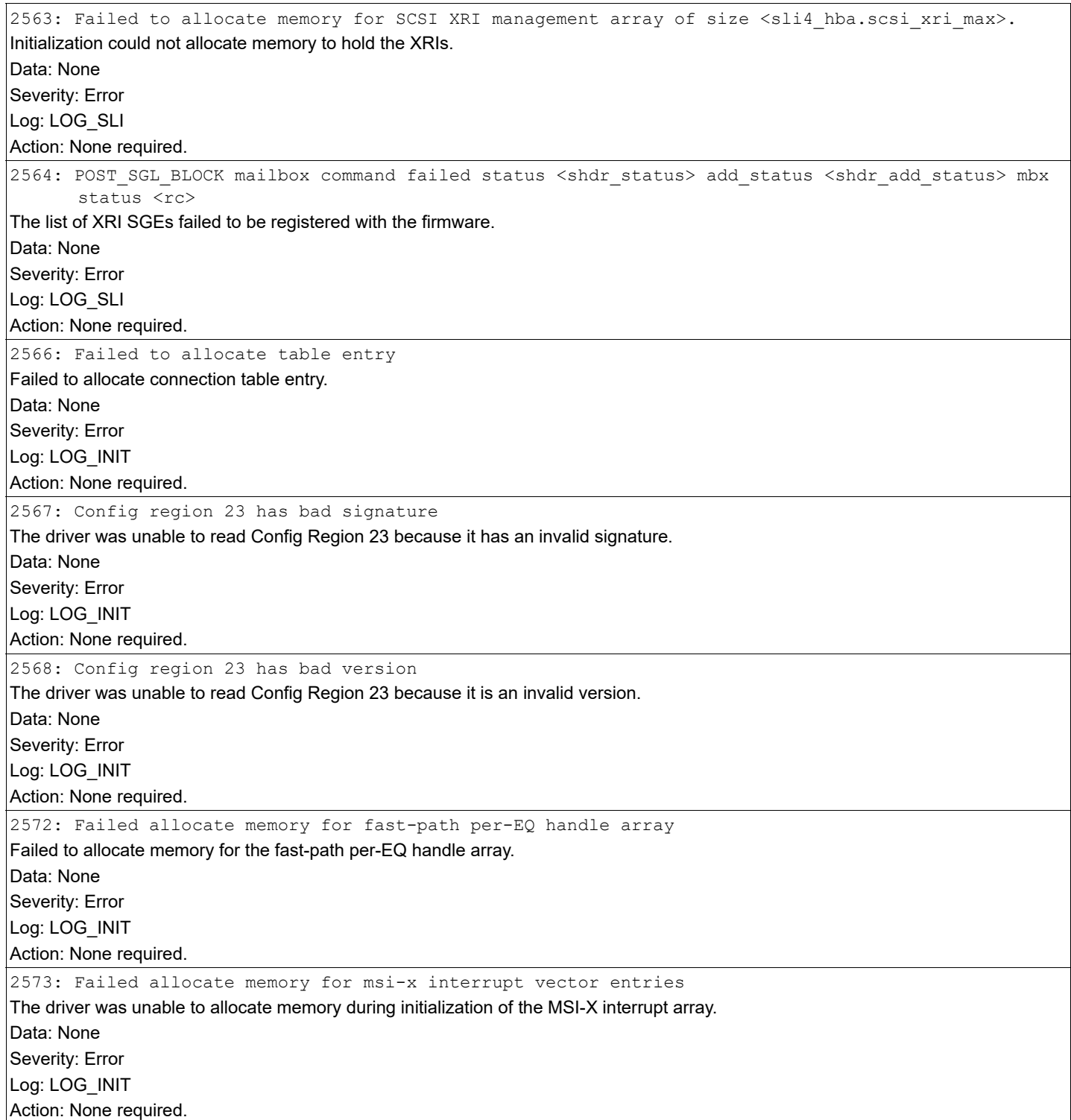

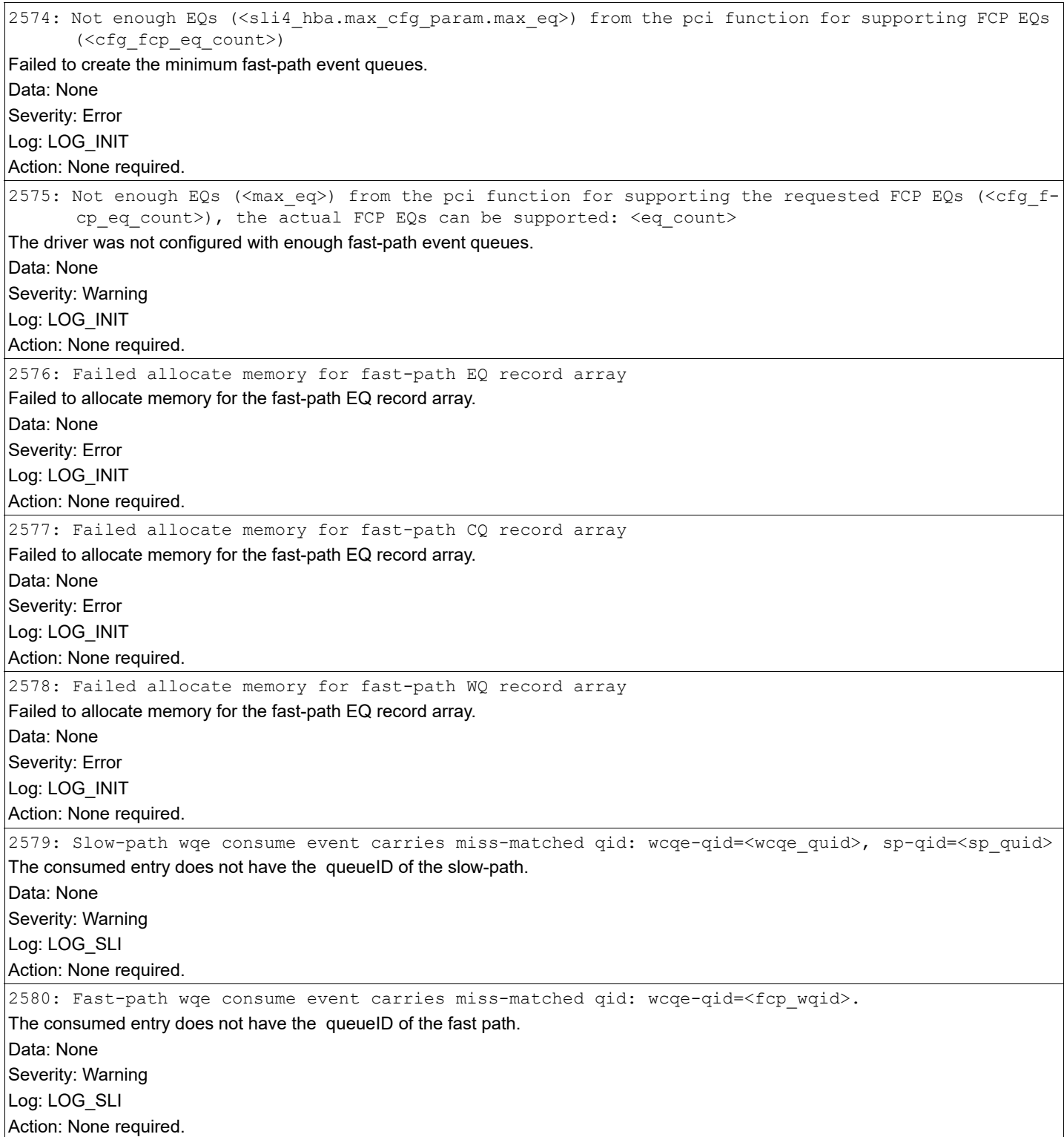

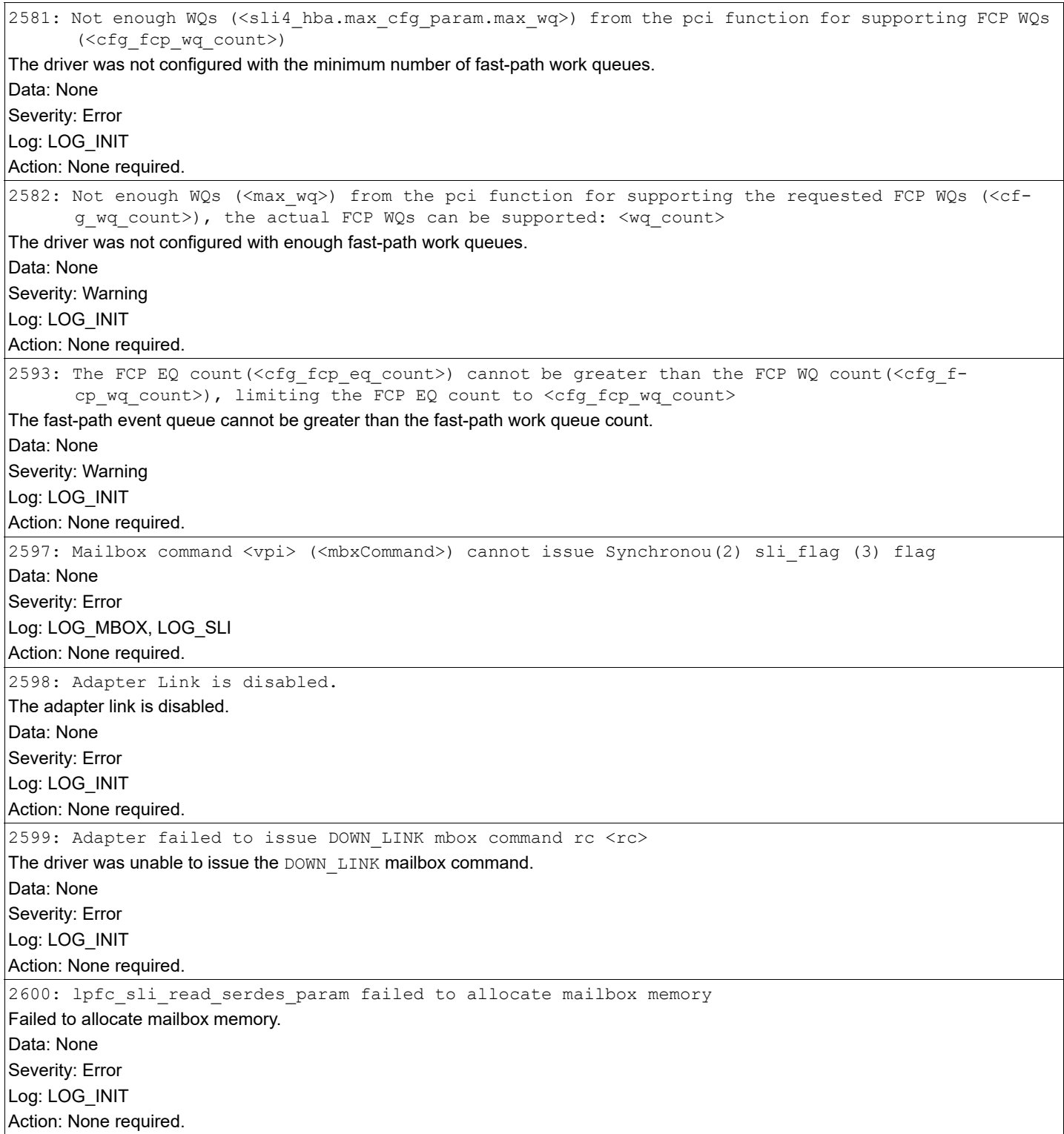

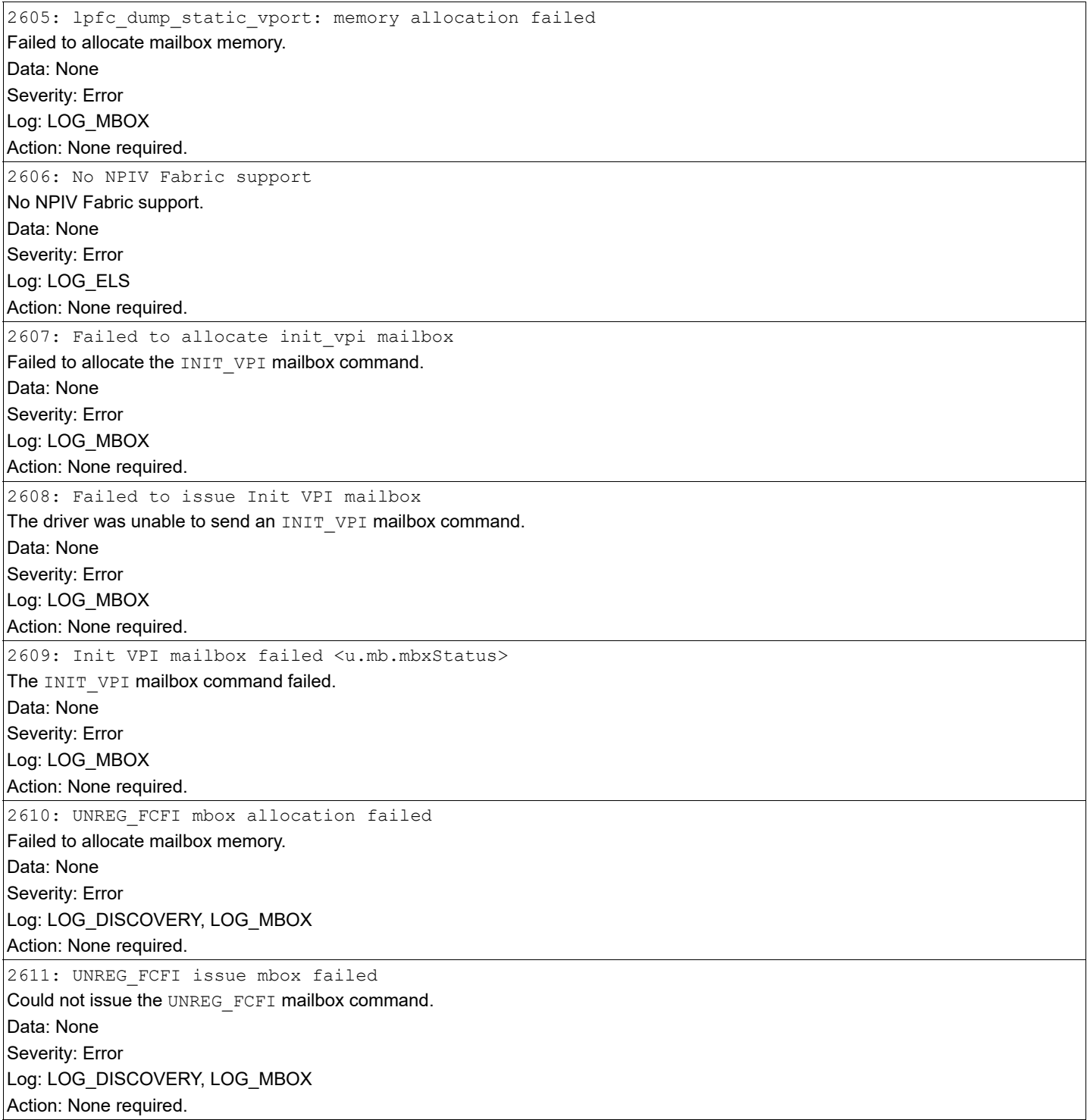

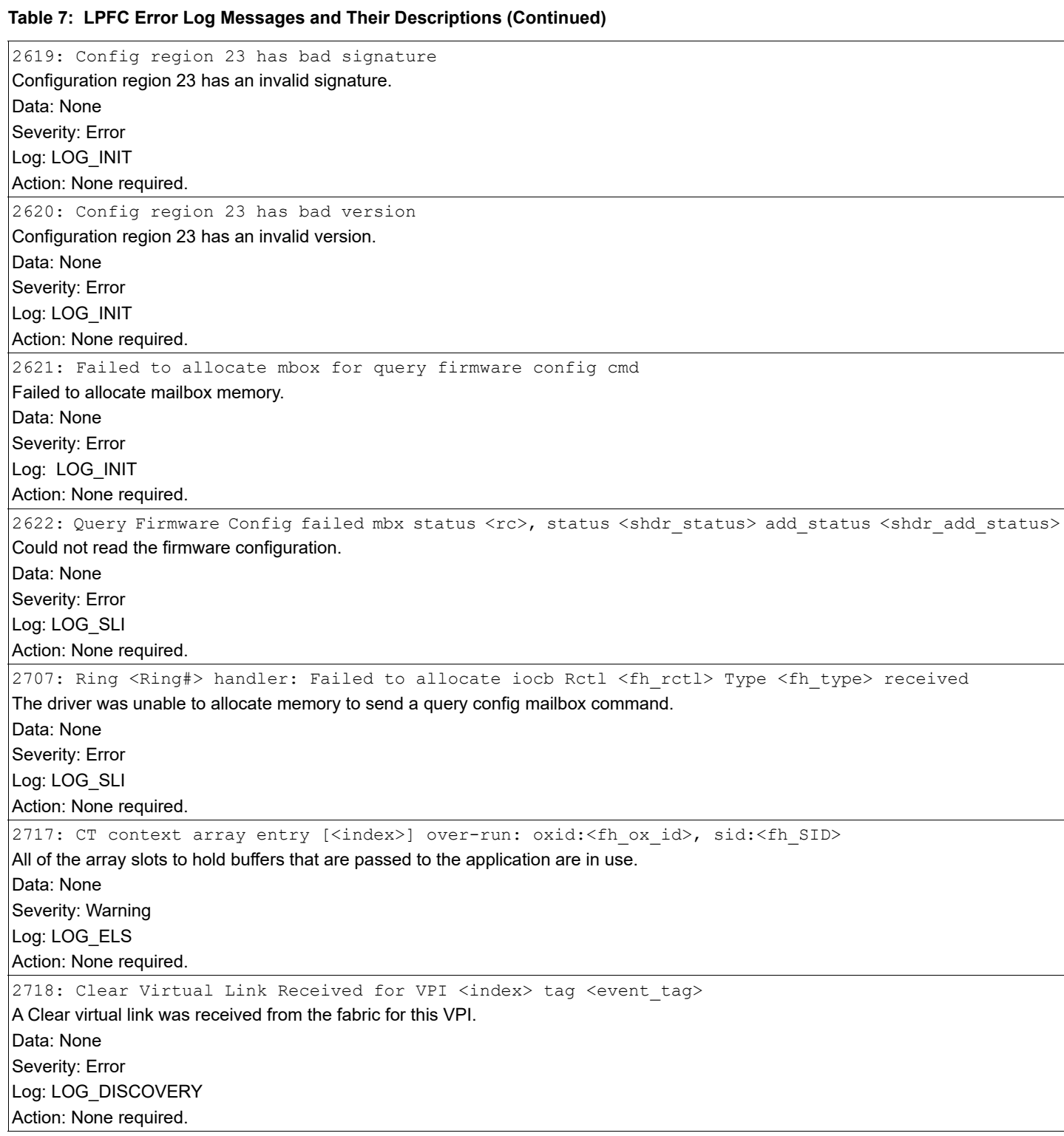

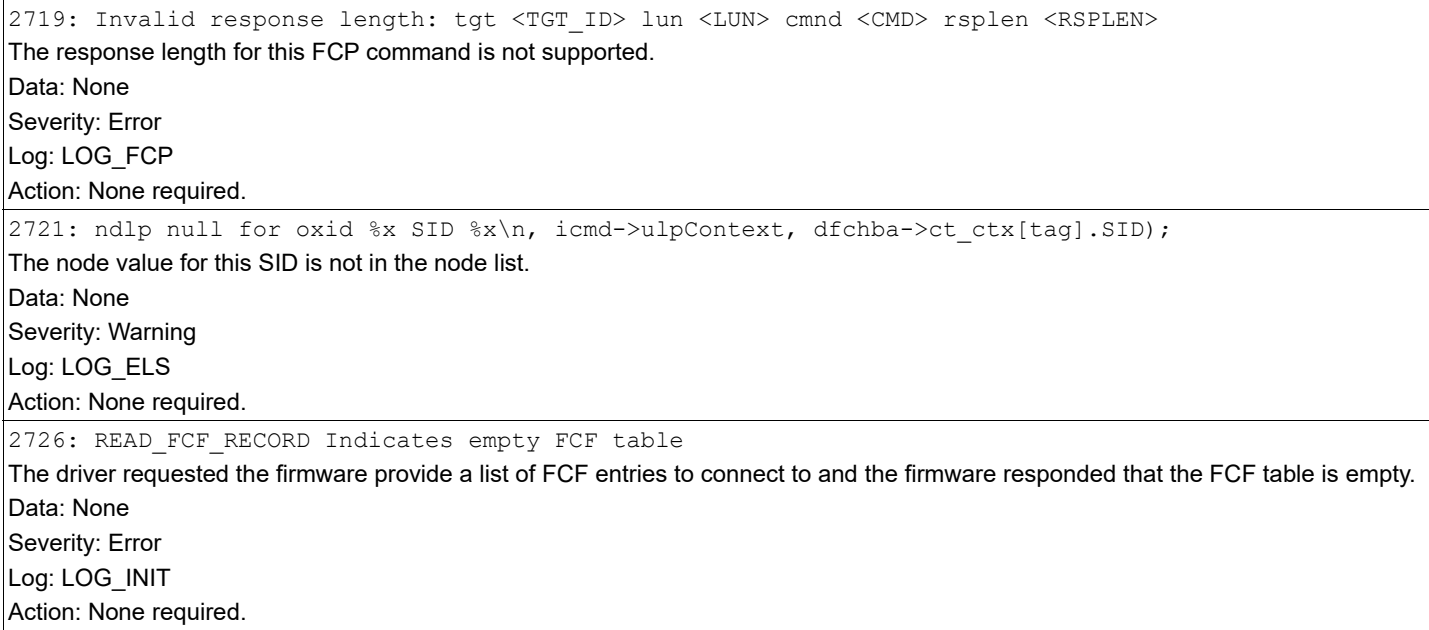
# **Appendix A: lpfc Driver BlockGuard Functionality**

This appendix describes how to enable BlockGuard and set  $l$  pfc driver module parameters.

## **A.1 Overview**

The BlockGuard feature checks the integrity of data read from and written to the host to the disk and back through the SAN. This check is implemented through the DIF defined in the ANSI T10 standard.

The Emulex  $1pfc$  driver supports T10 DIF Type 1. In the Type 1 implementation, the 8-byte DIF consists of a Ref Tag (or LBA), an App Tag, and a Guard Tag (or CRC). A Type 1 DIF is defined as a having a 2-byte Guard Tag, a 2-byte App tag, and a 4-byte Ref tag, which consists of the lower 32 bits of the logical block address.

The following figure shows a data block (with a 512-byte sector) with the 8-byte footer attached to the end. The contents of the 8-byte footer are shown with the fields that make up the Type 1 DIF: the Guard Tag, the App Tag, and the Ref Tag. The App Tag is not used by the  $lpfc$  driver.

#### **Figure 1: Data Block Showing Type 1 DIF**

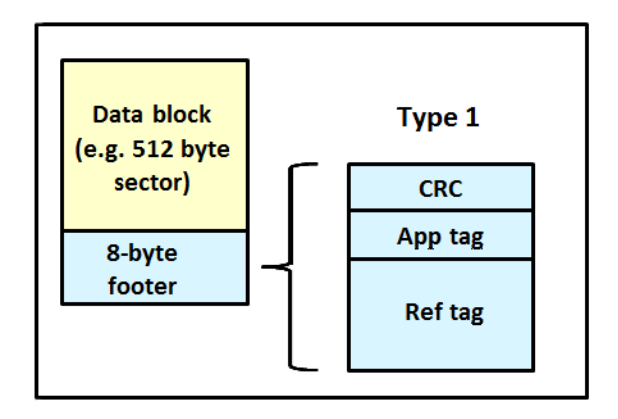

When data is written, the DIF is generated by the host, or by the adapter, based on the block data and the LBA. The DIF field is added to the end of each data block, and the data is sent through the SAN to the storage target. The storage target validates the CRC and Ref tag and, if correct, stores both the data block and DIF on the physical media. If the CRC does not match the data, the data was corrupted during the write. A Check Condition is returned back to the host with the appropriate error code. The host records the error and retransmits the data to the target. In this way, data corruption is detected immediately on a write and never committed to the physical media. On a read, the DIF is returned along with the data block to the host, which validates the CRC and Ref tags. Because this validation is done by the hardware, it adds a very small amount of latency to the I/O.

The format of the Guard Tag can optionally be an IP Checksum instead of the CRC mandated by T10 DIF. This setting can be beneficial because the initiator host uses less CPU overhead to generate an IP Checksum than it does with a CRC. The IP Checksum is typically passed as the Guard Tag between the initiator host and the adapter. The adapter hardware translates the IP Checksum into a CRC, or visa versa, on data being sent to and received from on the wire. The CRC is called a DIF protection type, and the IP Checksum is referred to as DIX protection type.

## **A.2 Enabling BlockGuard**

BlockGuard is disabled by default. To enable it, the  $1pfc$  enable bg parameter must be passed to the driver as follows: insmod lpfc.ko lpfc\_enable\_bg=1

For a permanent configuration that will persist across system reboots, create the /etc/modprobe.d/elx-lpfc.conf file, and place the following line into it:

```
options lpfc lpfc_enable_bg=1
```
Additional module parameters can be added to this line, separated by spaces.

## **A.3 SCSI Command Support – SCSI Operation Codes**

When there are both READ and WRITE requests, the CDB passed to the adapter from the Initiator Host has a read protect/ write protect (RDPROTECT/WRPROTECT) field that indicates to the target whether to perform data integrity verification. It also indicates whether to transfer protection data between initiator and target. The adapter does not know if a target supports protection information or with which type of protection it is formatted. The Initiator Host, which has this knowledge, will always prepare a CDB with the appropriate RDPROTECT/WRPROTECT information, depending on target format and capabilities. The request will also include information about the protection type with which the target has been formatted.

In addition, the Initiator Host will also provide the adapter with an operation code that tells the controller how to place the protection data for the type of I/O to perform. Each I/O is logically a two-step process. The data is transferred between the Initiator Host and the adapter (over the PCI bus) and between the adapter and the target (over the SAN) as shown in the following figure. The type of operation defines whether the data transfer has protection data.

#### **Figure 2: Data Transfer between the Initiator Host and the Adapter**

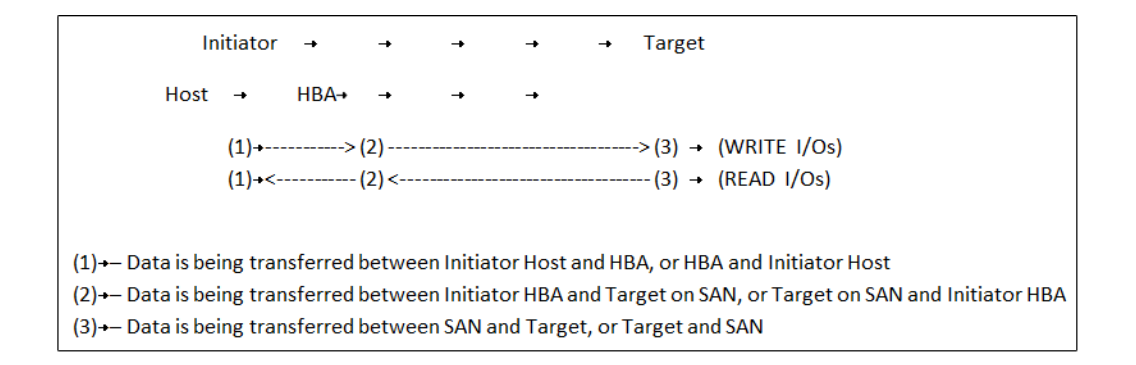

The initiator operations are listed in the following table.

#### **Table 8: Initiator Operations**

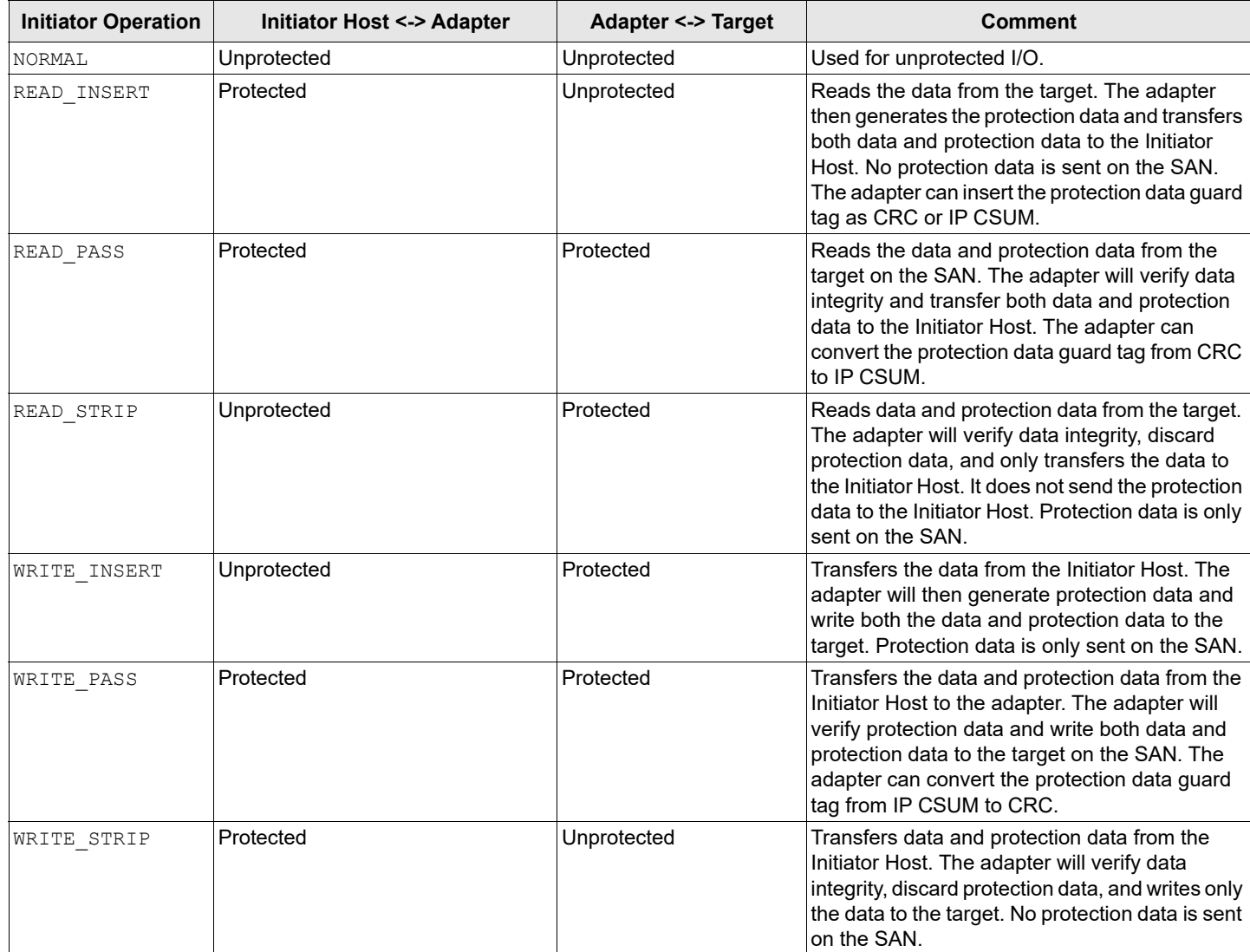

### **A.4 lpfc Driver Module Parameters**

The lpfc driver has two module parameters: lpfc\_prot\_mask and lpfc\_prot\_guard. Using these parameters, you can control which DIF capabilities the lpfc driver registers with the Linux SCSI subsystem. This, in turn, controls which initiator operations (BlockGuard profiles) are used during I/O operations. These parameters are set up when the driver loads and cannot be changed while the driver is running.

### **A.4.1 lpfc\_prot\_mask**

This parameter controls the DIF operations that the driver registers with the operating system. The operating system selects an operation to use for each I/O command that matches the adapter DIF capability. The driver indicates its capabilities by the operations it registers with the operating system.

If the parameter is not passed to the driver, the default DIX\_TYPE0 is used.

The SCSI layer will typically use the bit masks listed in the following table to determine how to place the protection data associated with I/Os to the SCSI host. The default value for  $1pfc$  prot mask is to allow all of the options.

**Table 9:** lpfc\_prot\_mask **Protection Types**

| Flag                       | Value | <b>Indicates</b>                | <b>Description</b>                  |
|----------------------------|-------|---------------------------------|-------------------------------------|
| SHOST DIF TYPE1 PROTECTION |       | Adapter supports T10 DIF Type 1 | Adapter to target Type 1 protection |
| SHOST DIX TYPEO PROTECTION |       | Adapter supports DIX Type 0     | Host to adapter protection only     |
| SHOST DIX TYPE1 PROTECTION | 16    | Adapter supports DIX Type 1     | Host to adapter Type 1 protection   |

The following table shows how protection data gets placed for each supported profile.

**Table 10: Protection Data Placement for Supported Profiles**

| Flag                       | Value | <b>BlockGuard Profile</b> | <b>Operation</b>        |
|----------------------------|-------|---------------------------|-------------------------|
| SHOST DIF TYPE1 PROTECTION |       | .A1                       | READ STRIP/WRITE INSERT |
| SHOST DIX TYPEO PROTECTION |       | AST <sub>2</sub>          | READ INSERT/WRITE STRIP |
| SHOST DIX TYPE1 PROTECTION |       | AST1 / C1                 | READ PASS / WRITE PASS  |
| SHOST DIF TYPE1 PROTECTION |       |                           |                         |

### **A.4.2 lpfc\_prot\_guard**

This lpfc\_prot\_quard parameter correlates to the SCSI\_host\_quard\_type of the Linux kernel. This parameter specifies the type of CRC the Linux operating system will pass to the  $1pfc$  driver. The following table shows the two guard types: CRC and IP-CSUM, with values of 0x1 and 0x2, respectively.

**Table 11:** lpfc\_prot\_guard **Guard Types**

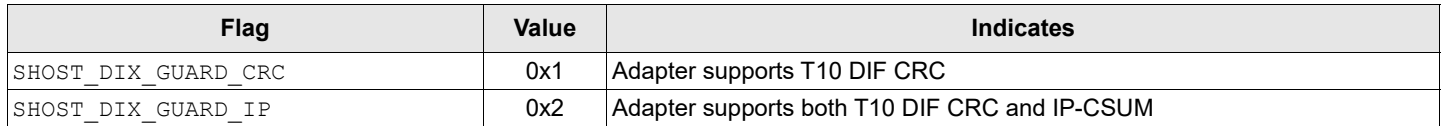

The default value for lpfc\_prot\_guard is SHOST\_DIX\_GUARD\_IP. This value defines the format for the guard tag when the data is transferred between the host and the adapter. When data is transferred on the wire, the protection data guard tag is always translated into a T10 DIF CRC. To override the default, you can pass a module parameter value with either insmod or modprobe.

The SCSI layer typically uses an IP-CSUM as the method for computing the protection data guard tag because it uses less CPU overhead.

# **Appendix B: Configuring NVMe over FC on a Target**

**NOTE:**

- Before configuring NVMe over FC on a target using native NVMe CLI commands, ensure that you have installed the latest Emulex firmware for the LPe31000-series, LPe32000-series, and LPe35000-series adapters.
- At this time, NVMe over FC on target devices is supported on SLES 12 SP3 and SLES 12 SP4 only.
- The NVMe target drivers are meant for evaluation and testing during development only. They are not intended for production use.

## <span id="page-112-2"></span>**B.1 Configuring the elx-lpfc.conf File**

To configure the elx-lpfc.conf file, perform the following steps:

<span id="page-112-0"></span>1. Find the WWPNs of HBAs that are available to be used as NVMe target ports by typing the following command: cat /sys/class/fc host/host\*/port name Information similar to the following is displayed (the low number is usually port 0 of the adapter): 0x10000090fa931110 0x10000090fa931111

Record the WWPNs of the adapters you want to use as target ports; you will need this information in [Step 5](#page-113-0).

<span id="page-112-3"></span>2. Find the WWNNs of the HBAs in [Step 1](#page-112-0) by typing the following command:

cat /sys/class/fc\_host/host\*/node\_name Information similar to the following is displayed: 0x20000090fa931110 0x20000090fa931111

Record the WWNNs of theadapters you want to use as target ports; you will need this information in [Step 5](#page-113-0).

<span id="page-112-1"></span>3. NVMe subsystems and namespaces are created from the storage block devices on the target. An existing storage block device on the target can be used by NVMe namespaces as their storage media. Display the available storage block devices to share over the NVMe fabric by typing the following command: lsblk

All block devices found by the target are displayed, for example:

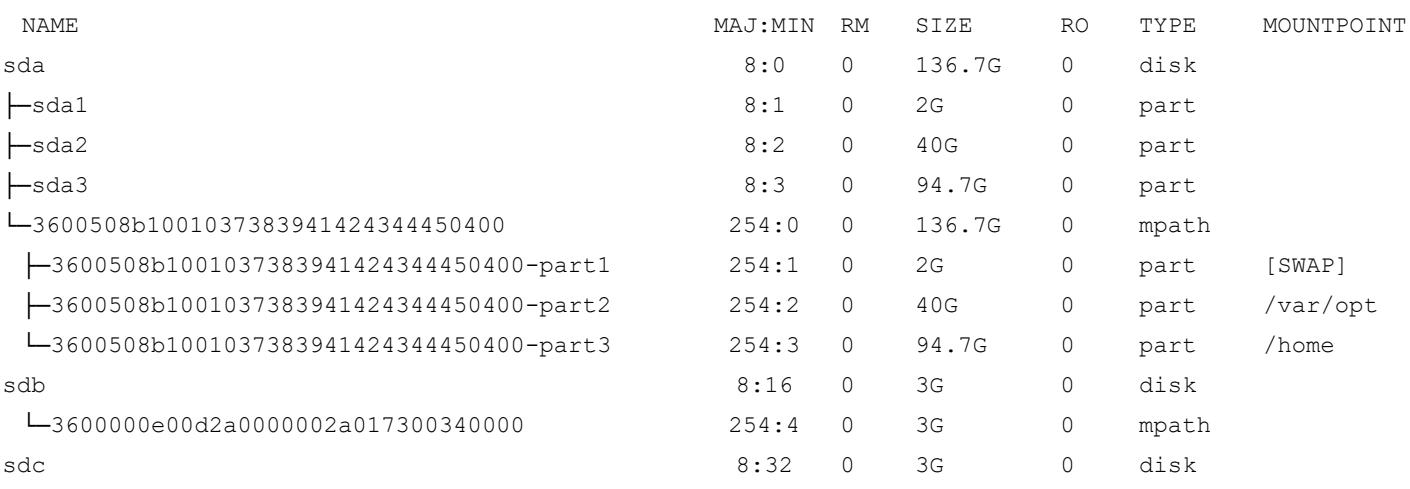

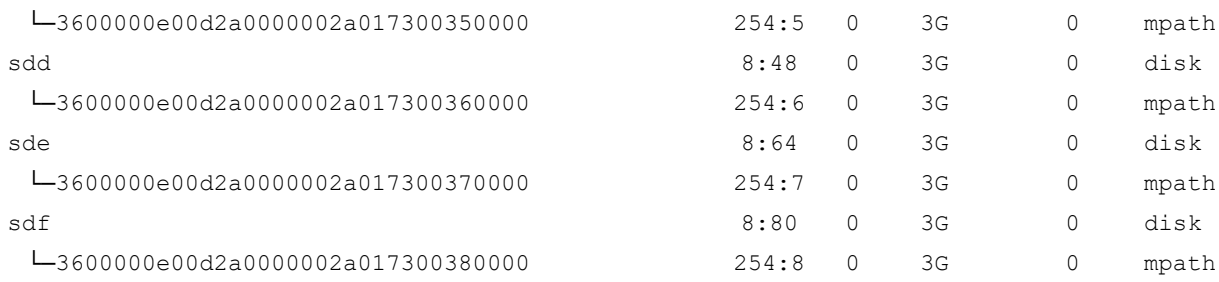

Record the block devices you want to use, for example /dev/sde, /dev/sdf, or /dev/nvme0n1.

**NOTE:** Block devices are located in the /dev directory.

- 4. Navigate to the /etc/modprobe.d subdirectory, and create a file with the driver name  $e1x$ -lpfc.conf.
- <span id="page-113-0"></span>5. Insert the following line in the  $e1x-1pfc.comf$  file: options lpfc lpfc\_enable\_nvmet=<*WWPN1, WWPN2*> lpfc\_enable\_fc4\_type=3 where <*WWPN1, WWPN2*> are the WWPNs from [Step 1.](#page-112-0)
- **NOTE:** Bydefault the SCSI and NVMe over FC protocols are enabled on the portand the port is an initiator for the SCSI protocol. The WWPNs that are listed indicate FC ports that are exclusively NVMe over FC targets; the SCSI protocol is not used on these ports.
- 6. Save the elx-lpfc.conf file.
- 7. Regenerate the ramdisk for the server by typing the following command: #dracut --force
- 8. Reboot the system.

After the system is rebooted, the configured protocols are enacted on the FC ports, and the ports identified by the WWPNs in [Step 5](#page-113-0) are now running as target ports.

### **B.2 Configuring Subsystems, Namespaces, and Ports**

This procedure creates target subsystems, namespaces, and ports and is for example purposes only. Refer to any operating system or community-provided NVMe CLI documentation on how to use nvmetcli to create NVMe target subsystems with all the potential features. For example, although newer NVMe CLI implementations support ANA attributes, the procedure that follows does not attempt to manage ANA group defaults or assignments for the subsystems or ports. If ANA is desired, refer to the operating system or community documentation for the necessary steps.

Use the NVMe CLI for target systems to create the target subsystems, namespaces, and ports, and save them to a . json file by performing the following procedure:

<span id="page-113-2"></span>1. Start the NVMe CLI for target systems by typing the following command: nvmetcli

**NOTE:** A warning message might appear the first time you run this command. Ignore the message.

A separate utility screen appears. [Step 2](#page-113-1) though [Step 13](#page-115-0) are performed in this screen.

<span id="page-113-1"></span>2. Navigate to the /subsystems directory, and create a subsystem, such as fctest1, by typing the following command: create fctest1

3. Navigate to the /subsystems/fctest1 subdirectory, and set the allow any host parameter to 1, by typing the following command:

set attr allow any host=1

<span id="page-114-0"></span>4. Navigate to the /subsystems/fctest1/namespaces subdirectory, and create namespace 1 by typing the following command:

create 1

5. Navigate to the /subsystems/fctest1/namespaces/1 subdirectory, and set the device path to the backing storage device you recorded previously in [Step 3](#page-112-1) in [Section B.1, Configuring the elx-lpfc.conf File,](#page-112-2) by typing the following command:

set device path=/dev/<*blockdevice*>

<*blockdevice*> can be a SCSI disk or an NVMe disk.

For example: set device path=/dev/sde Information similar to the following is displayed:

```
Parameter path is now '/dev/sde'.
```
- **NOTE:** This step causes the namespace to use the specified backing storage device, which already exists, as its storage media.
- <span id="page-114-1"></span>6. Enable namespace 1 by typing the following command:

enable

Information similar to the following is displayed:

The Namespace has been enabled.

The target NVMe over FC subsystems and namespaces have been created. You can create and enable additional namespaces by repeating [Step 4](#page-114-0) through [Step 6](#page-114-1) in this section, incrementing the namespace number each time.

- <span id="page-114-2"></span>7. After you have created all of the namespaces, navigate to the  $/ports$  directory and create a link to the desired port; in this case, Port 1, by typing the following command: create 1
- 8. Navigate to the /ports/1 subdirectory, and set the NVMe type (the  $\text{trtype}$  and  $\text{adrfram parameters}$ ) to fc:
	- a. Type the following command:

```
set addr trtype=fc
```
Information similar to the following is displayed:

Parameter trtype is now 'fc'.

b. Type the following command:

set addr adrfam=fc

Information similar to the following is displayed:

Parameter adrfam is now 'fc'.

9. Set the network address (the traddr parameter) to the WWNN and WWPN of the target HBA obtained in [Step 1](#page-112-0) and [Step 2](#page-112-3) in [Section B.1, Configuring the elx-lpfc.conf File](#page-112-2) by typing the following command:

set addr traddr=nn-<*WWNN1*>:pn-<*WWPN1*>

For example:

set addr traddr=nn-0x20000090fa931110:pn-0x10000090fa931110

Information similar to the following is displayed:

Parameter traddr is now 'nn-0x20000090fa931110:pn-0x10000090fa931110'

<span id="page-114-3"></span>10. Set the transport service ID (the trsvcid parameter) to none by typing the following command:

set addr trsvcid=none

Information similar to the following is displayed:

Parameter trsvcid is now 'none'.

The port connection has been created. You can create additional port connections by repeating [Step 7](#page-114-2) through [Step 10,](#page-114-3) incrementing the port number each time.

11. Link the port to the subsystem by navigating to the /ports/1/subsystems directory and typing the following command:

create <*subsystem*>

where  $\langle \textit{subsystem} \rangle$  is the same name as the subsystem you created in [Step 2](#page-113-1).

For example:

create fctest1

12. Save the . json file by typing the following command:

saveconfig <*filename*>.json

- **NOTE:** If you want the configuration to be restored automatically after rebooting, this file must be named config.json, and it must be saved under the path /etc/nvmet/. Otherwise, <*filename*> can be any valid file name.
- <span id="page-115-0"></span>13. Exit the NVMe CLI for target systems utility screen by typing the following command:

exit

The target configuration is now stored in the <*filename*>.json file in the directory that was current before you started the NVMeT CLI, or in the /etc/nvmet/ directory.

Unless you want to change the subsystems, namespaces, or port configurations, you perform [Step 1](#page-113-2) through [Step 13](#page-115-0) only the first time you set the configuration.

After configuring the target, you can run the  $nvm = inf \circ$  command to verify that your configuration is working by typing the following command on the target:

cat /sys/class/scsi\_host/host<*X*>/nvme\_info

#### where <*X*> is the host number.

#### Information similar to the following appears:

NVME Target Enabled State REGISTERED NVME Target: lpfc0 WWPN x10000090fa942779 WWNN x20000090fa942779 DID x011400

NVME Target: Statistics LS: Rcv 00000004 Drop 00000000 Abort 00000000 LS: Xmt 00000004 Drop 00000000 Cmpl 00000004 Err 00000000 FCP: Rcv 00000002 Defer 00000000 Release 00000002 Drop 00000000 FCP Rsp: RD 00000000 rsp 00000000 WR 00000002 rsp 00000002 drop 00000000 FCP Rsp Cmpl: 00000004 err 00000000 drop 00000000 ABORT: Xmt 00000000 Cmpl 00000000 ABORT: Sol 00000000 Usol 00000000 Err 00000000 Cmpl 00000000 IO\_CTX: 00001706 WAIT: cur 00000000 tot 00000000 CTX Outstanding 00000000

The NVMe over FC target configuration is now complete. You must now configure NVMe over FC on an initiator. The block devices configured can be discovered by the NVMe initiator system as nyme devices (for example: /dev/nyme0n1).

If you reboot the system, or if you need to restore the NVMe target, type the following command: nvmetcli restore <*filename*>.conf

**NOTE:** If a situation arises in which the initiator system boots before the target system, you must use the Linux issue lip command after the target system is up. This command allows the initiator to discover the targets. On the initiator system, type the following command:

```
echo 1 > /sys/class/fc_host/host<X>/issue_lip
```
where  $host < X$  represents the host number.

If you want to clear the active configuration, perform the following steps:

- 1. Disable the initiator links.
- 2. Reboot the initiator.
- 3. Clear the active configuration by typing the following command at the target end: nvmetcli clear
- 4. Reconfigure the target by following the instructions in [Step 1](#page-113-2) through [Step 13.](#page-115-0)
- 5. Enable the initiator links.

You can set the saved configuration to be restored automatically after a reboot by using systemctl to enable the nvmet.service. Type the following command: systemctl enable nvmet.service

**NOTE:** The service requires that the .json file must be named config.json, and it must be saved under the path /etc/nvmet/, for it to be loaded automatically at boot time.

To disable the nvmet.service using systemctl, type the following command: systemctl disable nvmet.service

# **Appendix C: Native NVME Multipathing**

Two multipathing options can be used with NVMe storage: Device Mapper (DM) and Native NVMe Multipathing.

DM is a general block-device multipathing framework that can work with devices of any protocol. DM supports the addition of hardware-specific handlers to help manage the storage device and its path management. DM has been used extensively with SCSI storage. DM can be used in its generic form with NVMe storage. However, DM currently does not support advanced NVMe features, such as ANA support. Refer to the operating system release documentation for the level of DM and NVMe storage integration supported.

Native NVMe Multipathing is a kernel-level feature that may be enabled to add an NVMe-specific multipath module to the kernel, which automatically detects subsystems and manages paths to the subsystems. The NVMe-specific module supports the NVMe ANA feature. Inclusion and enablement of Native NVMe Multipath module is operating system-specific. Refer to the operating system release documentation for the level of Native NVMe Multipathing supported.

Native NVMe Multipathing is included, but is not enabled by default, in SLES12 SP4 and SLES15.

To enable NVMe Multipathing on SLES12 SP4 and SLES15 and later initiators, add nvme-core.multipath=Y in the kernel command line, either in the grub boot loader or during bootup.

To verify if NVMe Multipathing is enabled, run the following command:

- # cat /sys/module/nvme\_core/parameters/multipath
- If NVMe Multipathing is enabled, the output displayed is Y.

If NVMe Multipathing is not enabled, the output displayed is N.

When enabled, Native NVMe Multipathing changes the manner in which NVMe devices are presented and related in /sys/class/nvme, especially in cases where multiple paths to target namespaces exist. These changes significantly affect the views generated by the kernel and system utilities, such as  $nvm-c1$  i. This appendix describes these new views.

When Native NVMe Multipathing is not enabled, if an NVMe device is connected to a subsystem, a controller element is created. If the subsystem is connected using multiple paths, multiple controller elements are created. Each controller element is considered a unique and separate storage entity, even though the subsystem and namespaces the controller could access might be the same.

When Native NVMe Multipathing is enabled, controller elements are still created for each connection to a subsystem. However, when a controller is created, the subsystem is compared to the list of subsystems that have already been found in the system, and one of the following actions occurs:

- If the subsystem is not found, a new subsystem element is created and added to the system list, with the controller linked to it as a path.
- If the subsystem is found, the controller is linked to the subsystem as an additional path.

Namespaces are elements of the NVMe subsystem, and not the NVMe controller. A controller acts as a communication port to a subsystem. If a subsystem contains two controllers (communication ports), and namespace 1 is changed by controller A, controller B sees this change as an action on namespace 1, because the namespace is a singular component of the subsystem.

When Native NVMe Multipathing is not enabled, because each controller is seen as unique, namespaces for the subsystem are created for every controller on which the namespace is found. Processing of I/O requests by the device name are handled only by the controller, and they are blindly passed on to the storage device. If concurrent actions occur on namespaces on different controllers connected to the same subsystem, the application or administrator must realize that the namespace is a single entity behind the controllers, and the application or administrator must access the two controllers accordingly, so as to provide data coherency and to avoid data corruption.

When Native NVMe Multipathing is enabled, namespace device names are created when the device initially connects to the subsystem, and the controller is the first path to the subsystem. The device name reflects the subsystem of which the controller is a part. If multiple controllers connect to the same subsystem, no additional namespace device names are created, because the controllers are simply paths that provide access to the same storage device. To maintain compatibility with utilities that are operating on NVMe devices on which Native NVMe Multipathing is not enabled, the name format used for the namespace device name has been kept the same. This can present some confusion, because the namespace device name (for example, /dev/nvme0n1) contains an nvme<*x*> prefix that, when Native NVMe Multipathing is not enabled, was the controller name, but on systems on which Native NVMe Multipathing is enabled, is a prefix for the subsystem instance. In addition, for compatibility with management of NVMe controllers, the device name used for NVMe controllers (for example, /dev/nvme2) was left the same in systems which have Native NVMe Multipathing enabled. So, when Native NVMe Multipathing is enabled, you might see both a /dev/nvme3 controller name and a /dev/nvme3n1 namespace name, but no correlation exists between the nvme3 portion of both names. In summary, when Native NVMe Multipathing is enabled, the name /dev/nvme<*A*>n<*x*> means *namespace number <x> on subsystem instance <A>*, whereas the name /dev/ nvme<*A*> means *controller instance <A>*. The only way the two names correlate is if controller instance <*A*> actually connects to subsystem instance <*A*>, and is therefore a path to subsystem instance <*A*>.

Beyond the device name difference, the other place this change in behavior is seen is in system utilities, such as  $nvm-cli$ . For example, the nyme list command lists all NVMe namespace devices.

**NOTE:** Two similar commands can be used to list all NVMe namespace devices:

- nvme list (with a space) is a native NVMe CLI command.
- nvme-list-linux (with a hyphen) is an Emulex OneCommand Manager CLI command.

This appendix refers to the nvme list command.

Thus, if two controllers are connected to a single subsystem with a single namespace, information similar to the following is displayed when Native NVMe Multipathing is not enabled:

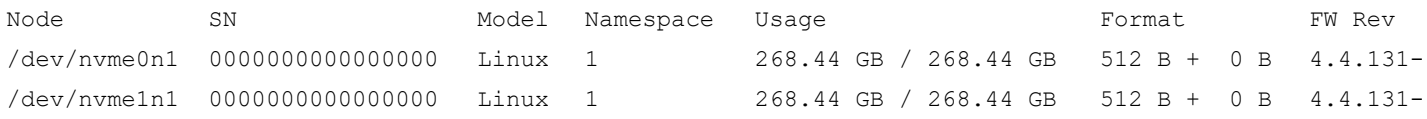

#### On the other hand, information similar to the following is displayed in when Native NVMe Multipathing is enabled:

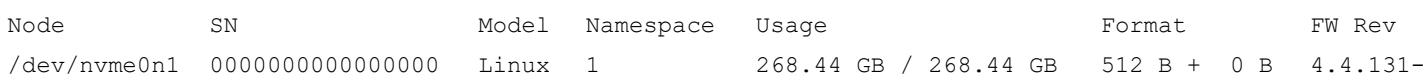

When Native NVMe Multipathing is enabled, you can display the list of subsystems that have been detected by the system using the new nvme list-subsys command. For example:

```
nvme list-subsys
nvme-subsys0 - NQN=nqn.2014-08.org.nvmexpress:NVMf:uuid:19d48a6d-3644-4f65-8046-80bd88fe45a6
\setminus +- nvme0 fc traddr=nn-0x20000090fa942e16:pn-0x10000090fa942e16 host_traddr=nn-0x200000109b346f1f:pn-
0x100000109b346f1f
 +- nvme3 fc traddr=nn-0x20000090fa942e16:pn-0x10000090fa942e16 host_traddr=nn-0x200000109b346f20:pn-
0x100000109b346f20
nvme-subsys1 - NQN=nqn.2014-08.org.nvmexpress:NVMf:uuid:2c6d862f-b77e-43b1-b345-7f990125088e
\
 +- nvme1 fc traddr=nn-0x20000090fa942e16:pn-0x10000090fa942e16 host_traddr=nn-0x200000109b346f1f:pn-
0x100000109b346f1f
 +- nvme6 fc traddr=nn-0x20000090fa942e16:pn-0x10000090fa942e16 host_traddr=nn-0x200000109b346f20:pn-
0x100000109b346f20
nvme-subsys2 - NQN=nqn.2014-08.org.nvmexpress:NVMf:uuid:4bbbd877-6de2-4a67-ad56-e0333e2437b5
\
 +- nvme2 fc traddr=nn-0x20000090fa942e16:pn-0x10000090fa942e16 host_traddr=nn-0x200000109b346f1f:pn-
0x100000109b346f1f
 +- nvme7 fc traddr=nn-0x20000090fa942e16:pn-0x10000090fa942e16 host_traddr=nn-0x200000109b346f20:pn-
0x100000109b346f20
nvme-subsys3 - NQN=nqn.2014-08.org.nvmexpress:NVMf:uuid:c8da7263-fefe-4563-a14c-a9f0362dcb03
\
 +- nvme5 fc traddr=nn-0x20000090fa942e16:pn-0x10000090fa942e16 host_traddr=nn-0x200000109b346f1f:pn-
0x100000109b346f1f
 +- nvme9 fc traddr=nn-0x20000090fa942e16:pn-0x10000090fa942e16 host_traddr=nn-0x200000109b346f20:pn-
0x100000109b346f20
nvme-subsys4 - NQN=nqn.2014-08.org.nvmexpress:NVMf:uuid:5f1d7788-fab1-45cf-af9c-d30dc9a9ce89
\
  +- nvme4 fc traddr=nn-0x20000090fa942e16:pn-0x10000090fa942e16 host_traddr=nn-0x200000109b346f1f:pn-
0x100000109b346f1f
 +- nvme8 fc traddr=nn-0x20000090fa942e16:pn-0x10000090fa942e16 host_traddr=nn-0x200000109b346f20:pn-
0x100000109b346f20
```
In the previous example, five subsystems are displayed. Each subsystem contains multiple controllers representing multiple paths. Note that the nvme-subsys numbering is disassociated from the component controller identification, as demonstrated by nvme-subsys3, and controllers nvme5 and nvme9.

In the preceding example configuration, each of the five subsystems contain four namespaces. The nvme list-subsys view shows two controllers. When Native NVMe Multipathing is not enabled, each namespace and path is uniquely presented to the operating system. When Native NVMe Multipathing is enabled, each namespace is displayed once. nvme list

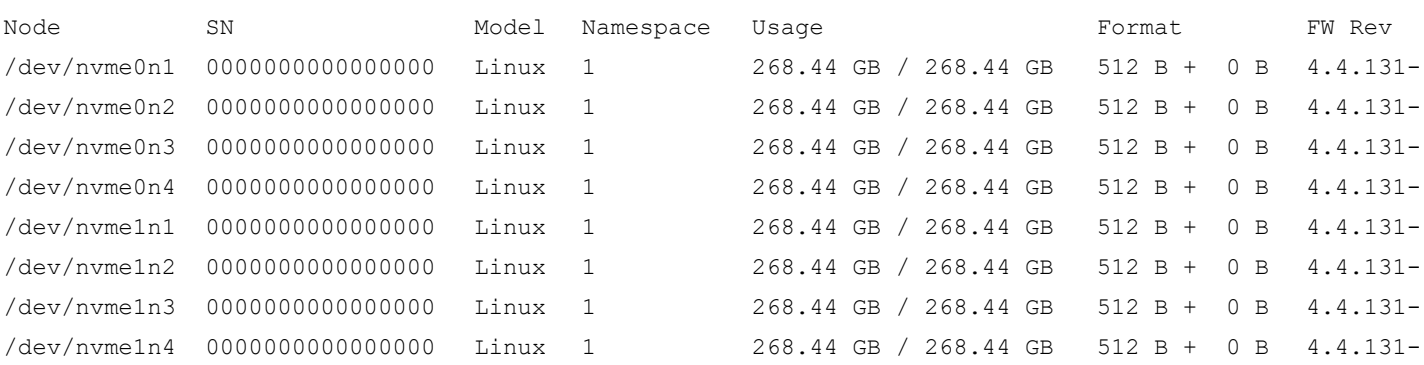

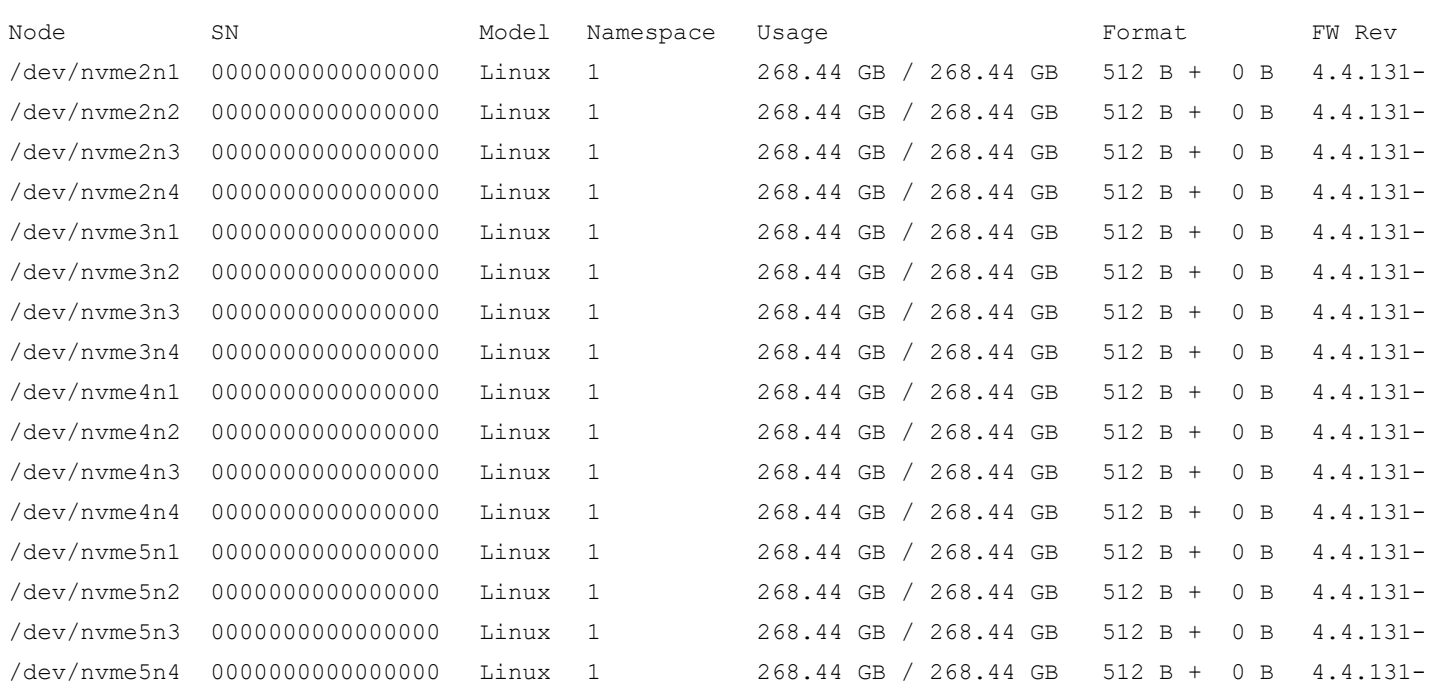

#### Note that the naming includes the subsystem and namespace numbering in the form

/dev/nvme{*subsystem instance*}n{*namespace*}. The controller (or path) is not shown.

### You can also view the device nodes using the  $\frac{1}{18}$  command:

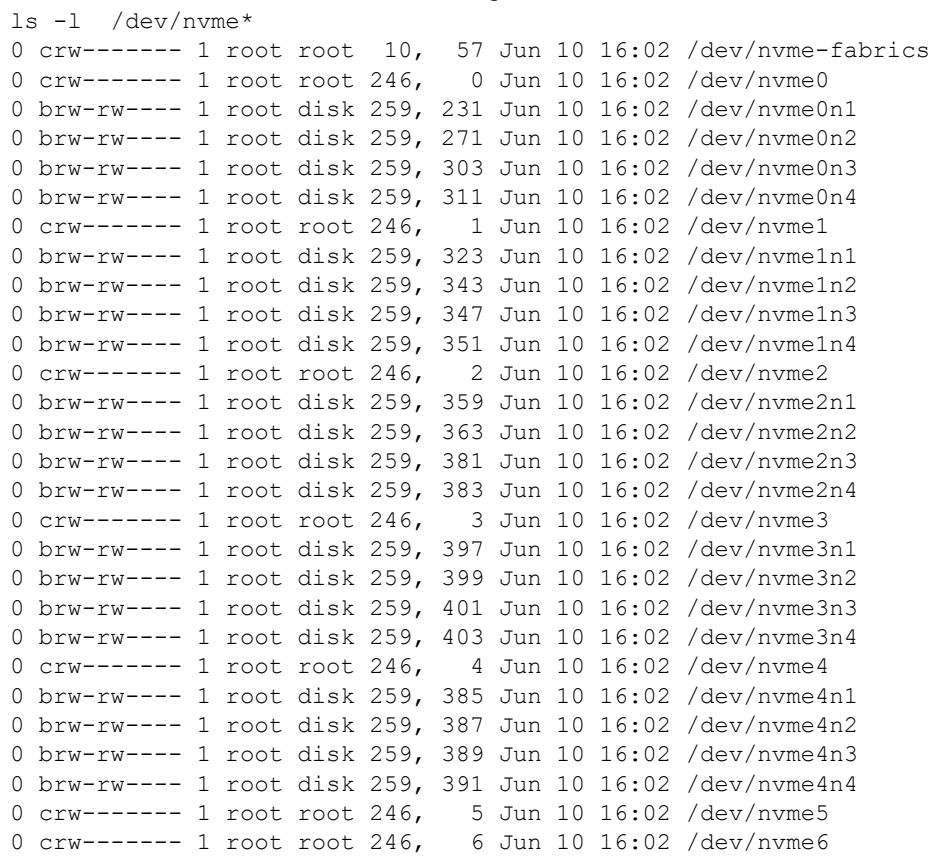

0 crw------- 1 root root 246, 7 Jun 10 16:02 /dev/nvme7 0 crw------- 1 root root 246, 8 Jun 10 16:02 /dev/nvme8 0 crw------- 1 root root 246, 9 Jun 10 16:02 /dev/nvme9

This example demonstrates that one device node is created per namespace, with the form /dev/nvme{*subsystem instance*}n{*namespace*}.

Additionally, nodes are created for the controller instances /dev/nvme{*controller instance*}, but it is important to note that the subsystem instance and the controller instance are not correlated, as demonstrated by the previous nvme list-subsys example.

You can also list all of the block devices that are NVMe devices using the 1s command. The file names are displayed as symbolic links to the actual block devices.

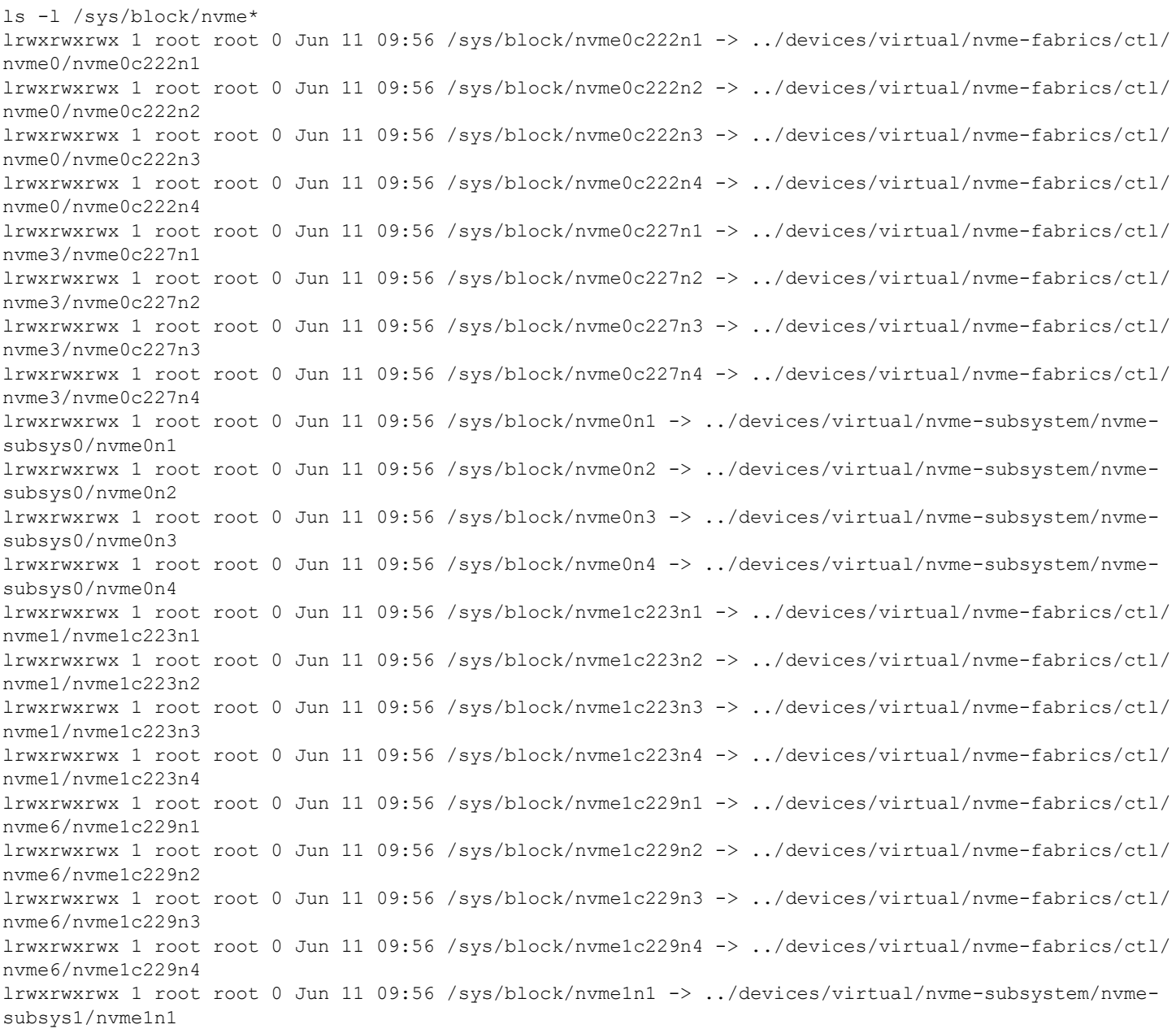

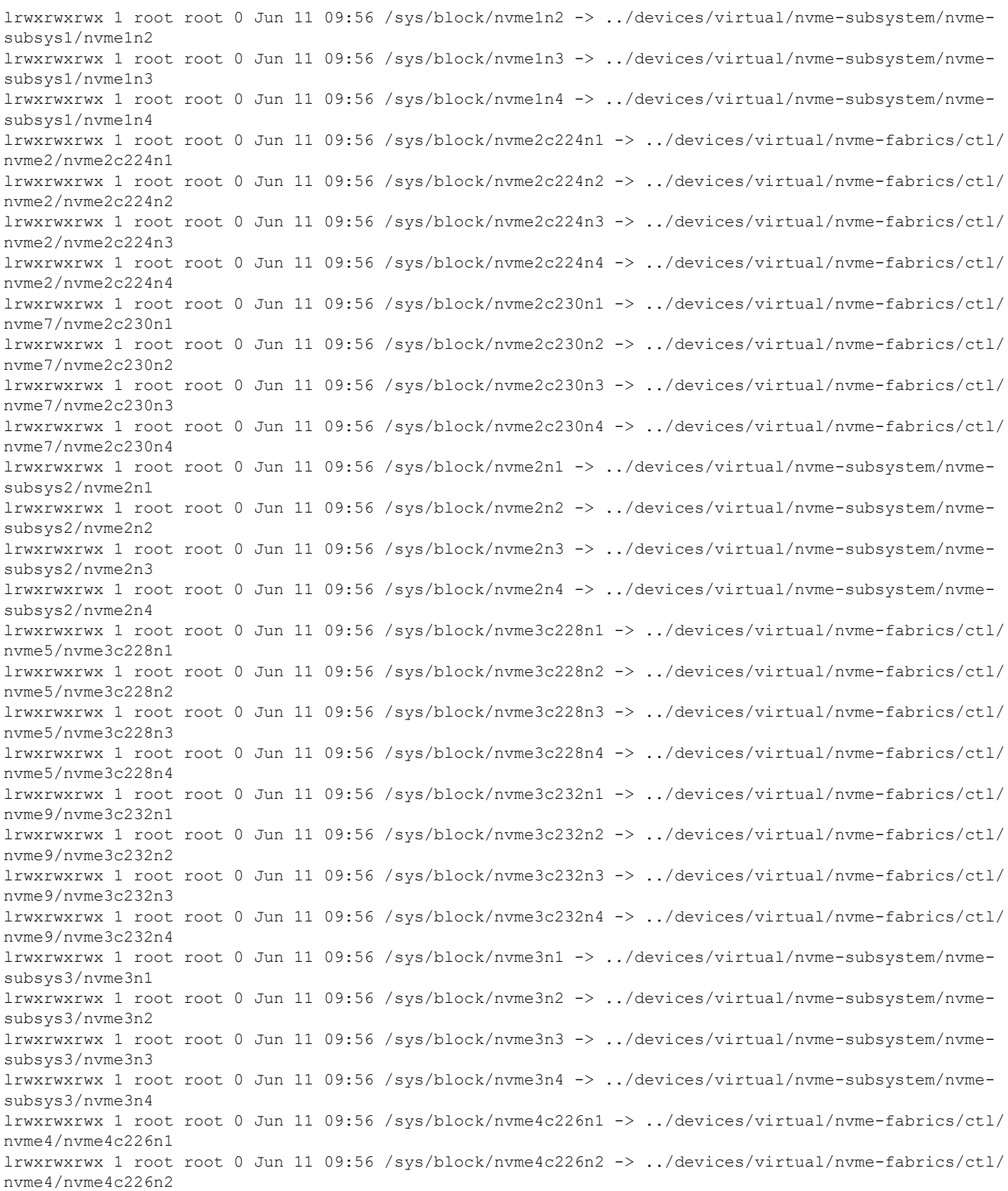

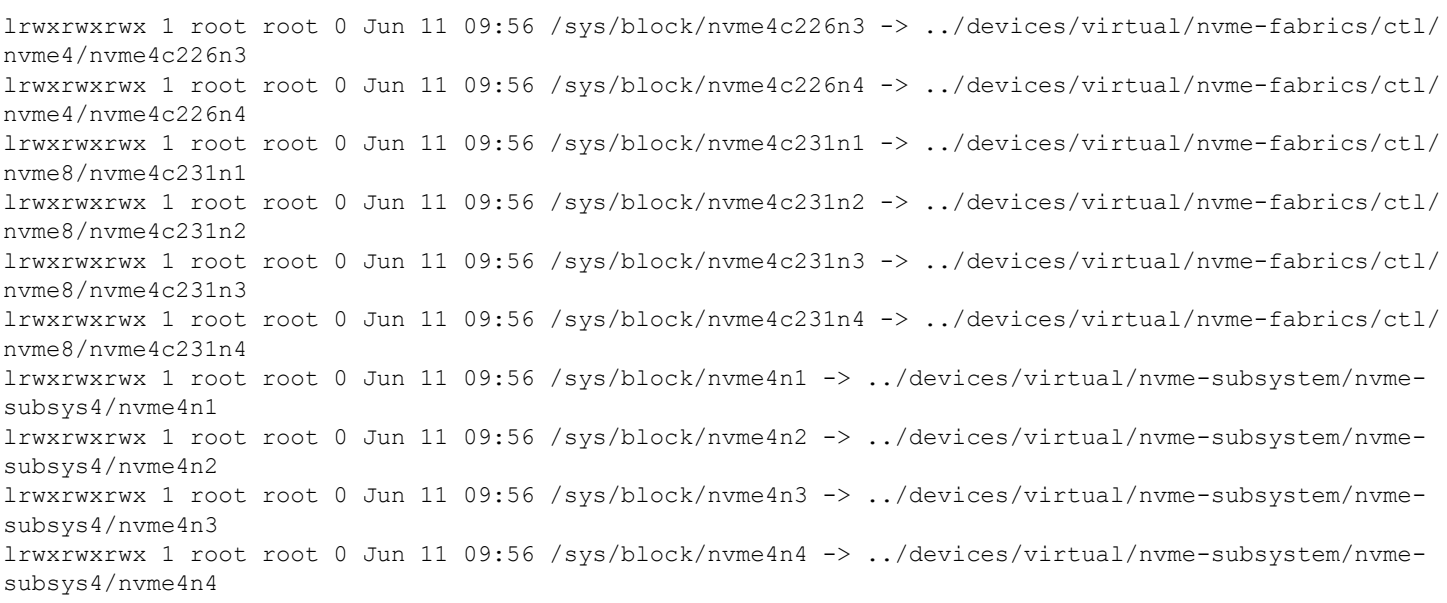

In the previous example, the symbolic links illustrate that the available namespaces are assigned a virtual controller (or path) number that is uniquely associated with the subsystem.

# **Appendix D: Trunking Support**

Before you configure trunking on the Emulex adapter, follow the Brocade<sup>®</sup> instructions for configuring trunking on the switch.

**NOTE:**

- Before you enable or disable trunking on the Emulex adapter, follow the instructions from Brocade to enable or disable trunking on the switch.
- Dynamic D Port cannot co-exist with the trunking feature (also called FC port aggregation) on LPe35000-series adapters. If trunking is enabled, the firmware automatically disables Dynamic D\_Port.
- FA-PWWN and Dynamic D\_Port cannot co-exist with the trunking feature on LPe35000-series adapters. If trunking is enabled, the firmware automatically disables FA-PWWN and Dynamic D\_Port.
- Trunking is only supported on LPe35000-series adapters.
- Trunking is not supported at 8 Gb/s speeds, and the link will not come up at this speed.

Trunking enables you to combine multiple physical FC links to form a single logical link (aggregated port). The aggregated port's maximum link speed is the sum of the maximum link speeds of the individual physical links comprising the aggregated port. For example, an aggregated port comprised of two physical links running at 32 Gb/s each will have a potential logical (aggregate) link speed of 64 Gb/s. The actual link speed of the aggregated port depends on the states (active/non-active) of the individual physical links comprising the aggregated port.

The physical links comprising an aggregated port are referred to as lanes. Both 2-lane and 4-lane aggregated ports are supported. For LPe35002 adapters, only 2-lane port aggregation is possible. If 2-lane port aggregation is configured on an LPe35002 adapter, the two physical links are combined to form a single 2-lane aggregated port whose aggregate speed is potentially 64 Gb/s, assuming both physical links are active.

LPe35004 adapters support both 2-lane port aggregation and 4-lane port aggregation. If 2-lane port aggregation is configured on an LPe35004 adapter, the four physical links on the adapter will be divided among two separate aggregated ports. The two lowest numbered physical links will form the first aggregated port, and the two highest number physical links will form the second aggregated port. If 4-lane port aggregation is configured on an LPe35004 adapter, all four physical links will be combined to form a single 4-lane trunk whose aggregate speed is potentially 128 Gb/s, assuming all 4 links are active.

There are no driver parameters to enable trunking. Trunking can be configured using the UEFI or x86 BIOS. Trunking is a one-time configuration and the configuration is performed through the Emulex OneCommand Manager application. For more information on configuring trunking, refer to the *Emulex OneCommand Manager Application User Guide*.

When trunking is configured for an adapter, internal loopback and external loopback tests are supported. For more information on running loopback tests, refer to the *Emulex OneCommand Manager Application User Guide*.

You can view the existing trunk links using sysfs.

An example of an LPe35002 adapter, showing 2-lane port aggregation with a single SCSI host follows:

```
# cat /sys/class/scsi_host/host14/link_state
Link Up - Ready
   Fabric
Trunk port 0: Link Up
Trunk port 1: Link Up
```
An example of an LPe35004 adapter, showing 2-lane port aggregation with a single SCSI host follows.

```
# cat /sys/class/scsi_host/host13/link_state
Link Up - Ready
    Fabric
Trunk port 0: Link Up
Trunk port 1: Link Up
# cat /sys/class/scsi_host/host14/link_state
Link Up - Ready
    Fabric
Trunk port 2: Link Up
Trunk port 3: Link Up
```
#### An example of an LPe35004 adapter, showing 4-lane port aggregation with a single SCSI host follows.

```
# cat /sys/class/scsi_host/host13/link_state
Link Up - Ready
   Fabric
Trunk port 0: Link Up
Trunk port 1: Link Up
Trunk port 2: Link Up
Trunk port 3: Link Up
```
# **Appendix E: FC-SP-2 Authentication (DHCHAP) Support**

#### **NOTE:**

- DHCHAP is available only for physical ports, not for virtual ports.
- The authentication driver parameters are only available on local hosts and not for any remote hosts.
- Boot from SAN is not supported when DHCHAP authentication is enabled.
- DHCHAP is not supported on FA-PWWN ports.
- DHCHAP is not supported if Dynamic D\_PORT is enabled.

Fibre Channel Security Protocol-2 (FC-SP-2) DHCHAP is a secret based authentication and key management protocol that uses the CHAP algorithm augmented with an optional Diffie-Hellmann algorithm with hash priority (MD5 and SHA1).

You can configure FC-SP-2 DHCHAP authentication between an adapter and a switch.

FC-SP-2 DHCHAP authentication is disabled by default.

For a permanent configuration that will persist across system reboots, create the /etc/modprobe.d/elx-lpfc.conf file, and place the following line into it:

options lpfc lpfc\_enable\_auth=1

**NOTE:** Boot from SAN is not supported when FC-SP-2 authentication is enabled.

After DHCHAP has been activated and configured, you can manually initiate authentication per adapter, you can get, set, update, or delete a password using the Emulex OneCommand Manager application. For more information on manually initiating authentication, refer to the *Emulex OneCommand Manager Application User Guide*.

To enable it, the  $lpfc$  enable auth parameter must be passed to the driver by typing the following command: insmod lpfc.ko lpfc\_enable\_auth=1

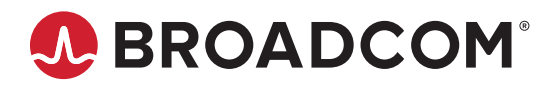